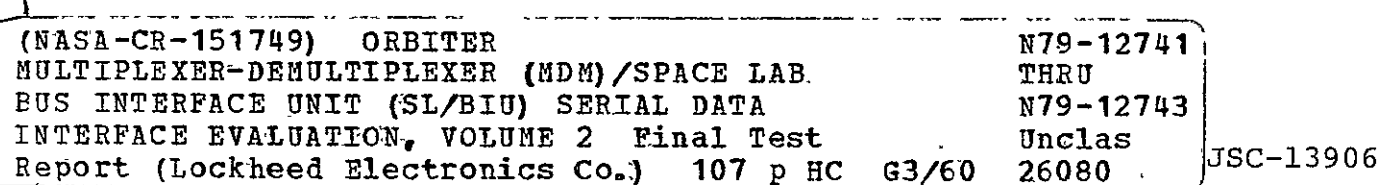

INTERNAL NOTE 78-EG-5 ORBITER MULTIPLEXER-DEMULTIPLEXER (MDM) SPACE LAB BUS INTERFACE UNIT (SL/BIU) SERIAL DATA INTERFACE EVALUATION FINAL TEST REPORT

Volume II

PREPARED BY

Tobey, Eng*i*neer

Ξ Lockheed Electronics dompany, Inc.

REVIEWED BY

E. Mallaug

W. E. Mallary, Subsestem Manager Multiplexer Demultiplexer

Γ

https://ntrs.nasa.gov/search.jsp?R=19790004570 2020-03-22T01:01:29+00:00Z

APPROVED BY

Gene T. Rice, Chief Τ

Data Systems Branch

R. **G.** Chilton, Chief Ξ Control Systems Development Division

Control Systems Development Division Engineering and Development Directorate

National Aeronautics and Space Administration Lyndon B. Johnson Space Center Houston, Texas

May 1978

*A T6-* 2 /7.

JSC-13906 **JUN** 2  $6$  197<sub>b</sub>

CONTROL SYSTEMS DEVELOPMENT DIVISION INTERNAL NOTE 78-EG-5 PROJECT SPACE SHUTTLE

ORBITER MULTIPLEXER-DEMULTIPLEXER (MDM) */*  SPACE LAB BUS INTERFACE UNIT (SL/BIU) SERIAL DATA INTERFACE EVALUATION FINAL TEST REPORT

Volume II

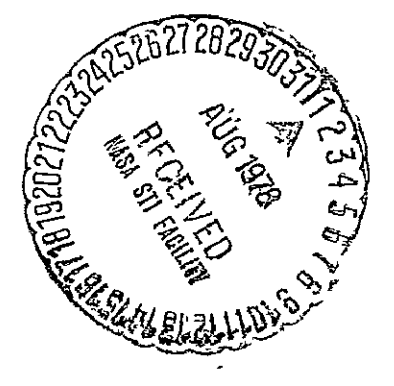

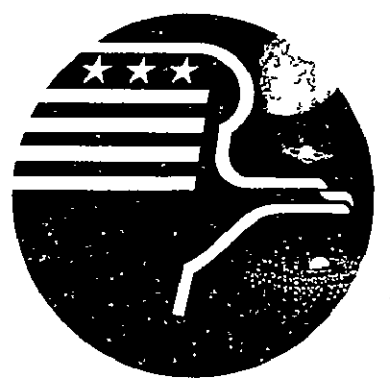

*National Aeronautics and Space Administration LYNDON B. JOHNSON SPACE CENTER* 

*Houston, Texas* 

May 1978

LEC-11949

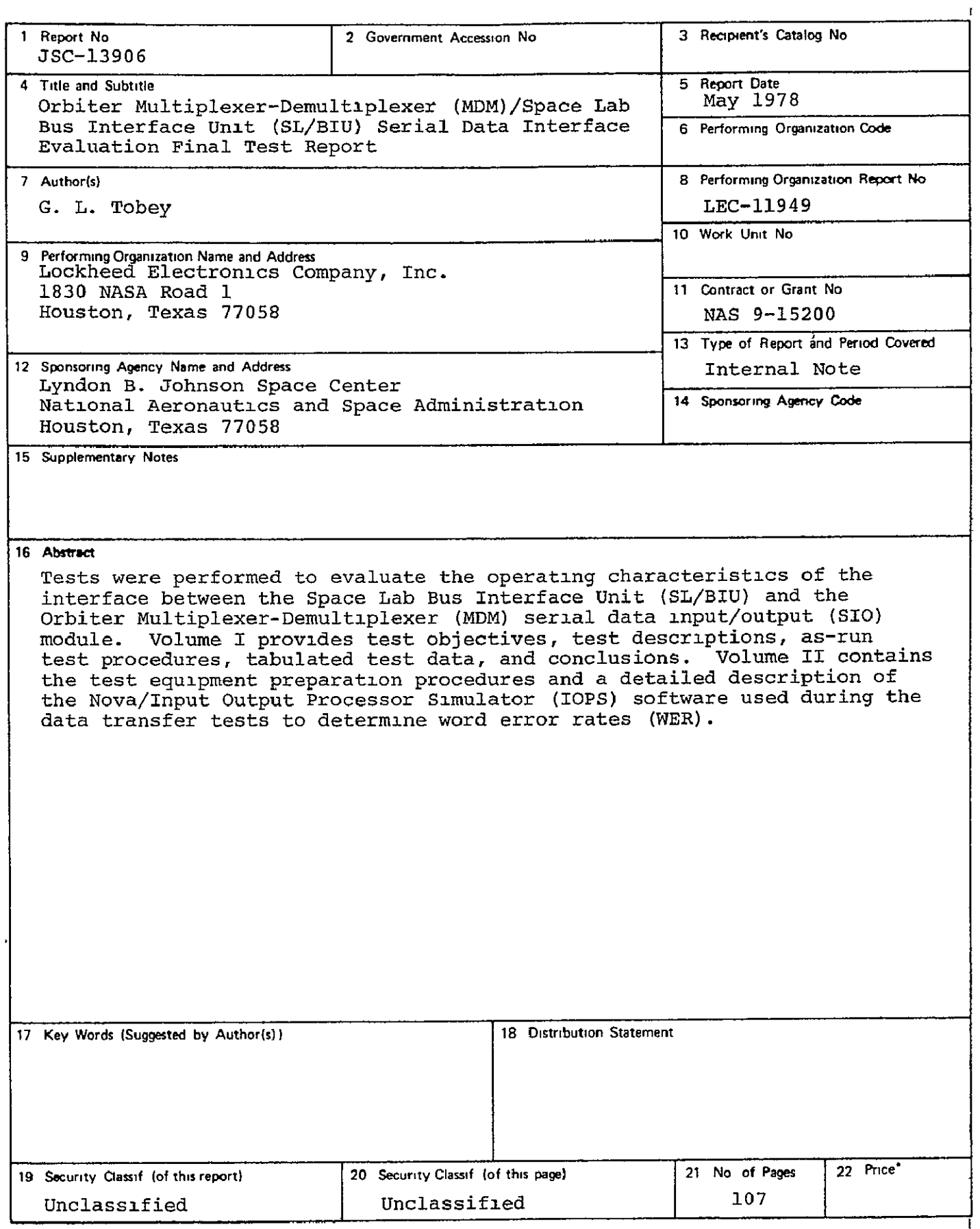

**-For sale by the National Technical Information Service, Springfield, Virginia 22161** 

 $\mathbf{I}$ 

## **ACKNOWLEDGMENTS**

This document was prepared by Lockheed Electronics Company, Inc., Systems and Services Division (LEC/SSD), Houston, Texas, for the Control Systems Development Division (CSDD) at the Lyndon B. Johnson Space Center (JSC) under contract NAS 9-15200, Job Order 34-259. It was written by **G.** L. Tobey, Engineer, and approved by C. R. Murdock, Job Order Manager of the Power and Data Systems Engineering Section, and by Swan Person, Manager of the Control Systems Development Department, Lockheed Electronics Company, Inc.

PART A

TEST PROCEDURES

# N 79 <del>-</del> 12742

# PART **A CONTENTS**

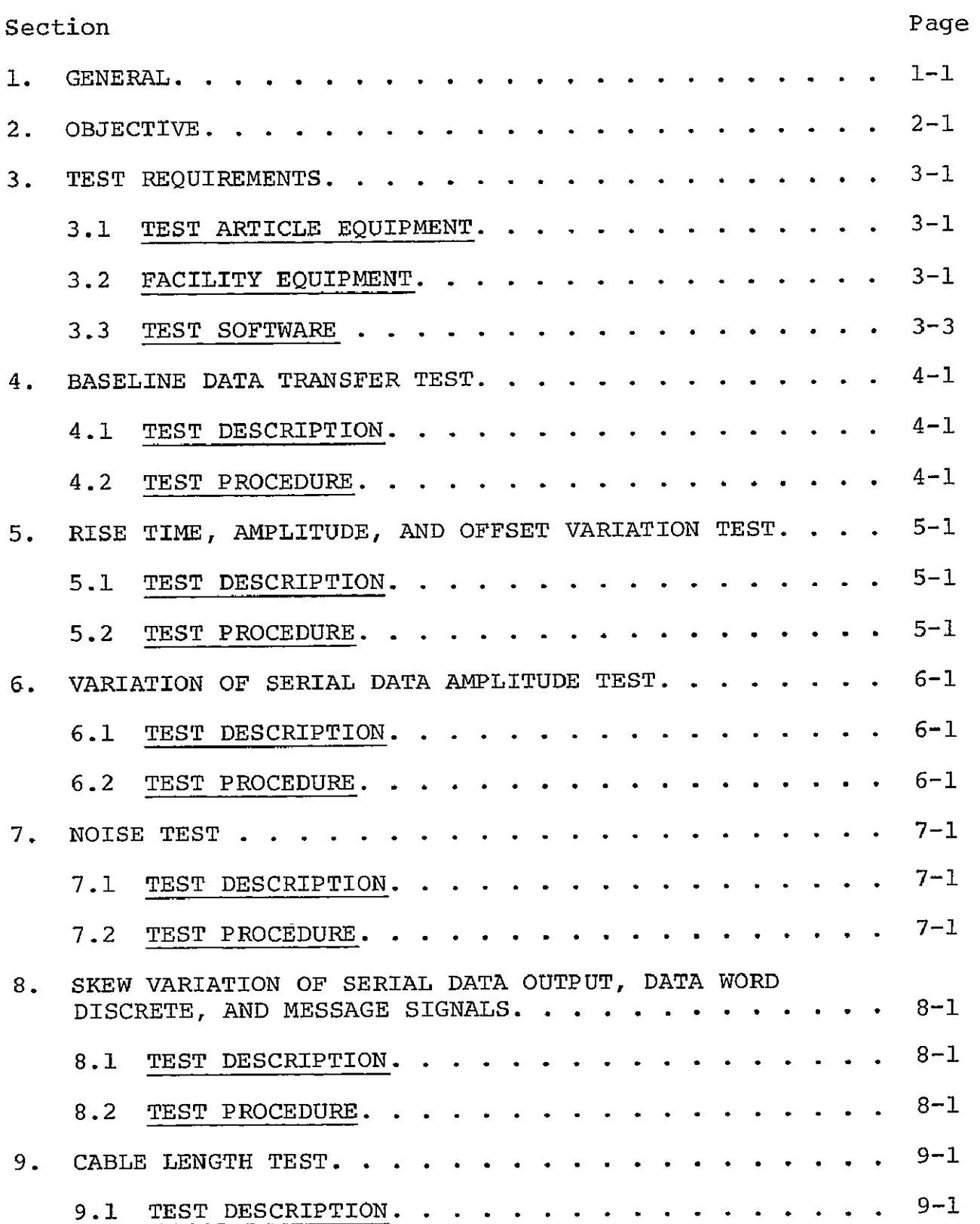

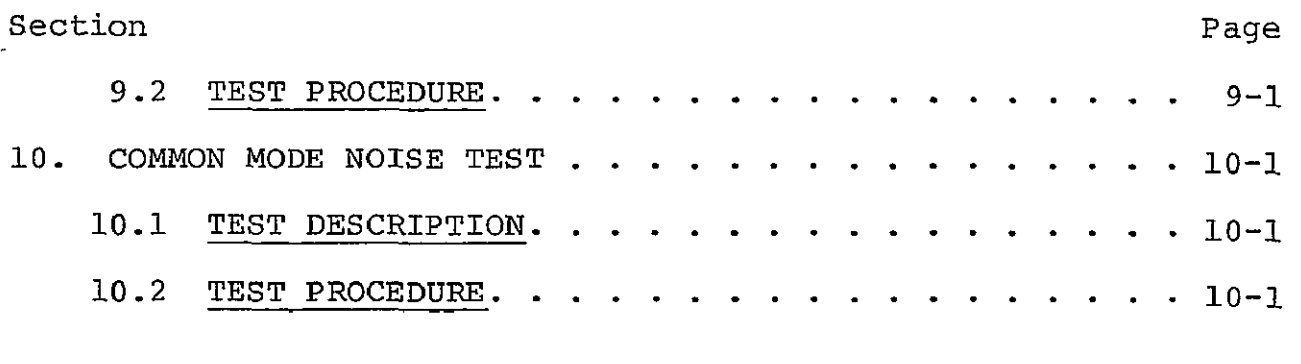

# Appendix

PROCEDURE **POR** SWAPPING **I/O MODULES** IN THE MDM B/B **.....** A-i

## TABLE

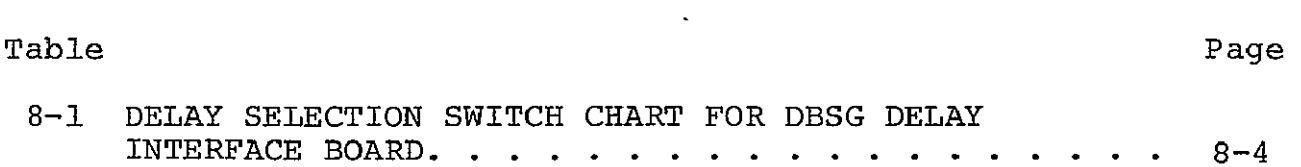

# FIGURES

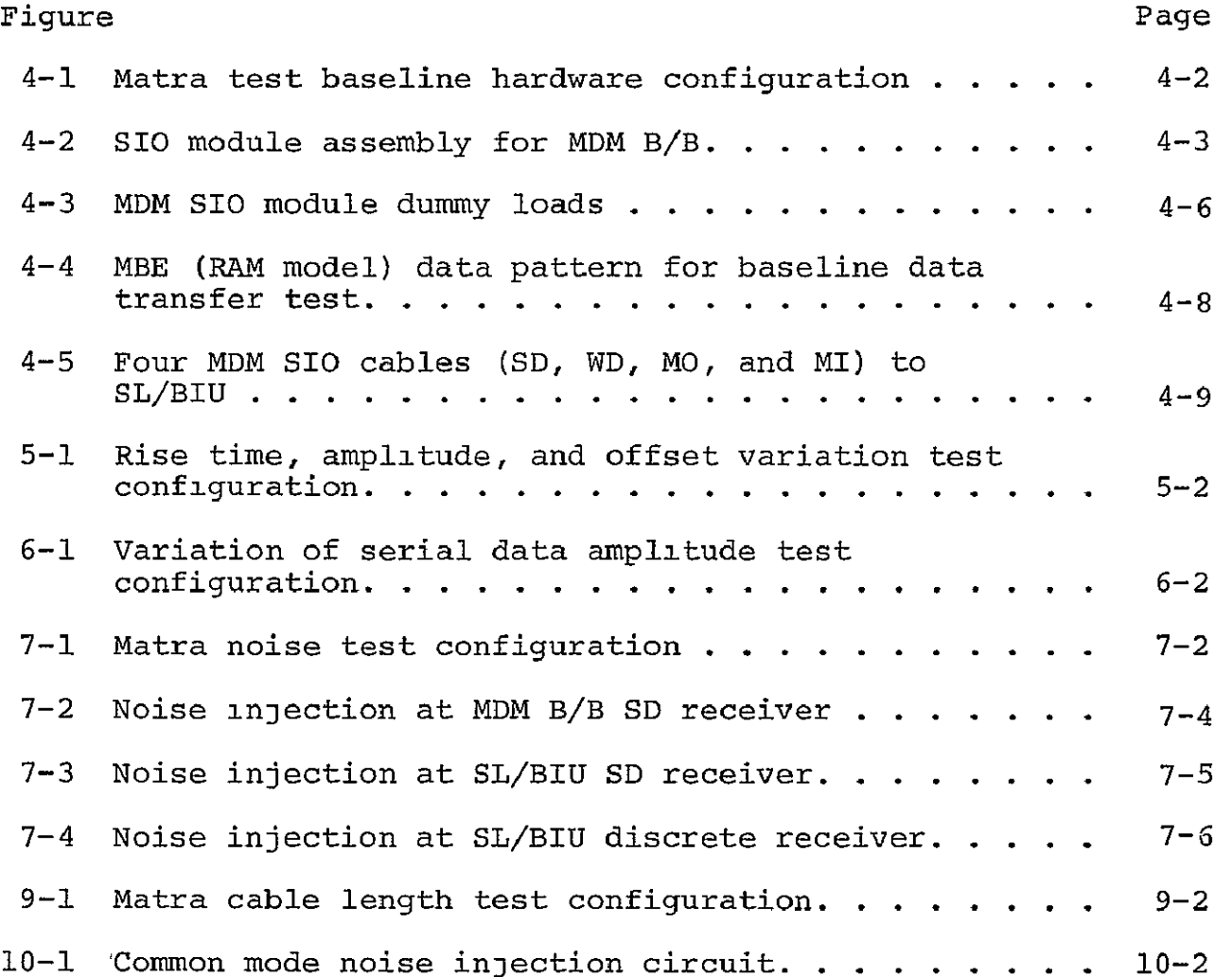

# ACRONYMS **AND** ABBREVIATIONS

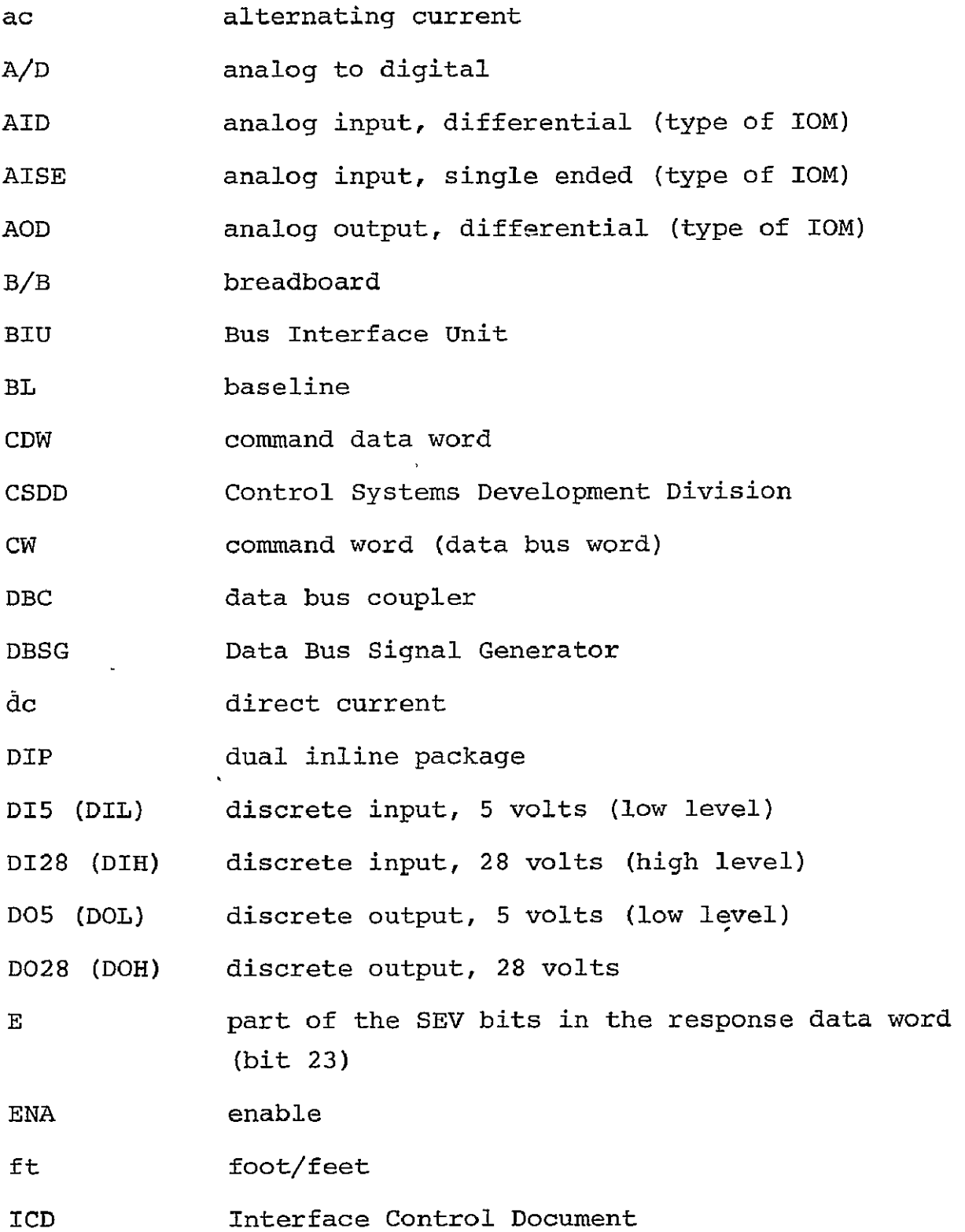

iv

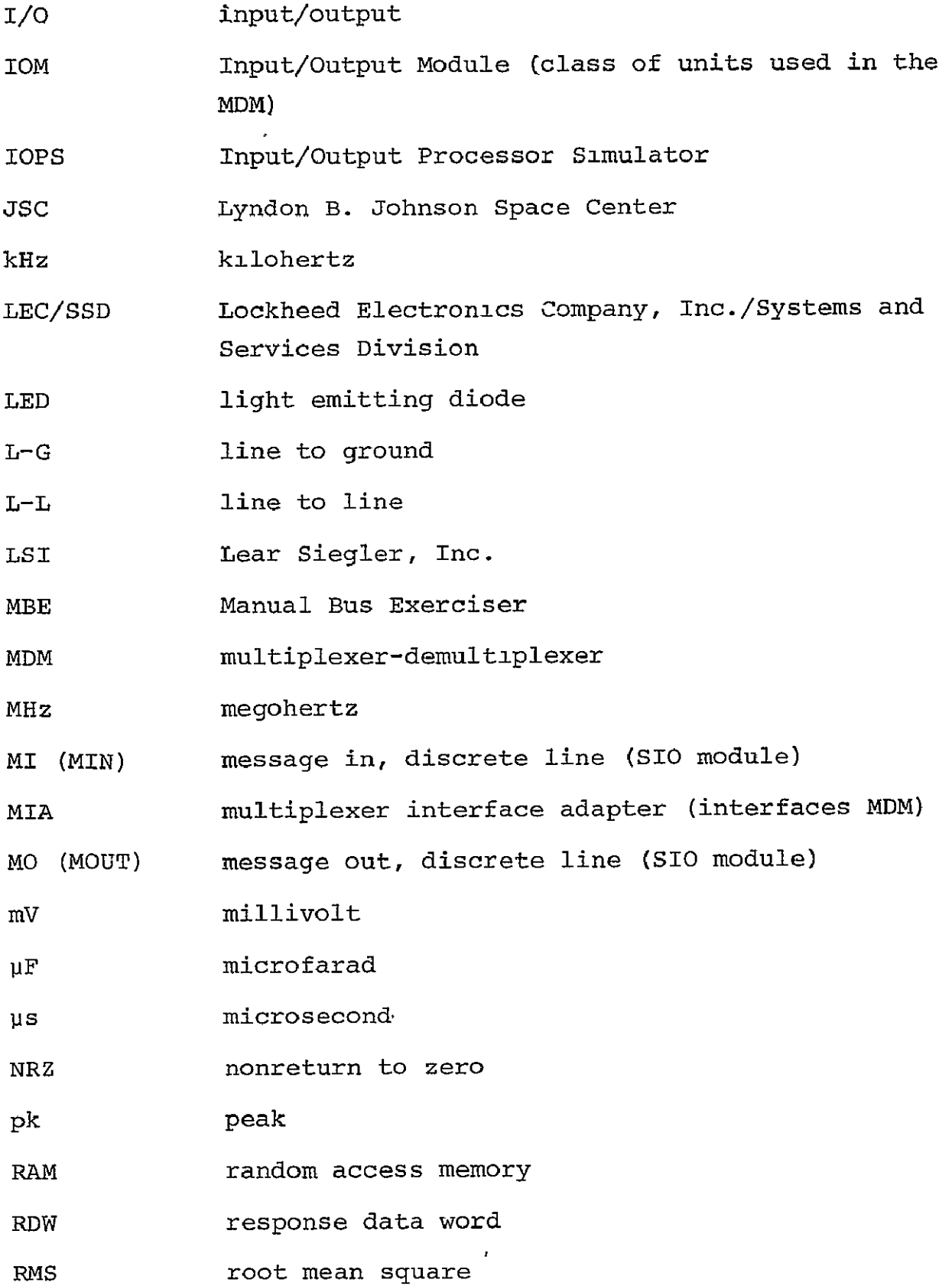

 $\omega$ 

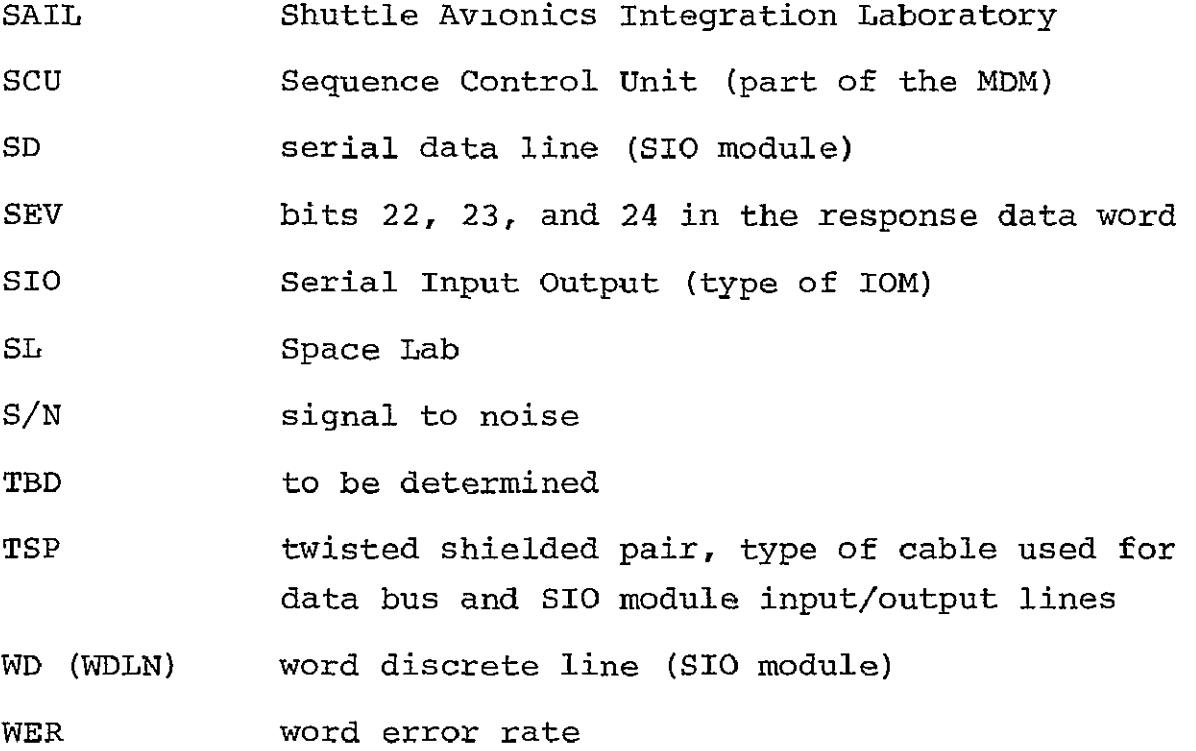

# **1. GENERAL**

This document describes the test procedures required to evaluate the performance of the Space Lab **(SL)** Bus Interface Unit (BIU). This level of testing will involve the design evaluation of signal levels, timing, and signal-to-noise (S/N) performance. These tests will be comprehensive in order to provide data on the oper ational characteristics of the SL/BIU.

The tests defined by this document will be performed in accord ance with the Control Systems Development Division (CSDD) Shuttle Vehicle/Space Lab Avionics Development Test Project Plan, January 1977.

The tests will be conducted under laboratory ambient conditions with no hostile environment testing to be done. The tests will generally consist of transmitting fixed blocks of data to the SL/BIU and requesting the data as a response from the Matra SL/BIU. By comparing the two blocks for errors, a performance cross section may be defined for the operation of the SL/BIU.

The Nova Input Output Processor Simulator (Nova/IOPS) will be used to control the data transfer and error logging between the CSDD Multiplexer-Demultiplexer Breadboard Serial Input/Output (MDM B/B SIO) module and the Matra SL/BIU subsystem.

The **SIO** module will be modified as necessary to perform various tests and still maintain normal operational characteristics. There are four channels in the SIO module. One will be assigned to a Lockheed Electronics Company (LEC) built SIO tester box (utilized for MDM testing), and a second will be assigned to the SL/BIU. The remaining two channels will not be used during the test. Four SIO interface cables will be used per channel for

data transfer. Three will be discretes used to control the timing on the fourth which will be used for bidirectional serial data transfers.

This document depicts "as run" procedures for testing of the interface between the MDM SIO and the SL/BIU to compare the com ponent design characteristics against interface requirements as described in Interface Control Document (ICD) 2-05301, Shuttle Vehicle/Space Lab Avionics Interfaces. The MDM B/B SIO interface shall represent the Orbiter interface during evaluation of the SL/BIU breadboard design.

The hardware test configurations are not data block or software dependent. The general configuration characteristics are to be noted during software test initialization to identify the hard copy with a particular hardware configuration and set of param eter characteristics.

# 2. OBJECTIVE

The evaluation tests described in this document are designed to accomplish the following objectives as a minimum for component level testing of the SL/BIU.

- $\bullet$  Determine the baseline operation parameters for comparison to **ICD** 2-05301 requirements.
- **"** Determine the influence of serial data line parameter variation on the operation of **SL/B!U.**
- **"** Determine the effects of noise on discrete and serial data lines (S/N ratio).
- $\bullet$  Determine the effects of cable length variation.

 $\ddot{\phantom{0}}$ 

#### **3. TEST** REQUIREMENTS

The testing will be performed to investigate the hardware per formance with respect to the critical ICD 2-05301 requirements. In general, interface parameters will be varied over a range of values to determine limits. The test results will be used to evaluate the acceptability of the interface with respect to the ICD performance requirements.

The tests will be performed as described in this document. As each test is conducted, data regarding all relative parameters will be noted and photographs will be taken of the signals involved in that particular test. The data obtained from the hardware parameters and the software error checking will be used to generate a supplemental report with photographs of the various signals associated with each test.

#### 3.1 TEST ARTICLE EQUIPMENT

The minimum test article equipment required for this test pro gram will consist of the following:

- **"** SL/BIU provided by Matra.
- $\bullet$  Cable connectors for connection of the four SIO signal lines to the SL/BIU provided by Matra.

## 3.2 FACILITY EQUIPMENT **'**

The CSDD facility equipment required to conduct the test program will consist of the following:

- **e** Data General Nova 1200/IOPS
- $\bullet$  Lear Siegler, Inc. (LSI) ADM-3 Video Terminal
- **\*** Okidata Matrix Printer (hardcopy)
- $\bullet$  MDM B/B (with SIO module modified for Matra SL/BIU testing)
- Shuttle Avionics Integration Laboratory (SAIL) MDM, S/N 07187-006050038
- Manual Bus Exerciser (MBE) Random Access Memory (RAM) Model, LEC Built
- **\*** Gaussian Noise Generator, Model 603A, S/N 049-0016, Calibra tion Due Date 3/2/78
- $\bullet$  4 MHz Low Pass Filter, LEC Built
- $\bullet$  Noise Mixer, LEC Built
- \* Data Bus Signal Generator (DBSG), **LEC** Built
- MDM SIO Tester, LEC Built
- **\*** Data Bus Couplers (DBC's), Singer S/N 0029 and S/N 0026
- Data Bus Cable, Teledyne Thermatics (twisted shielded pair with triax connectors)
- **"** Tektronics Type 454 Oscilloscope, S/N B287496, Calibration Due 5/4/78
- **"** Tektronics C-30A Camera, S/N B021402
- \* Hewlett-Packard **651A** Test Oscillator, S/N 434-00882, Cali bration Due 3/2/78
- **"** Hewlett-Packard 3403C True RMS Voltmeter (with Probe Isola tion Adapter, P/N 5040-5847)
- $\bullet$  Tektronics Type 564 Storage Oscilloscope, S/N 009930, Uncalibrated With Modules:
	- Type 3A74 Four Trace S/N 001728 Type 3B3 Time Base S/N 007628
- **"** Tektronics C-12 Camera, S/N 005522
- $\bullet$  Simpson Digital Multimeter, Model 460, S/N 17488, Uncalibrated
- $\bullet$  Wavetek Function Generator, Model 103, S/N 266, Calibration Due 3/2/78
- **\*** McIntosh (40 watt) Audio Amplifier, Model MC40, Uncalibrated
- **\*** Dummy Loads, LEC Built per ICD for 150 ft of cable
- **\*** Laboratory Power Supplies (supply power to Matra SL/BIU test article)

# 3.3 TEST SOFTWARE

The software required by the Nova/IOPS will be provided for the Matra SL/BIU level I testing by LEC. See part C of this volume for details on the use of the software in the Nova/IOPS.

## 4. BASELINE DATA TRANSFER TEST

## 4.1 TEST DESCRIPTION

The hardware configuration for this test is shown in figure 4-1. This configuration will be used to determine the operational characteristics under normal conditions of data transfer. The cables between MDM B/B and the SL BIU will be initially 5 to 6 ft in length. Once baseline requirements are met, cables are to be extended to 150 ft in length. Tests will also be conducted to determine the interface of adjacent channels (chan nels in the SI0 module not used by the SL/BIU).

#### 4.2 TEST PROCEDURE

This test will be conducted according to the following procedure. The configuration used in this test will be referenced in other tests as the baseline configuration.

4.2.1 The SIC module in the MDM B/B (fig. 4-2) will be prepared in the following manner. (If the SIO module has not been installed in the MDM B/B, see the appendix for installation of input/output (I/O) modules.) The discrete differential drivers for SIC channel 1 will be located on board **U18.** Three cables, tagged MI, MO, and WD, will be used to connect **U18** output to the SL/BIU. One end of each cable will have a 14 pin dual inline package (DIP) module plug; the other, a triax connector.

Connect the module plugs as follows on board **U18.** 

- $\bullet$  Message In (MI) locate first pin at H29
- $\bullet$  Message Out (MO) locate first pin at D29
- $\bullet$  Word Discrete (WD) locate first pin at F29

Board U18 is modified to accept these cables.

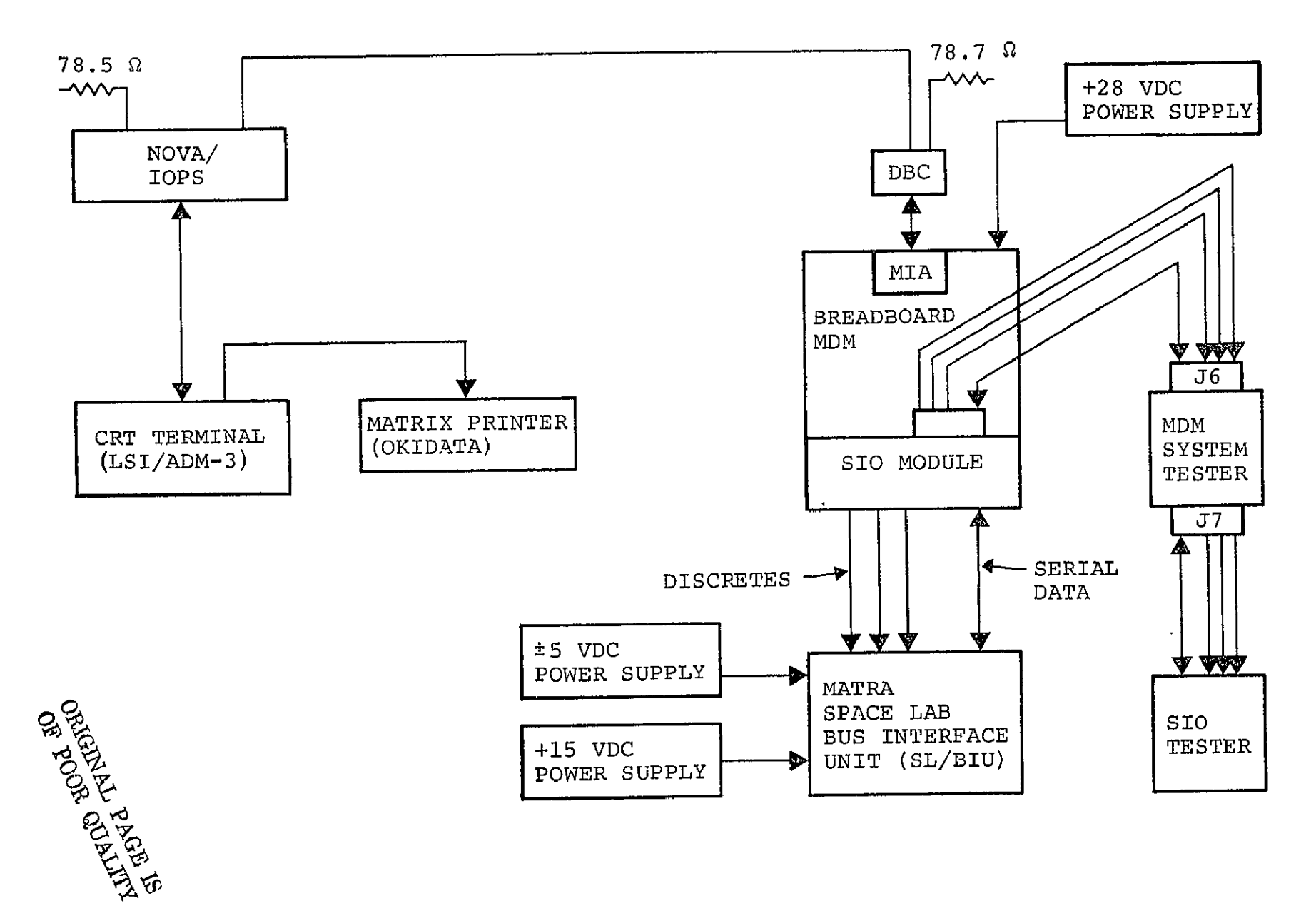

Figure 4-1.- MATRA test baseline hardware configuration.

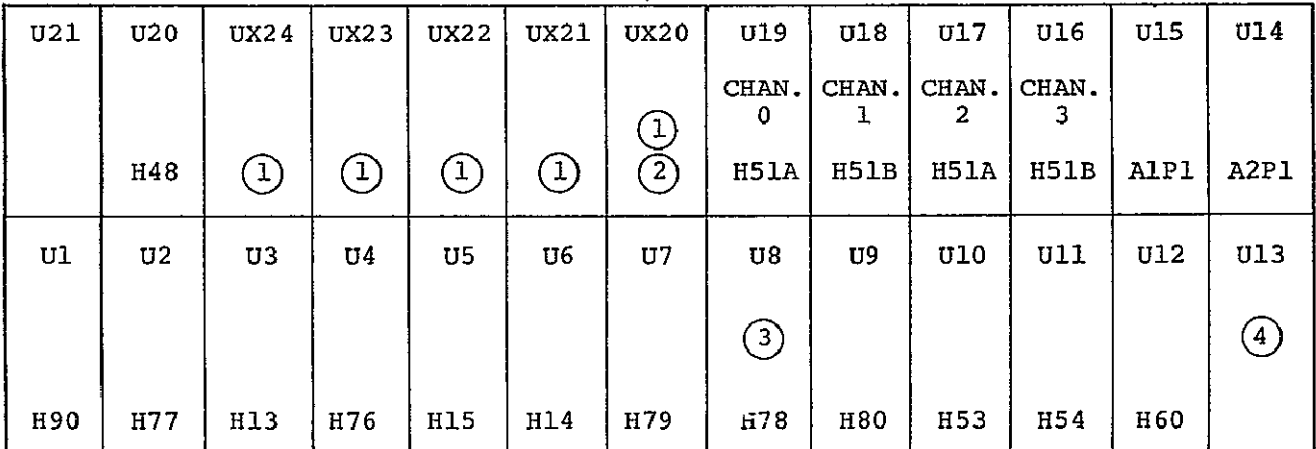

**U1** - PARTY LINE RECEIVER **U2** - SD DE-SKEW **U3** - BUS RECEIVER **U4** - SD CONTROL 1 A **U5** - BUS CONTROL **U6** - BUS DRIVER 1 **U7** - SD CONVERTER **U8** - SD GENERATOR **U9** - SD CLOCK RECEIVER **U10** - SD DECODER 1 A **UI1** - SD DECODER 2 A **U12** - SD-TX-MUX **U14** - A2P1 CONNECTOR **U15** - AlPI CONNECTOR **U16** - DISCRETE DRIVER 1 B 117 - DISCRETE DRIVER 1 A **U18** - DISCRETE DRIVER 1 B **U19** - DISCRETE DRIVER 1 A UX20- **"U18** - **CH 1"**  UX21- DBSG IF OR DELAY BOARD UX22- NOISE GATE CONT BOARD UX23- SPARE UX24- SPARE **U20** - POWER SUPPLY MODULE 1 **U13** - TRANSFORMERS AND TERMINATORS **U21** - POWER SUPPLY **NOTES:** 

- 1 "UX" SLOTS ORIGINALLY SPARE SLOTS IN SIO MODULE.
- 2 **U18** MOVED TO UX20 WHEN CHANNEL 1 IS USED BY SL/BIU (CABLING REMAINS INTACT AT SLOT **U18).**
- 3 **U8** HAS ENABLE NRZ CIRCUIT ADDED.
- 4 **U13** HAS MODIFIED TERMINATION.

Figure 4-2.- SIO module assembly for MDM B/B.

4.2.2 With the three cables connected to board U18, insert **U18** into slot UX20 during SL/BIU testing. On the SIO module backplane, make the following jumper connections:

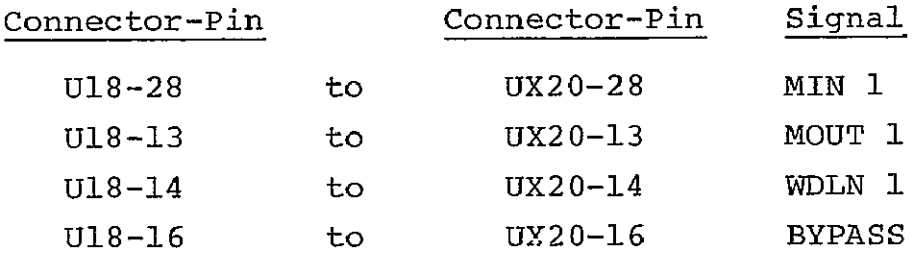

Relocating board **U18** into slot UX20 will disconnect the chan nel 1 twisted shielded pair (TSP) cabling to the SIO tester without the necessity of extensive wirewrap changes. This allows channel 1 to be reconnected to the SIO tester for check out by moving board **U18** back to slot **U18.** 

4.2.3 The termination of channel 1 serial data cable at the MDM B/B end will initially be left as originally fabricated on board **U13** in the SIO module. Later tests will require recon figuration of this termination. Remove board **U13** from the **SIO** module.

NOTE: This test configuration should have the double-wide eight-resistor module located with the first pin at **E5** on board **U13** and the two-resistor module located with the first pin at A7 for storage when not being used.

Connect the serial data (SD) cable to board **U13** with the first pin at F29. Board **U13** is modified to accept this cable.

NOTE: The SIO tester is not connected to the SIO channel 1 serial data driver **(U18)** on the backplane. If it is necessary to restore channel 1 to the original MDM B/B configuration, make the following jumper connections on the **SIO** backplane.

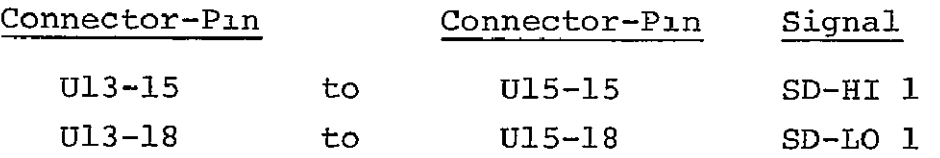

4.2.4 The SIO module tester will be assigned to channel 0. The large selection switch on the rear of the tester should be set to 0 (most counterclockwise position).

4.2.5 The preliminary system functional operation can be veri fied by using the MBE RAM model for data transfer control. The use of the MBE allows for easier oscilloscope display setup. Signals can be photographed, and signal parameters can be measured for logging prior to running the data transfer error tests with the Nova/IOPS. Remove all the probes during test runs with the Nova/IOPS.

4.2.5.1 The Matra SL/BIU should be electrically verified prior to making any connection to the MDM B/B SIO module. To check the SL/BIU, proceed as follows.

- Setup the ±5 Vdc and +15 Vdc power supplies and verify the voltage output levels with a digital voltmeter.
- $\bullet$  Turn off the direct current (dc) power supplies and connect them to the **SL/BIU.**
- Turn on the dc power supplies and check the load currents for any abnormal current flow (should never exceed 1 ampere in any case).

4.2.5.2 The SIO module installation and configuration checkout preparation is as follows.

\* Connect the four 5 ft TSP cables from the **SIO** boards UX20 and **U13** to the dummy loads shown in figure 4-3.

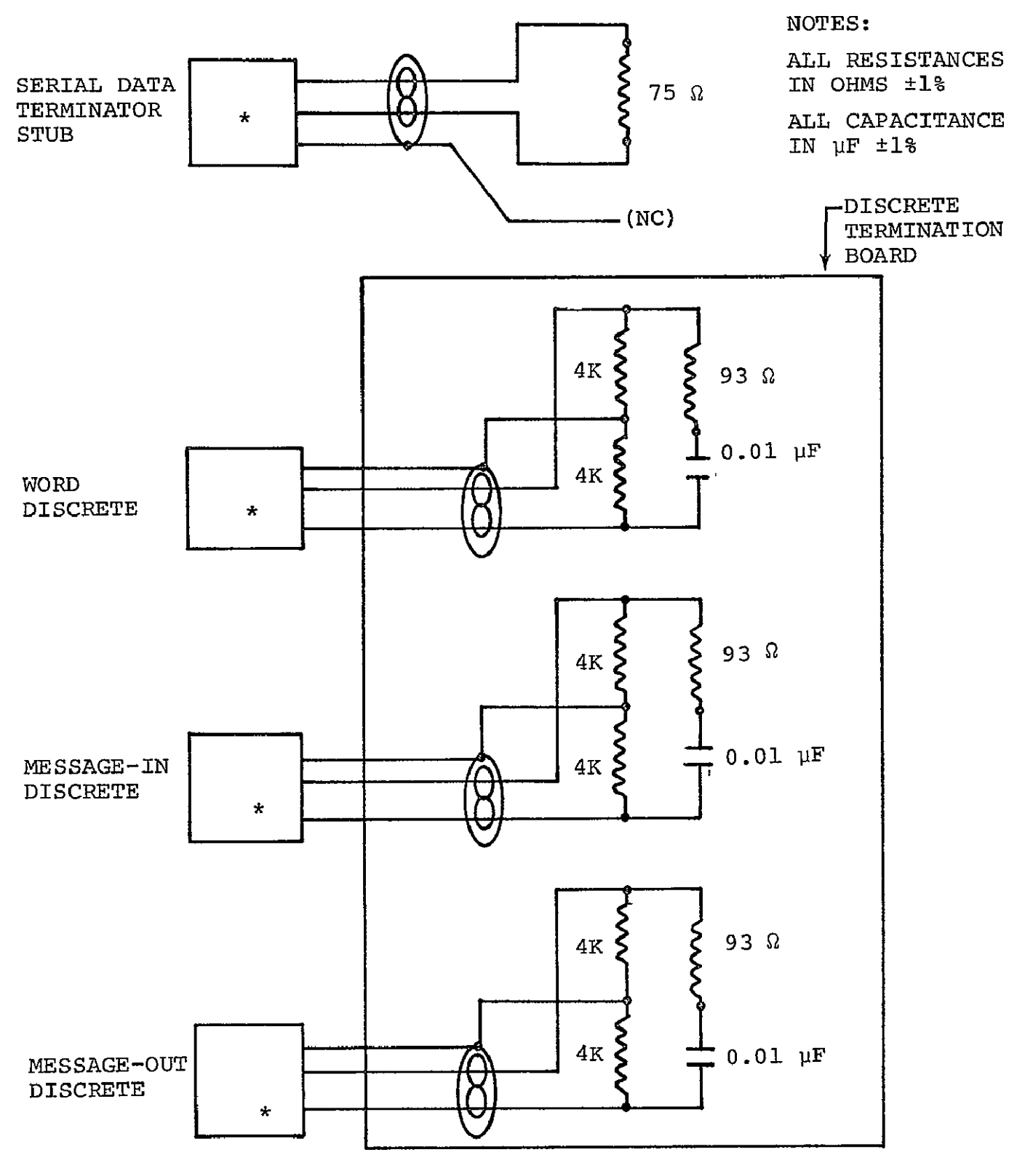

• TRIAX CONNECTOR, PL-76 (4 PLACES)

Figure 4-3.- MDM **SIO** module dummy loads.

- Connect the MDM B/B data bus to the MBE (RAM model) via DBC's terminated with 78.7 ohm resistors.
- Power up the MDM B/B by switching on the following devices in sequence: the alternating current (ac) line conditioner, the ac power strip inside the MDM B/B rack, and the MDM B/B 28 Vdc power supply.
- Power up the MBE (RAM model) and program the RAM per the example sequence shown in figure  $4-4$ . Start the MBE. The data bus response words from the MDM B/B with the dummy SIO loads will cause the E-bit (bit 23) to be set (turned on) at the MBE front control panel display.

4.2.5.3 Verify and record the signal levels and relative timing parameters at the dummy loads on the four SIO output TSP cables.

4.2.6 Stop the MBE. Disconnect the dummy loads and extend each of the four cables from the SIO module to 150 ft in length. See figure 4-5. Install the dummy loads at the end of the TSP cables. Repeat the same measurements as those taken in para graph 4.2.5.3 for the 5 ft TSP cable configuration.

4.2.7 Connect the MDM B/B SIO module to the Matra SL/BIU's as follows. To verify the SL/BIU, power down the MDM B/B and the SL/BIU. Stop the MBE transmissions by depressing the RESET button. Disconnect the four dummy loads on the four TSP cables from the SIO module. With four TSP cables, each 5 ft in length, connect the SL/BIU to the four TBD ft long overhead cables using double ended cable coupling connectors. (All four cables must be equal in length, 150 ft each.)

Power up the SL/BIU and check for signals on the SD line. No signals should be seen at this time. The MBE and the MDM B/B must be active to cause proper SD responses.

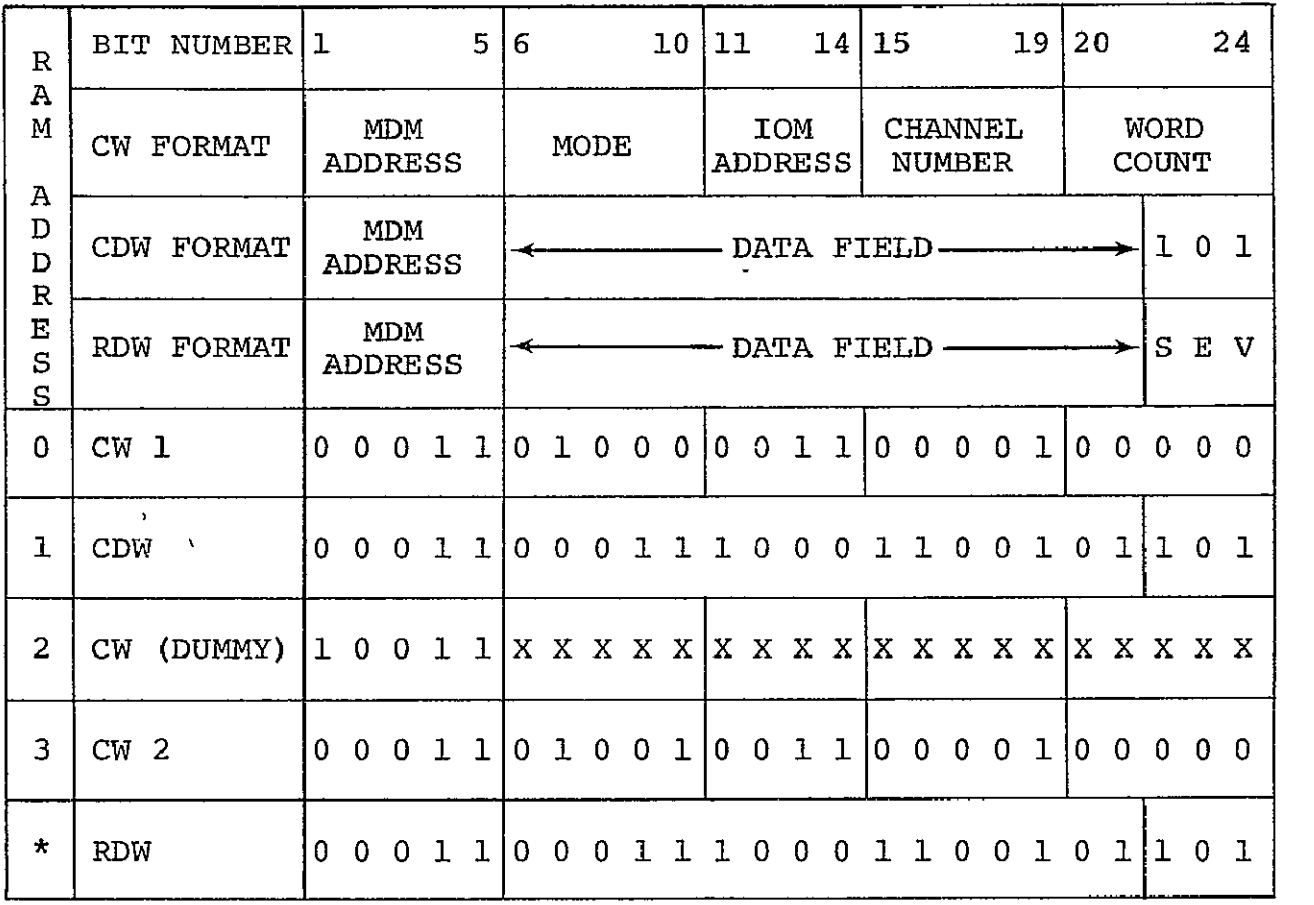

\*NOT LOADED MANUALLY INTO RAM. WILL APPEAR IN LED DISPLAY WHEN RECEIVED FROM MDM.

> Figure 4-4.- MBE (RAM model) data pattern for baseline data transfer test.

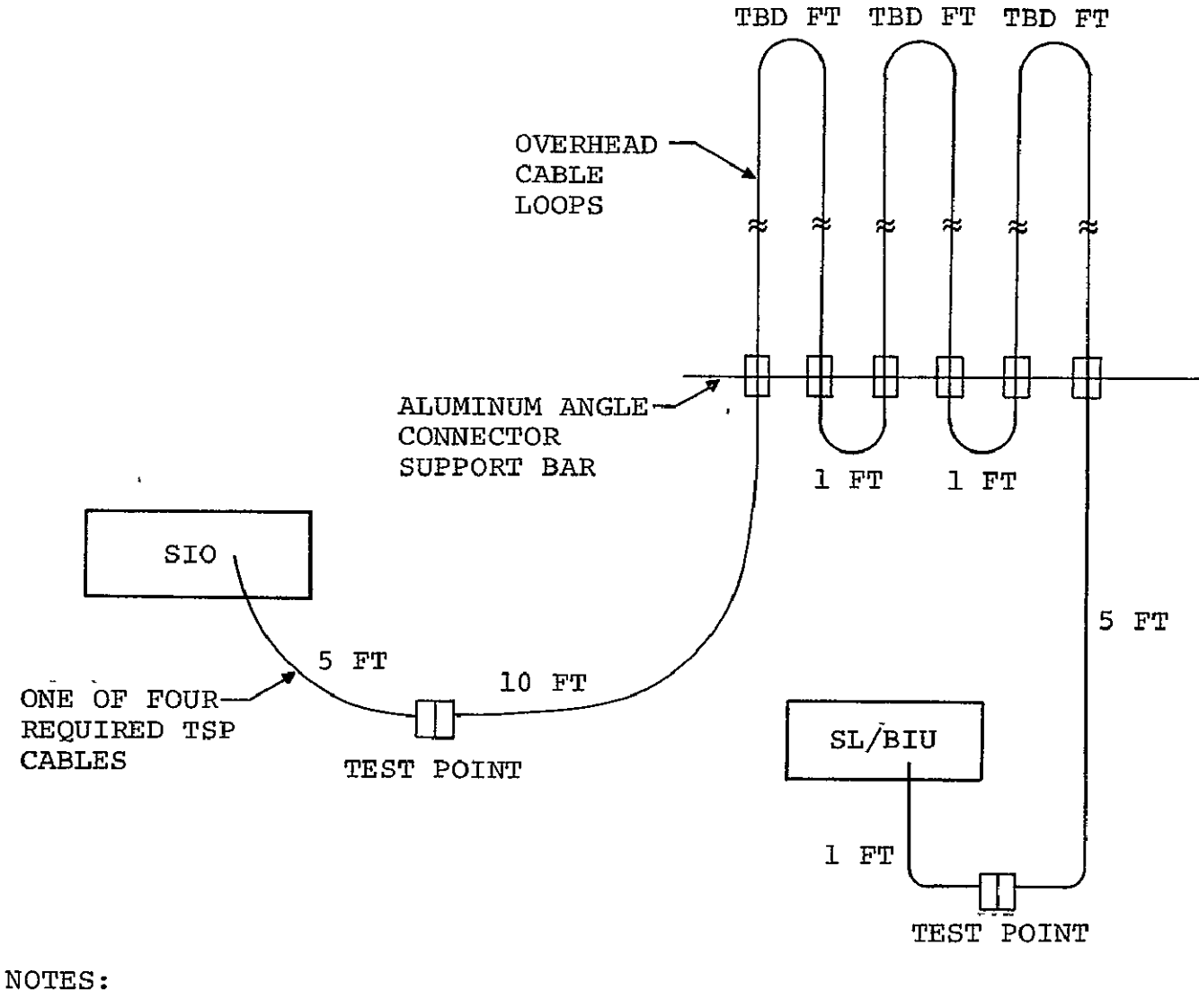

TEST POINTS SHOW WHERE DUMMY LOADS ARE CONNECTED **-m- <sup>=</sup>**CABLE JUNCTIONS TOTAL LENGTH = TBD FT

Figure 4-5.- Four MDM SIO cables to SL/BIU (SD, WD, MO, and MI).

NOTE: The power off condition of the MDM B/B should not allow any false SD signals to be generated by the SL/BIU transmitter.

Power down the SL/BIU.

- 4.2.8 Verify the MDM B/B signal parameters as follows.
- Power up the MDM B<sup>'</sup>/B and start the MBE.
- $\bullet$  Verify that the signal amplitudes and the polarities are generally proper per ICD requirements for no power on the SL/BIU.
- **.** Power up the SL/BIU.
- Note the serial data transfers between the SIO module and the SL/BIU.
- The MBE control panel response word E-bit (bit 23) indicator should now be off.

4.2.9 Validate the data transfer as follows.

4.2.9.1 With an oscilloscope, verify that the word pattern on the data bus between the MDM B/B and the MBE is the sequence command word - command data word - command word - command word response data word (CW-CDW-CW-CW-RDW).

4.2.9.2 Compare the RDW data pattern displayed on the MBE to the bit pattern sent in the CDW (bits 6 through 21 in fig. 4-4). The address field and the SEV-bits are dependent upon MDM B/B operation. A failure in the SL/BIU to transmit when commanded by the MDM B/B will cause the E-bit to be set.

4.2.9.3 Verify the data patterns on the SIO/BIU data links at the SL/BIU connections.

4.2.10 Record the signal parameters and photograph the signals. Log all relative information to identify each photograph. Record the following at the ICD interface and at each end of the TSP cables.

- Signal levels [line to line  $(L-L)$  on data,  $L-L$  and line to ground (L-G) on discretes]
- o Signal rise/fall times (L-L all lines)
- $\bullet$  Data and discrete signal phasing
- System word error rate (WER) under laboratory ambient conditions
- Ripple and noise on data line
	- a. During the interword gap time
	- b. When transmitting
	- c. When transmitting on adjacent channel (to/from SIO subsystem simulator)
	- **d.** For first 5 vs after MDM transmission
- Pulse width jitter (all lines)
- **e** Ripple and noise on discrete lines
- o Photograph all four signals on the four trace oscilloscopes
- $\bullet$  Photograph serial data signal for CDW, RDW and interword gap between CDW and RDW

4.2.11 Once the baseline test configuration is ready, disconnect the MBE data bus and connect the Nova/IOPS data bus. Run data error checking tests to establish an operational baseline for the overall test configuration.

4.2.12 Run adjacent channel tests by selecting channels 0, 2, and 3 for at least five sets of 32 data word blocks. The **S10** module must be switched to the appropriate channel for each

channel test. The channel select switch is on the rear of SIO tester. Power down the SIO tester before changing the channel to avoid logic input transients on the receivers.

Once the channel is selected, power up the **SIO** tester and start the Nova/IOPS data transfer test.

## **5.** RISE TIME, AMPLITUDE, **AND OFFSET** VARIATION **TEST**

## 5.1 TEST DESCRIPTION

The hardware configuration for this test is shown in figure 5-1. The SIO serial data in the nonreturn to zero (NRZ') form and a synthetically generated ENABLE signal will be taken from the SIO transmitter circuit and fed to an interface board inserted into an unused card slot (UX21) in the SIO module. This board will have buffer drivers for the Data Bus Signal Generator (DBSG) analog board input receivers.

The output of the DBSG will be adjustable with respect to the rise time, amplitude and offset. The **DBSG** output impedance will "replace" the SIO terminator which is to be removed while the **DBSG** is being used as the SIO data line driver. The SIO data line will be internally connected to the SIO receiver and will require no changes. The actual **SIO** driver circuit (SIO module card **U12)** must be removed to prevent interference. (See fig. 4-2).

The discretes (message in, message out and word enable) will remain connected as defined in the baseline configufation.

## 5.2 TEST PROCEDURE

This test will be conducted using the following procedure, assuming the baseline configuration is still intact.

5.2.1 Power down the MDM B/B.

5.2.2 The three discrete cables from the SIO module will remain connected as in the baseline configuration. (See paragraph 4.2.3, board U18, channel 1 relocated in slot UX20).

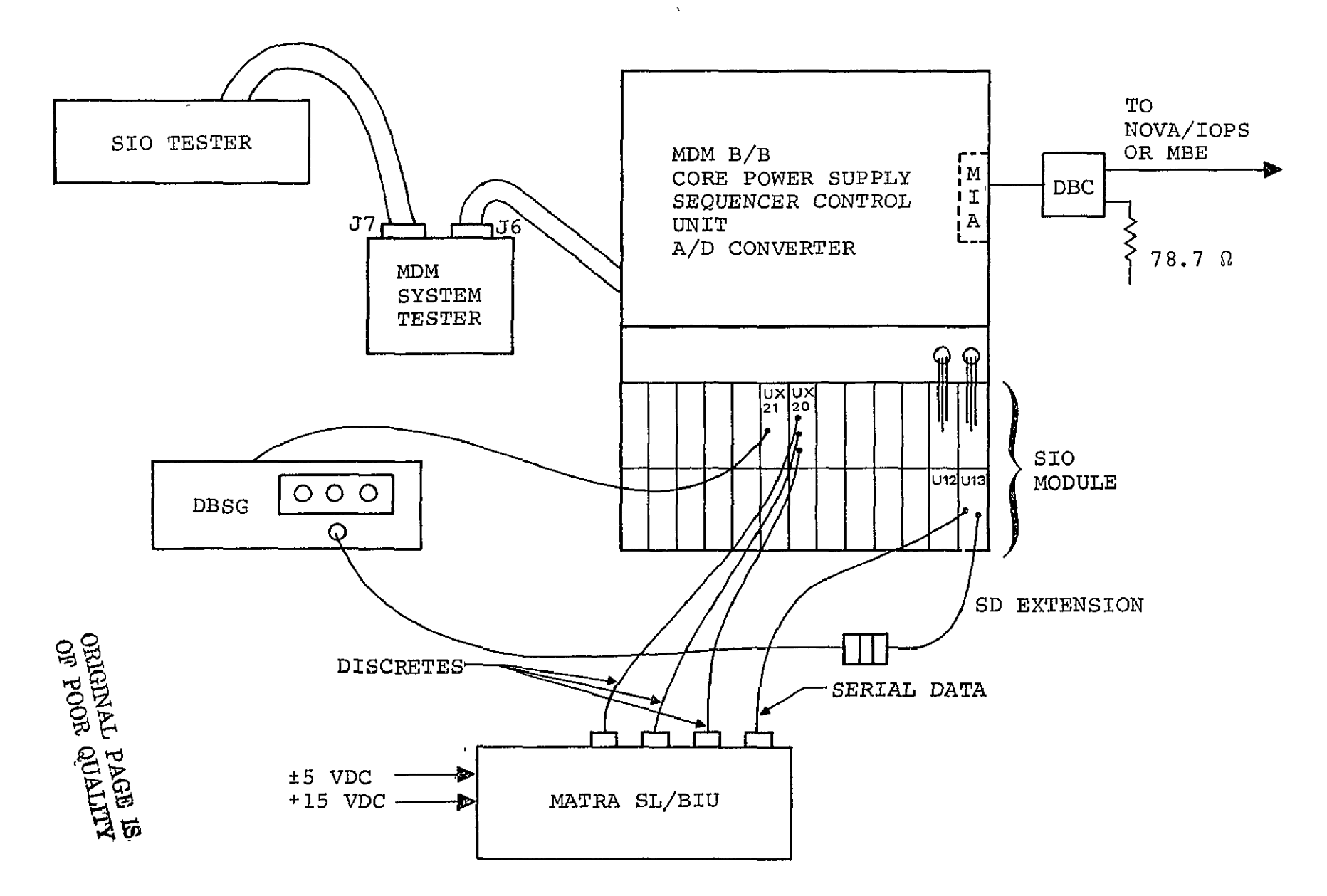

Figure **5-1.-** Rise time, amplitude, and offset variation test configuration.

**5.2.3** Attach the DBSG input cable (three twisted pairs) to the DBSG interface card such that the first pin of the 16 pin module plug will be at E28. Insert the interface card into slot **UX21.** On the backplane of the SIO module remove the U18-13 to UX20-13 and the **U18-14** to UX20-14 3umpers. Jumper the following pins:

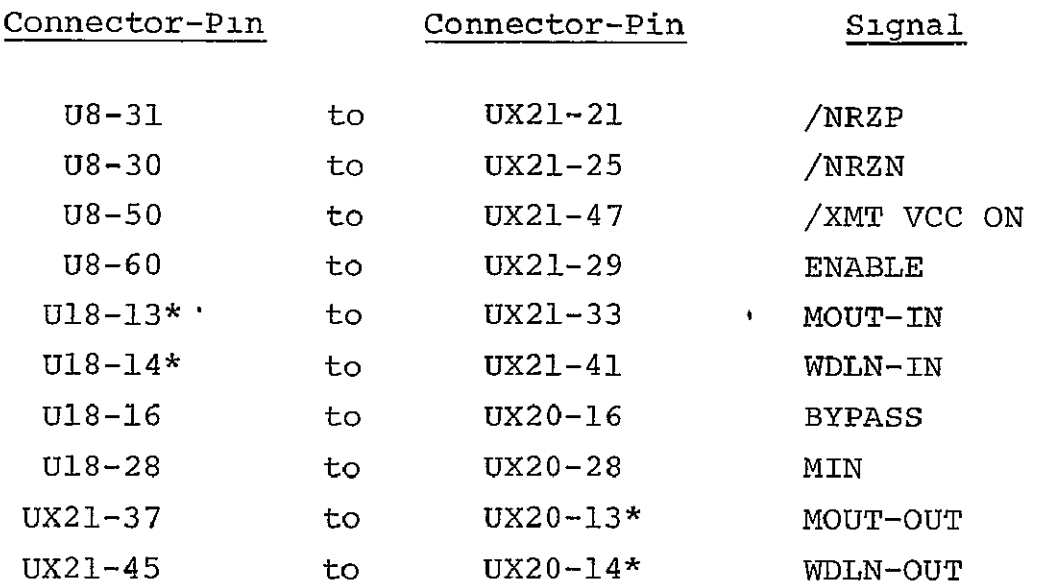

5.2.4 Remove the terminator from the channel 1 serial data extension cable coming from board **U13** in the SIC module. Attach the cable to the DBSG triax output connector.

NOTE: If the extension cable is not attached to SI0 board **U13,** then remove board **U13.** Move the terminator resistor module (double-wide adaptor assembly with eight resistors) down four wirewrap pins (first pin **E5** to E9). Next move the two resistor module up two wirewrap pins (first pin A7 to A5).

This procedure will open the termination for channel 1 and will maintain terminations for channels 0, 2, and 3. Now attach

<sup>\*</sup>Previously directly connected signals will now have hex-inverter delays added in the circuit on **UX21.** 

the termination extension cable to the wirewrap pins for chan nel **1.** To E7 connect the low signal side (blue wire with red stripe); to H7 connect the high signal side (blue wire); and to **F7,** the shield (remains floating). Replace board **U13.** Remove board Ul2 (serial data transmitter, SD-TX-MUX) from the SIO module while DBSG is used as the SD line driver.

5.2.5 Power up the MDM B/B and the DBSG. Adjust the output of the DBSG with the three function variation controls and offset select switch for amplitude, rise time, and positive/ negative offset. Observe the SD signal at the SL/BIU input. Use the MBE (RAM model) to set up the output signal parameters prior to running under Nova/IOPS control for software error checking. Vary the amplitude, the rise time, and the offset and note the signal characteristics prior to and after each test run (changes in the signal during the test will invalidate the test results). Remove all the probes when the tests are run with the Nova/IOPS. Record the following at the ICD interface and at each end of the cable.

- Signal levels (L-L on data, L-L and L-G on discretes)
- **"** Signal rise/fall times (L-L all lines)
- Data and discrete signal phasing
- **"** System WER under laboratory ambient conditions
- **"** Ripple and noise on the data line
	- a. During interword gap time
	- b. When transmitting
	- c. When transmitting on adjacent channel (to/from SIO subsystem simulator)
	- d. For first 5 ps after MDM transmission
- Pulse width jitter (all lines)
- Ripple and noise on the discrete lines

5.2.6 Noise can be inserted at the SL/BIU to obtain data for various S/N ratios using the adjustment amplitude, rise time, and offset. See the noise test procedure in section 7.

5.2.7 After all tests have been run, power down the MDM B/B and the DBSG. Replace the SIO board **U12.** Disconnect the DBSG output cable and replace the termination on the serial data cable from board **U13.** Remove the jumper connections made in paragraph 5.2.3. Reconnect the U18-13 to UX20-13 and the U18-12 to UX20-14 jumpers. Remove all other connections installed during this test setup.

#### **6.** VARIATION OF SERIAL **DATA** AMPLITUDE **TEST**

#### 6.1 TEST DESCRIPTION

The hardware configuration for this test is shown in figure 6-1. The signal amplitude from the **SI0** serial data driver will be varied by adjusting an external dc power supply in the range of 0.0 Vdc to +6.3 Vdc. No baseline configuration changes other than disconnecting the internal +6.3 Vdc line on the SIO backplane and replacing it with an external dc voltage source will be required.

This test may be used in conjunction with the noise injection test at the SL/BIU serial data input. This will permit variable S/N ratios to be obtained at the serial data input of the SL/BIU with the MDM B/B serial data driver still in the circuit.

## 6.2 TEST PROCEDURE

This test will be conducted according to the following procedure, assuming that the baseline configuration is still intact.

6.2.1 Power down the MDM B/B.

6.2.2 On the SIO module backplane, remove the jumper wire from connector-pin U12-40 to U14-36. This will open the +6.3 Vdc line to the serial data transmitter board U12.

6.2.3 Connect an external dc power supply (power off and out put voltage level control knobs set to 0.0 Vdc) to the SIO backplane pins U12-40 (+6.3 Vdc input) and U12-02 (SI0 ground). Use the special cable with the power decoupling capacitors across the leads. Allow the dc voltage source return line to float (do not connect the case ground).

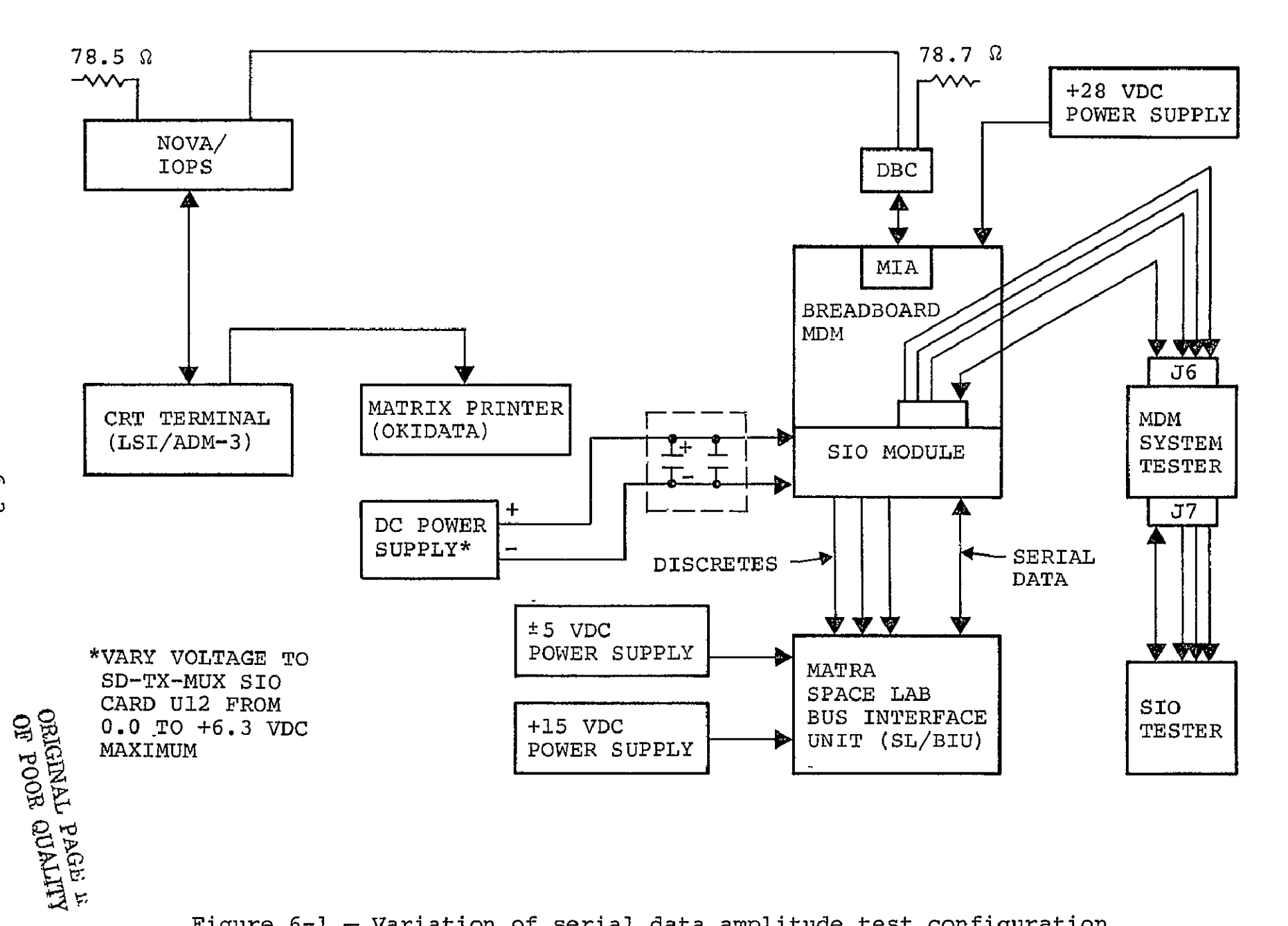

Figure 6-i.- Variation of serial data amplitude test configuration.

 $\frac{9}{2}$
6.2.4 Adjust the external dc power supply voltage level to +6.3 Vdc. Run a data transfer test to reverify the baseline. Run the data transfer tests again decrementing the voltage level by 0.5 Vdc starting at +6.0 Vdc until the errors occur. Once errors occur, take photographs and note the parameters of the serial data signal at the MDM B/B and SL/BIU input-output connections. Decrement in steps of 0.2 Vdc until the WER is areater than  $1 \times 10^{-5}$ .

6.2.5 After this test is complete, disconnect the external power supply and restore the jumper that was removed in step 6.2.2

#### **7.** NOISE **TEST**

#### 7.1 TEST DESCRIPTION

The hardware configuration for this test is shown in figure 7-1. A differential noise source will be used in a three part test to inject noise onto the differential discrete lines at the SL/BIU inputs, the differential serial data lines at the SL/BIU inputs, and the differential serial data lines at the MDM B/B inputs.

The noise generator output will pass through a 4 MHz low pass filter and then drive a differential buffer circuit. The noise will be gated by logic signals generated within the SIO. When noise is applied to SL/BIU inputs, it will be gated by the mes sage out and word enable internal discrete logic signals. A buffer logic board will be inserted into an unused card slot within the SIO module. When noise is applied at the MDM B/B serial data input, it will be gated by the message in and word enable discrete logic.

The signal and noise mixer is an analog device that has the capability of adding two signals algebraically. The input and output impedances will be matched to the data bus cable so that the signals are not distorted. Variable mixer gain for the signal will allow for the adjustment of desired S/N ratios.

#### **7.2 TEST** PROCEDURE

This test will be conducted using the following procedure, assuming the baseline configuration is still intact.

7.2.1 Power down the MDM B/B. It is advisable to power up the noise generator, noise filter, and noise mixer 1 hour prior to use to stabilize the electronics. Power down the noise mixer prior to connecting the cables.

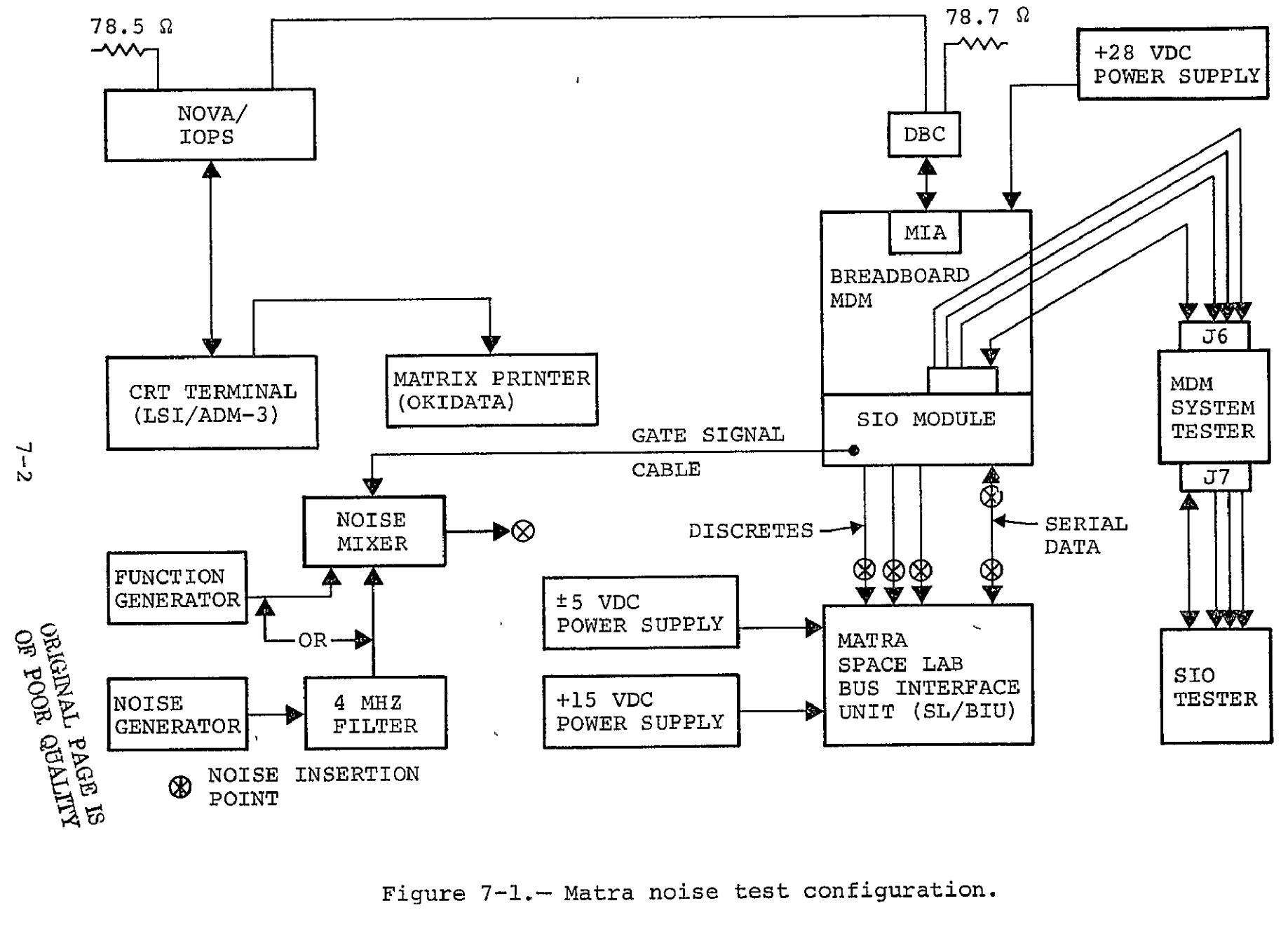

test conti

7.2.2 The cables to the SL/BIU will remain connected as defined in the baseline configuration.

7.2.3 Noise will always be injected across active differential lines. Terminations will remain intact unless otherwise noted. Select one of the following three noise injection points and continue to paragraph 7.2.4.

7.2.3.1 To inject noise at the MDM B/B **SIO** serial data receiver, use the signal and noise mixer as shown in figure 7-2. Remove the 75 ohm termination stub from the board **U13** extension of the serial data line. (See paragraph 5.2.4 if stub and extension have not been installed.) Connect the extension cable from board U13 to the mixer output. The output impedance of the noise mixer will effectively replace the 75 ohm terminator of the serial data cable at the SIO module. Continue with the procedure in para graph 7.2.4.

7.2.3.2 To inject noise at the SL/BIU serial data receiver, use the signal and noise mixer as shown in figure 7-3. Remove the 75 ohm terminator resistor from the SL/BIU input/output cir cuit. Disconnect the SD cable from the SL/BIU and insert a T-connector in the place of the inline cable to cable adapter. Connect a short piece of data bus cable between the T- and the noise mixer output. Continue with the procedure in para graph 7.2.4.,

7.2.3.3 To inject noise at the SL/BIU discrete inputs use the signal and noise mixer as shown in figure 7-4. Disconnect the desired line and remove the cable inline adapter. Connect the discrete line from the SIO module to the signal input connector of the mixer. Terminate the mixer input to maintain signal characteristics. Connect the input TSP line of the SL/BIU to the mixer output connector.

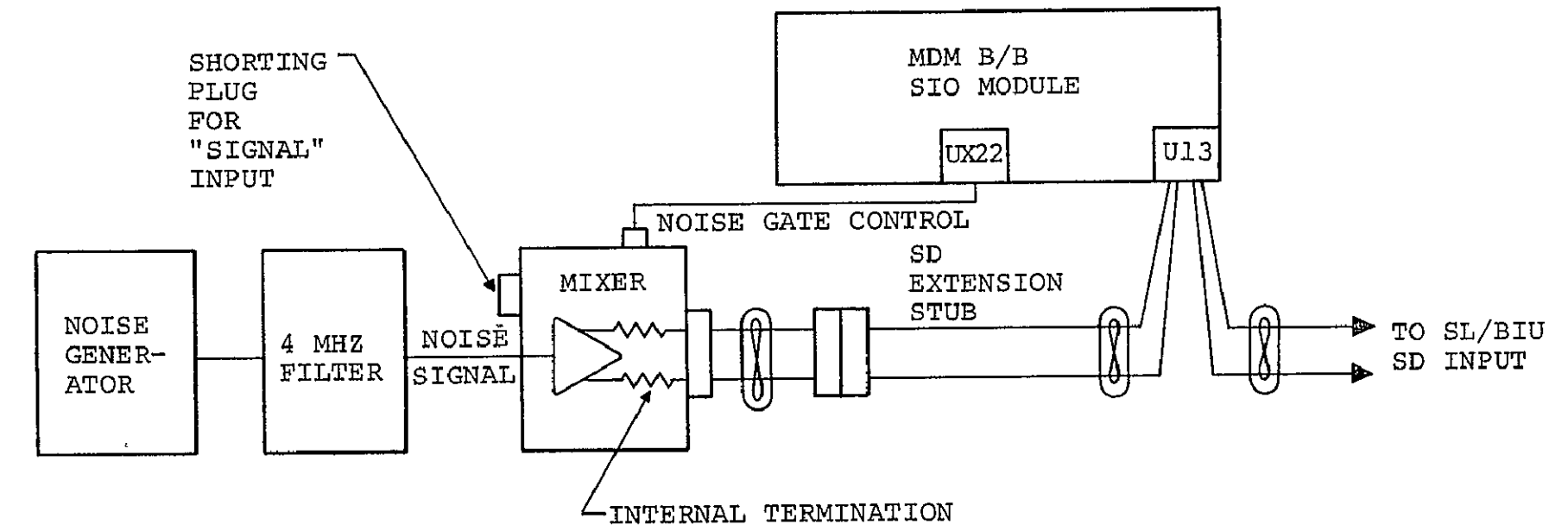

 $\mathbf{r}$ 

Reference paragraph 7.2.3.1

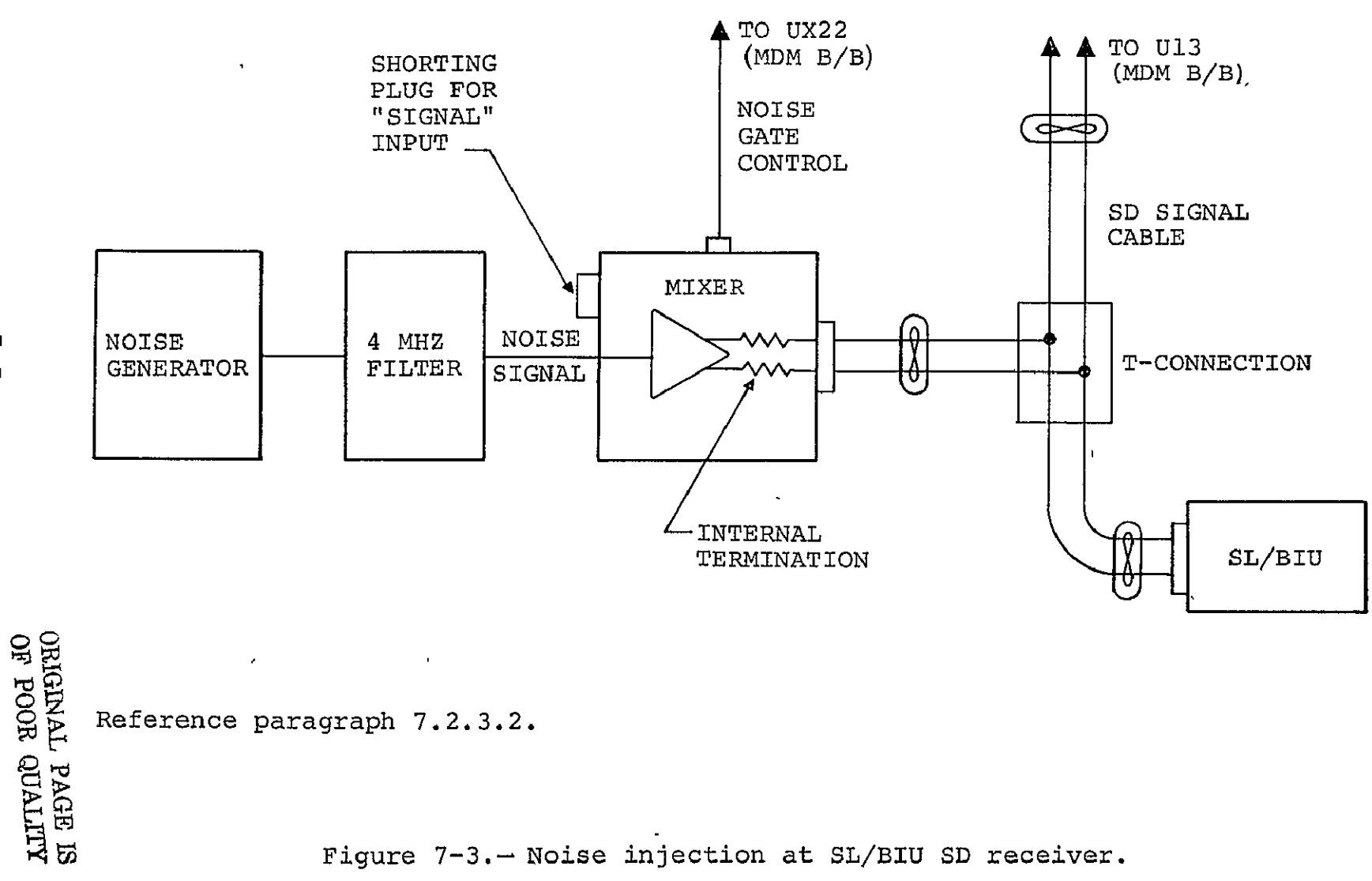

Figure 7-3.- Noise injection at SL/BIU SD receiver.

**01** 

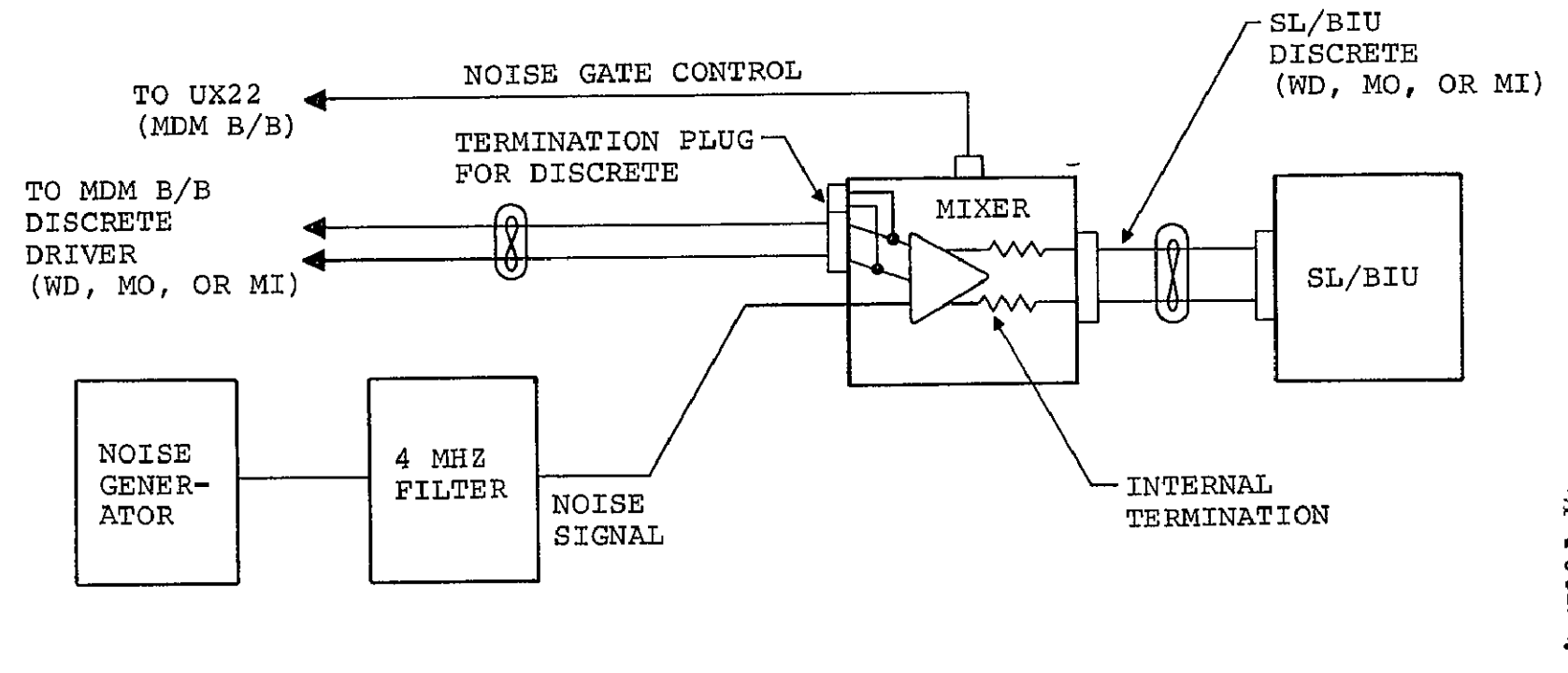

Reference paragraph 7.2.3.3.

7.2.4 Power down the noise mixer. Insert the noise gate control card into slot UX22 of the SIO module. The cable connection on the board will have the first pin located at E29. This cable will be connected to the noise mixer pattern control connector (next to the **BNC** type noise input connector on the noise mixer unit).

7.2.5 Connect the noise generator output to the noise filter input using coaxial cable. Also connect the noise filter output to the noise input connector next to the gate control connector using coaxial cable. If a function generator is to be used, connect the output of the function generator to the noise input connector next to the gate control connector.

7.2.6 Power up the MDM B/B and the noise mixer. With no line signal present, adjust the noise level at the SIO or SL/BIU con nection using the True RMS voltmeter to monitor the noise level. On the backplane of the SIO, check that the control pins on connector UX22 (pins 31 and 41) are not patched to any other pin.

NOTE: The True RMS voltmeter must be used with the probe isola tion adapter (Hewlett-Packard part no. 5040-5847) installed to float the probe shield from the case ground during noise level measurements.

7.2.7 Noise gating can be controlled by the discrete logic within the MDM B/B SIO module.

7.2.7.1 If the noise is applied to the serial data line at the MDM B/B, the control signals will be the message in (MIN **1)** and word discrete (WDLN **1)** lines for channel 1. For this case, patch on the SIO backplane the following.

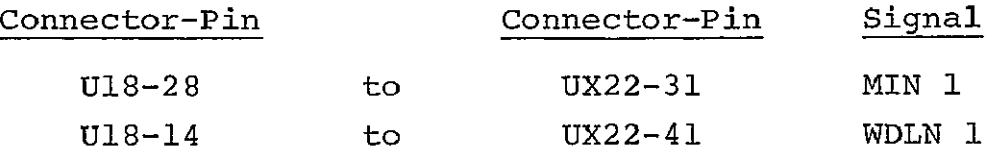

7.2.7.2 If the noise is applied to any of the SL/BIU inputs, the control signals will be the message out (MOUT **1)** and word discrete (WDLN **1)** lines for channel **1.** For this case, patch on the SIC backplane the following.

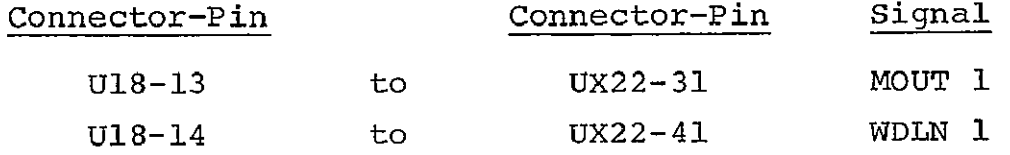

7.2.7.3 If continuous noise is desired during the complete message, remove WDLN (U18-14 to UX22-41) from the preceding cases in paragraphs 7.2.7.1 and 7.2.7.2.

7.2.7.4 If the continuous noise is desired during the test in both directions of data transfers, do not patch any of the three signals (MIN, MOUT, or WDLN) to UX22.

7.2.8 Noise can be added to reduced serial data signal ampli tudes to obtain various S/N ratios (see sections 5 and 6.) Also, it is possible to adjust the internal mixer signal gain to lower. the signal amplitude mixed with the noise. Make preliminary test runs with no noise present to validate the hardware configuration. Remove all the probes when tests are run with the Nova/IOPS.

7.2.8.1 For serial data line S/N performance

\* Gate 300 mV root mean square (RMS) noise **(U** kHz to 4 MHz) onto the data line when the SL/BIU is receiving. Determine the WER. If the WER is greater than  $2 \times 10^{-6}$ , decrease the noise level in 50 mV increments until the WER is less than  $2 \times 10^{-6}$ .

- $\bullet$  Increase the noise level in 50 mV increments until the WER is greater than  $1 \times {10}^5.$
- Gate 300 mV RMS noise onto the data line when the MDM B/B SIO is receiving. Determine the WER. (The SL/BIU serial data signal amplitude can be varied.) Vary the noise levels by 50 mV increments to find the data transfer WER at 2  $\times$  10<sup>-6</sup> for the SIO.

7.2.8.2 For discrete line S/N performance

- Place TBD mV pk-pk L-L of TBD frequency sine wave on each pair of discrete lines (one at a time) at the SL/BIU inputs and determine the WER for both the MDM transmitting and receiving cases.
- $\bullet$  If the WER is greater than 2  $\times$  10<sup>-6</sup>, decrease the noise level in 50 mV increments until the WER is less than  $2 \times 10^{-9}$ .
- Increase the noise level in 50 mV increments until the WER is greater than  $1 \times 10^{-5}$ .

#### 8. SKEW VARIATION OF SERIAL DATA OUTPUT, DATA WORD DISCRETE, **AND MESSAGE** SIGNALS

#### 8.1 TEST DESCRIPTION

The hardware configuration for this test is shown in figure **5-1.** The skew of the signals will be a variation of the Rise Time, Amplitude, and Offset Variation Test. The board used to interface the DBSG will be replaced by a delay board which has DIP switches to select delays desired between MO, MI, WD, and SD. No other circuit changes from the baseline will be required except adding some jumper connections to the delay board in slot **UX21.** 

#### 8.2 TEST PROCEDURE

This test will be conducted using the following procedure, assuming the baseline configuration is still intact.

8.2.1 Power down the MDM B/B.

8.2.2 The three discrete cables from the SIO module will remain, connected as in the baseline configuration at board **U18** (chan nel **1)** relocated in board slot UX20. Remove the terminator from the channel 1 SD extension cable coming from board **U13** in the SIO module. Attach the extension cable to the DBSG triax output connector. Remove board U12 (SD transmitter, SD-TX-MUX) from the SIO module. (See the note in paragraph 5.2.4 if the exten sion cable is not attached to the SIO board U13.) Connect the DIP plug on the end of the DBSG input cable to the delay board (first pin location at E28).

8.2.3 On the SIO module backplane, connect the following (if not already connected) for the DBSG delay board.

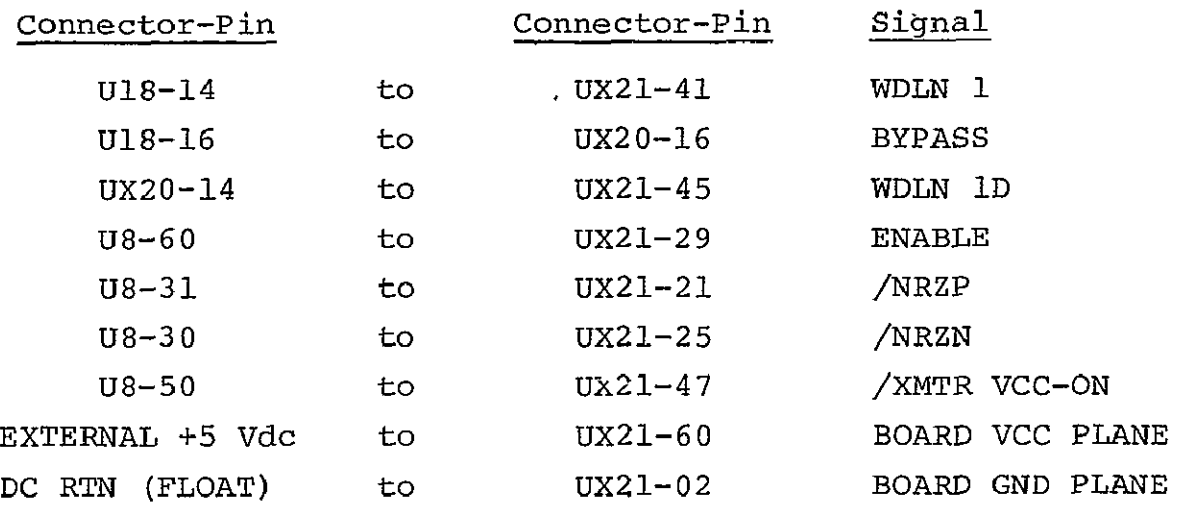

NOTE: The BOARD VCC PLANE is isolated from the Vcc backplane of the **SIO** module by cutting the Vcc printed circuit on the delay board itself.

Keep the dc return line floating; i.e., isolate from the dc power supply case ground. Also use the special cable that has power decoupling capacitors across the leads. Prior to connecting the leads at the external dc power supply, adjust to +5 Vdc and power down.

Connect the multiplexer interface adaptor (MIA) module backplane pins to the SIO module as follows using a twisted pair of wires.

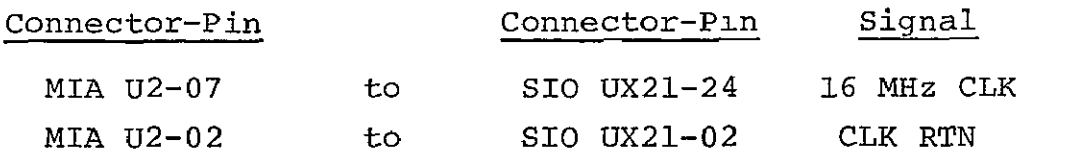

8.2.3.1 To delay the MOUT and WDLN discrete signals during message transfers to the SL/BIU with respect to the SD word signal, jumper the following connector-pins on the SIO backplane (if not already connected).

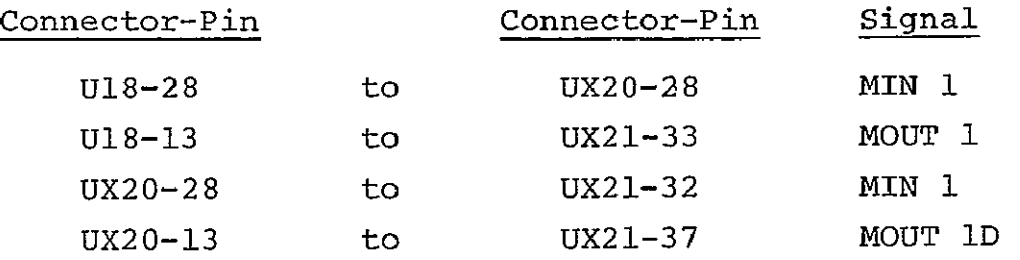

Proceed to paragraph 8.2.4.

8.2.3.2 To delay MIN and WDLN discrete signals during message transfers from the SL/BIU with respect to the SD word signal, remove the wires listed in paragraph 8.2.3.1 and add the follow ing jumpers to the SIO backplane.

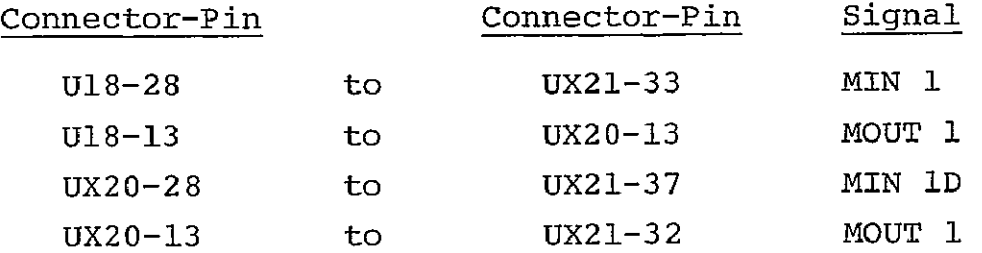

8.2.4 Vary the signal skew by changing the eight position DIP switch settings on the DBSG delay interface board. Do not close two switches simultaneously for the same signal (same board column). Open all the switches prior to making a new selection.

Set the delay select switches according to table 8.1. Select the delay increment by choosing GH20 or GH21. Select the number of delay increments by choosing one switch designation under each of the columns labeled MESSAGE (MOUT or MIN, depends on the selection of jumpers in paragraphs 8.2.3.1 and 8.2.3.2), WDLN, NRZ and ENA. (Note that the delay increments for NRZ and ENA must be identical). Once the switches are set, insert the DBSG delay interface board into the **SIO** card slot **UX21.** 

## TABLE 8-1.- DELAY SELECT SWITCH CHART FOR DBSG DELAY INTERFACE BOARD

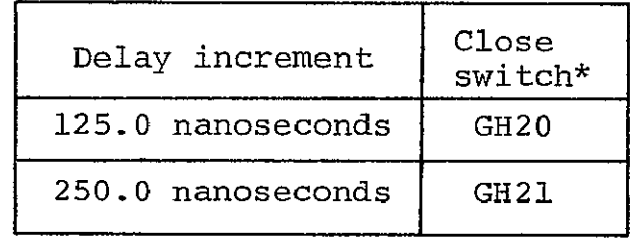

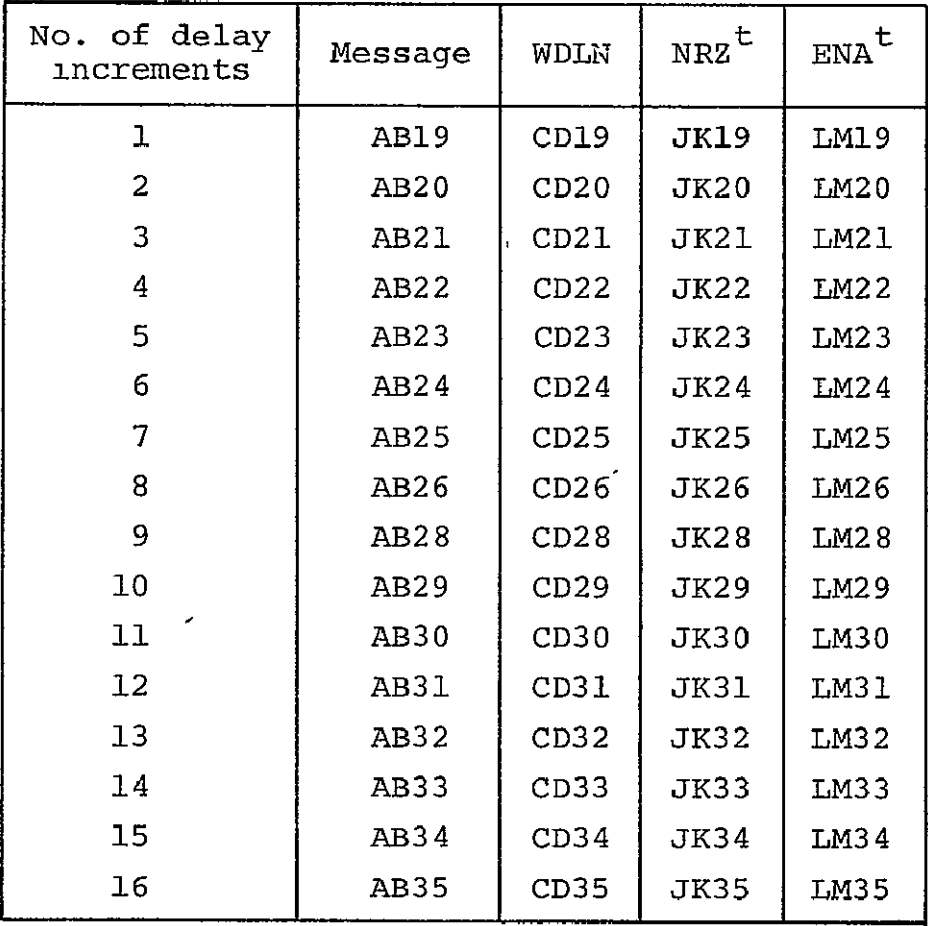

 $\mathbf{r}$ 

\*DO NOT close more than one switch per column pair (each column in table repre-<br>sents a board column paır). Switches sents a board column pair). Switches connect  $A-B$ ,  $C-D$ ,  $G-H$ ,  $J-K$ , and  $L-M$  column pairs.

t<br>NRZ and ENA delays must be identical. These two control the serial data word from the **DBSG.** 

8.2.5 Power up the MDM B/B, the external **+5** Vdc power supply, and the DBSG.

8.2.5.1 For the initial setup, connect the MBE (RAM model) data bus MDM B/B. Program and start the MBE. Adjust the DBSG output for the desired signal characteristics at the SL/BIU serial data input. Note the signal characteristics and timing delays between the discrete and serial data signal.

8.2.5.2 Disconnect the MBE data bus at the MDM B/B after the setup is complete. Connect the Nova/IOPS data bus and run a WER test. Remove the test probes when running the WER tests. Reverify the signal timing with the MBE after each WER test run prior to changing the delays for the next test.

8.2.5.3 If the next test continues with the varying of the skew of the same three signals, power down the DBSG first. Then proceed to change the delay switches per table 8-1 and para graph 8.2.4. It is not necessary to power down the MDM B/B and the dc power supply. If the next test is to vary the skew of a different message discrete pair, then proceed to paragraph 8.2.3.1 or 8.2.3.2 after powering down the MOM B/B, the +5 Vdc power sup ply, and the DBSG.

8.2.6 Once the desired tests have been run, power down the MDM B/B, the external **+5** Vdc power supply, and the DBSG. Replace the SIO board U12. Disconnect the DBSG output cable and restore the terminator to the serial data extension cable from board U13. Remove the DBSG delay board. Remove all the jumpers added to the **SIO** backplane as given in paragraph 8.2.3. Restore those as listed in paragraph 4.2.2 for the baseline configuration.

#### 9. CABLE LENGTH TEST

#### 9.1 TEST DESCRIPTION

The hardware configuration for this test is shown in figure 9-1. The variation of the length of cables between the SIO and the SL/ BIU will be in increments of **10** ft. All four cables will be incremented simultaneously. The cable lengths used on the Shuttle will be duplicated and exceeded in the laboratory tests to pro vide data on the limitations of the Orbiter-SL/BIU interface based on error rates.

#### 9.2 TEST PROCEDURE

This test will be conducted according to the following procedure, assuming the baseline configuration is still intact.

9.2.1 Stop all data transfers and power down the MDM B/B and the SL/BIU.

9.2.2 Remove the cable inline adapters (bulkhead, jack-to-jack) at the point where the 5 ft cables from the MDM B/B join the short adapter cable to the SL/BIU. With the inline adapters couple 15 ft of data bus into each of the four cables (5 ft + **10** ft sections). This will start the test with 20 ft of cable between the MDM B/B and the SL/BIU.

9.2.3 Run the tests as in the baseline to determine failures. If no failures are found increment the four cables by increments of 20 ft until a failure occurs. Remove all probes when the tests are run with the Nova/IOPS.

9.2.4 When the increase in cable length begins to generate errors, decrement the four cable lengths by 20 ft and run the test again. At this point if errors do not occur as previous

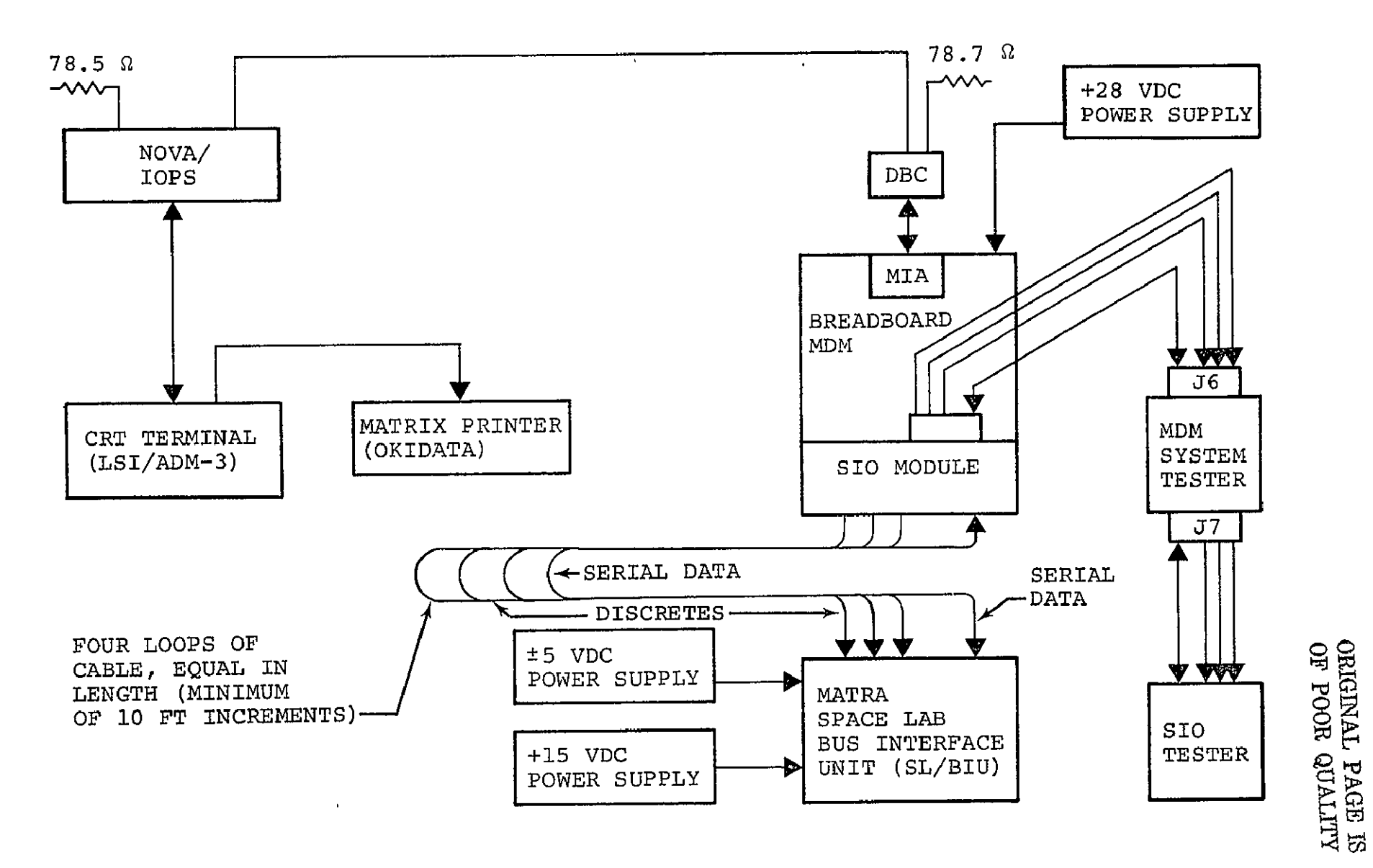

Figure 9-1.- MATRA cable length test configuration.

test indicated for this length (n-multiples of 20 ft) take photographs of'the serial data and discrete signals. Note the signal parameter values at the MDM B/B SIO and the SL/BIU.

9.2.5 Now increment the four cables by **10** ft increments and again note the parameters. Continue to increment until all of the cable lengths available ovethead in the laboratory are used (four sets of 310 ft) or until the WER is greater than  $1 \times 10^{-5}$ . Record the signal parameters and take photographs as necessary to illustrate the signal characteristics.

 $\hat{\mathbf{v}}$ 

#### **10. COMMON** MODE NOISE **TEST**

#### **10.1 TEST** DESCRIPTION

The hardware configuration for this test is shown in figure **10-1.** Low output impedance common mode noise sources will be used to inject noise into the TSP return lines (shields) of the three discrete control lines connecting the MDM B/B SIO module to the SL/BIU. For this test, the shields of the three discretes will be disconnected from the SIO module ground and will be reconnec ted together at one common point. This common shield tie point will be connected to one of the common mode noise source output terminals. The remaining common mode noise source output terminal will be connected to the SIO module ground to which the TSP discrete shields are previously connected. See figure **10-1.** 

#### 10.2 TEST PROCEDURE

This test will be conducted according to the following procedure, assuming the baseline configuration is still intact.

10.2.1 The signal generator and power amplifier should be powered up at least one half an hour prior to use to allow the electronics to stabilize. Power down as necessary when connecting the com mon mode source into the discrete lines.

10.2.2 Power down the MDM B/B and SL/BIU. Remove the discrete driver board from location UX20 in the SIC module. Disconnect the three discrete TSP cable shields (D30, F30, H30) from the SI0 digital ground **(D-GND)** plane by removing the jumper wires on the wirewrap side of the board. Connect the three shields together. Connect a TBD length of wire to this common shield connection. Connect a similar length of wire to the ground plane of the board. Insert the board into slot UX20 of the SIC module.

# **ORIGINAL PAGE IS**<br>OF POOR QUALITY

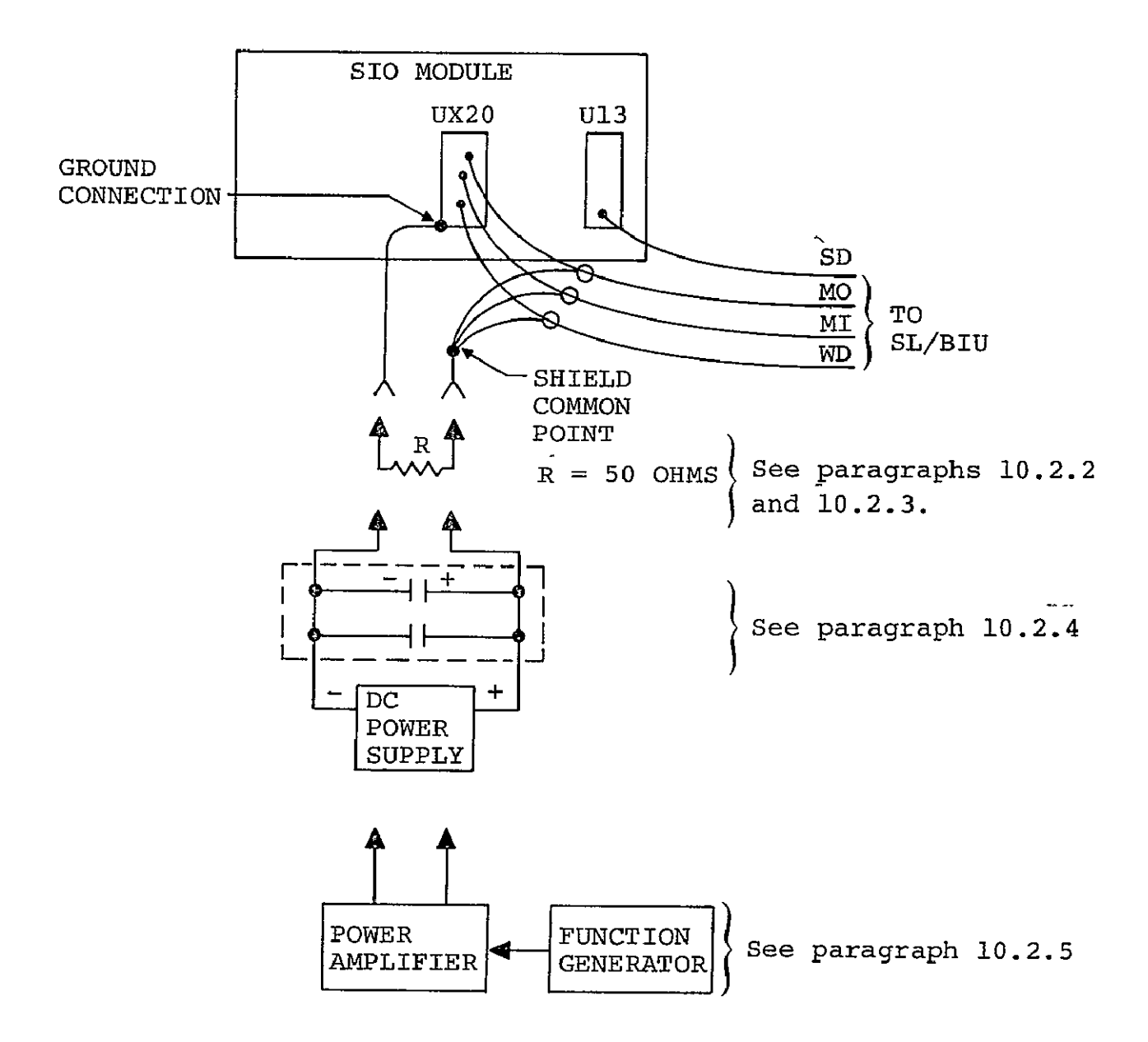

Figure 10-1.- Common mode noise injection circuit.

NOTE: The SD cable shield is left open at the SIO module end. (It is electrically connected to the others at the TSP bulkhead connector support bar on the laboratory work bench).

10.2.3 Connect a 50 ohm resistor in series with the shields and the ground on board UX20 using the two lengths of wire attached in step 10.2.2. Power up the MDM B/B and the SL/BIU. Run a baseline WER test with the Nova/IOPS to determine if the 50 ohm resistor will introduce errors in the data transfer.

10.2.4 Remove the 50 ohm resistor. Connect a dc power supply (with power turned off and output level control adjusted to 0.0 Vdc) in series with the shields and ground plane on board UX20. Connect the dc power supply using the prefabircated wires with the dc decoupling capacitor and the radio frequency bypass capacitor across the two power leads having "quick disconnect" terminals at the load end. Connect them so that the negative dc terminal is on the ground plane of board UX20 and the positive terminal is on the discrete shields. Keep the power supply case ground floating with reference to the dc voltage output. Power up the power supply. Run a minimal WER test to verify this circuit change will not cause an error in data transfers. When the WER test has been completed, adjust the dc power supply output level to **+10** Vdc (referenced to the ground plane of board UX20) . Rerun the WER test.

Switch off the dc power supply and reverse the power leads at the UX20 board. Turn on the dc power supply and adjust to +10 Vdc level. This puts -10 Vdc common mode voltage on the shields referenced to the board **UX20** ground. Repeat the WER test. This completes the dc common mode signal test.

10.2.5 Power down the dc power supply, the MDM B/B, and the **SL/BIU.** Disconnect the dc power source and replace with the 40 watt audio power amplifier. Use the 16 ohm output terminals and leave the low output terminal floating With respect to the case ground. Connect the function generator output to the input of the audioamplifier. Power up the MDM B/B and the **SL/BiU.** Power up the audioamplifier with the gain turned down to the lowest level. Power up the function generator, select the sine wave frequency desired, and set the output to about one-third of the maximum output level. Adjust the audioamplifier output to the desired level. Use an oscilloscope to check for any signal distortion whenever signal amplitude is varied. Run a WER test with the Nova/IOPS. If errors occur, adjust the level of the audioamplifier output to the zero level and repeat the WER test. If no errors occur, change the frequency and repeat the WER test with the signal level set to the desired level of the common mode signal. Repeat as necessary using different frequency settings in the desired range or to the range limits of the audioamplifier.

NOTE: For frequencies higher than 150 kHz, the **10** Vp common mode signal amplitude level is not available from the audiorange power amplifier.

#### **APPENDIX**

PROCEDURE FOR SWAPPING **I/O MODULES** IN THE MDM B/B

**A.1** Turn off the **28** Vdc power supply for the **MDM** B/B.

A.2 Remove the two cable connector boards (AlPl and A2P1) from the **I/O** module **(IOM)** in the **MDM** B/B. (IOM may be a single or double card cage).

**A.3** Life out the **IOM** and replace it with the desired **IOM.** 

A.4 Reconnect the two cable connector boards (A1Pl and A2Pl) into the same respective locations as used with the previous IOM.

\* Two slots on the double **IOM -** upper right corner

**o** Two slots on the single **IOM -** right hand end.

**A.5**  Connect the MDM system tester input cable from AlPi and A2Pl (backplane side) to the appropriate input listed below.

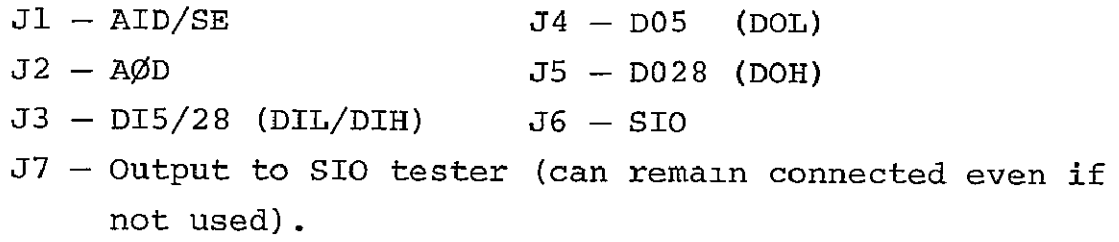

**A.6** To reconfigure the **MDM** B/B for a new IOM, remove the exist ing pair of select code line jumpers on the backplane and replace with the pair of **IOM** select code lines required for the new **IOM** as follows in (a) and **(b).** 

(a) On the analog to digital **(A/D)** converter module backplane jumper (one only), connect

> **A2PI-65** to **A2P1-15** for DIL/DIH **A2Pl-65** to **A2Pl-13** for **DOL/DOH**

> > **A-1**

A2P1-65 to A2Pl-09 for SIO A2P1-65 to A2P1-05 for AID/SE A2Pl-65 to A2P1-64 for AOD

(b) On the **SCU** module backplane jumper (one only), connect

**AlPl-63** to **AlPl-07** for DIL/DIH **AlPl-63** to **AlPl-67** for DOL/DOH AIPl-63 to AlP1-66 for SIO A1PI-63 to AlPl-49 for AID/SE **AlPl-63** to **AlPl-09** for **AOD** 

A.7 To address a particular IOM in the command word use the IOM numbers listed below.

$$
1 - \text{AID/SE}
$$
  
\n
$$
3 - \text{SIO}
$$
  
\n
$$
5 - \text{DOL/DOH}
$$
  
\n
$$
6 - \text{DIL/DIH}
$$
  
\n
$$
8 - \text{AOD}
$$

PART B

SAIL MDM TEST PREPARATION SHEET (TPS NO. 8N9772003)

## AUS COVERNMENT PRINTING OFFICE 1974 672 676

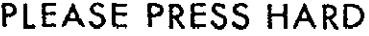

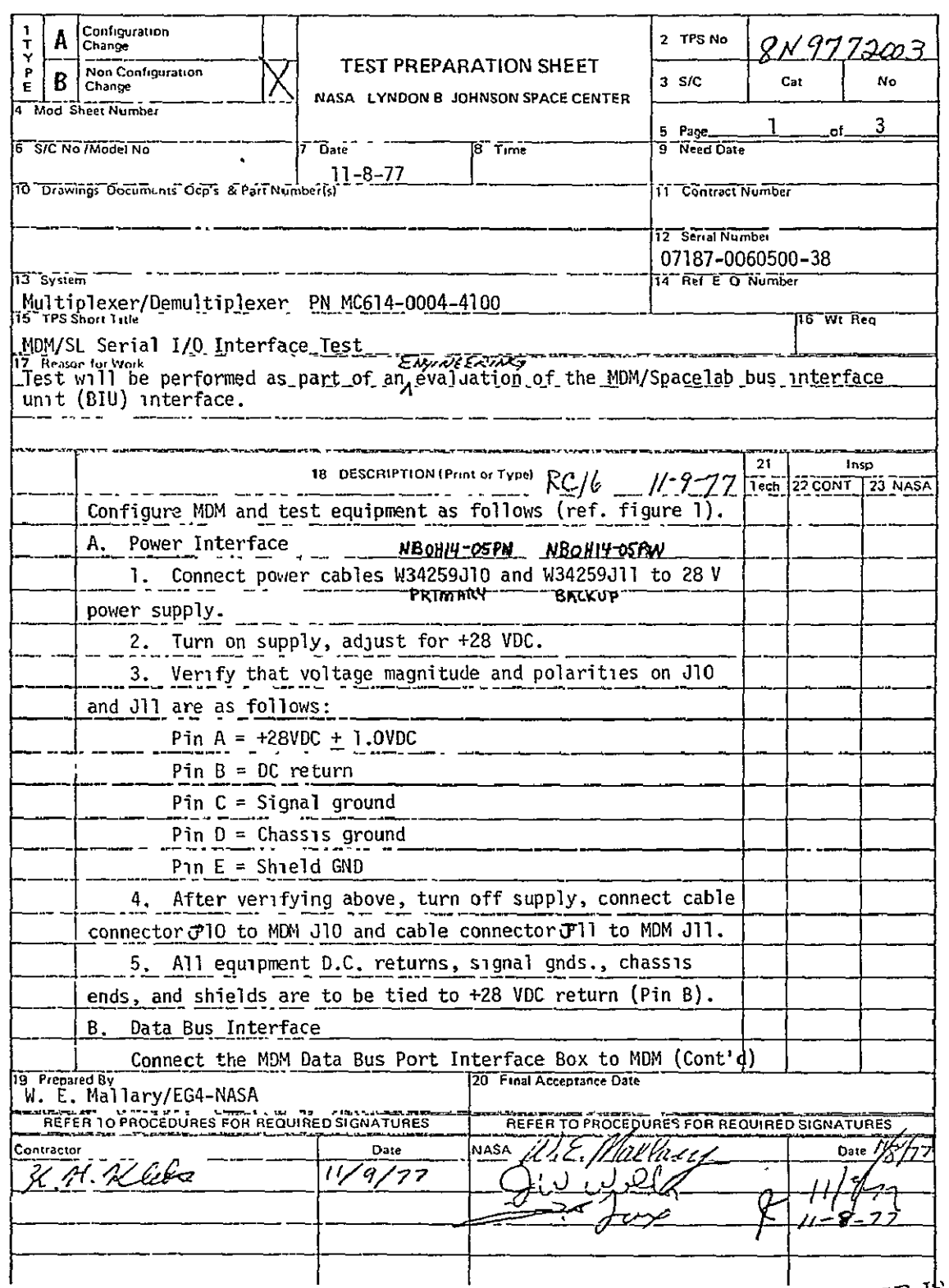

ORIGINAL PAGE OF POOR QUALITY

## **ORIGINAL PAGE IS** OF POOR OUALITY

 $\overline{a}$ 

#### **J. U.S. GOVERNMENT FRINTING OFFICE 1977-371 S49**

## **PLEASE** PRESS HARD

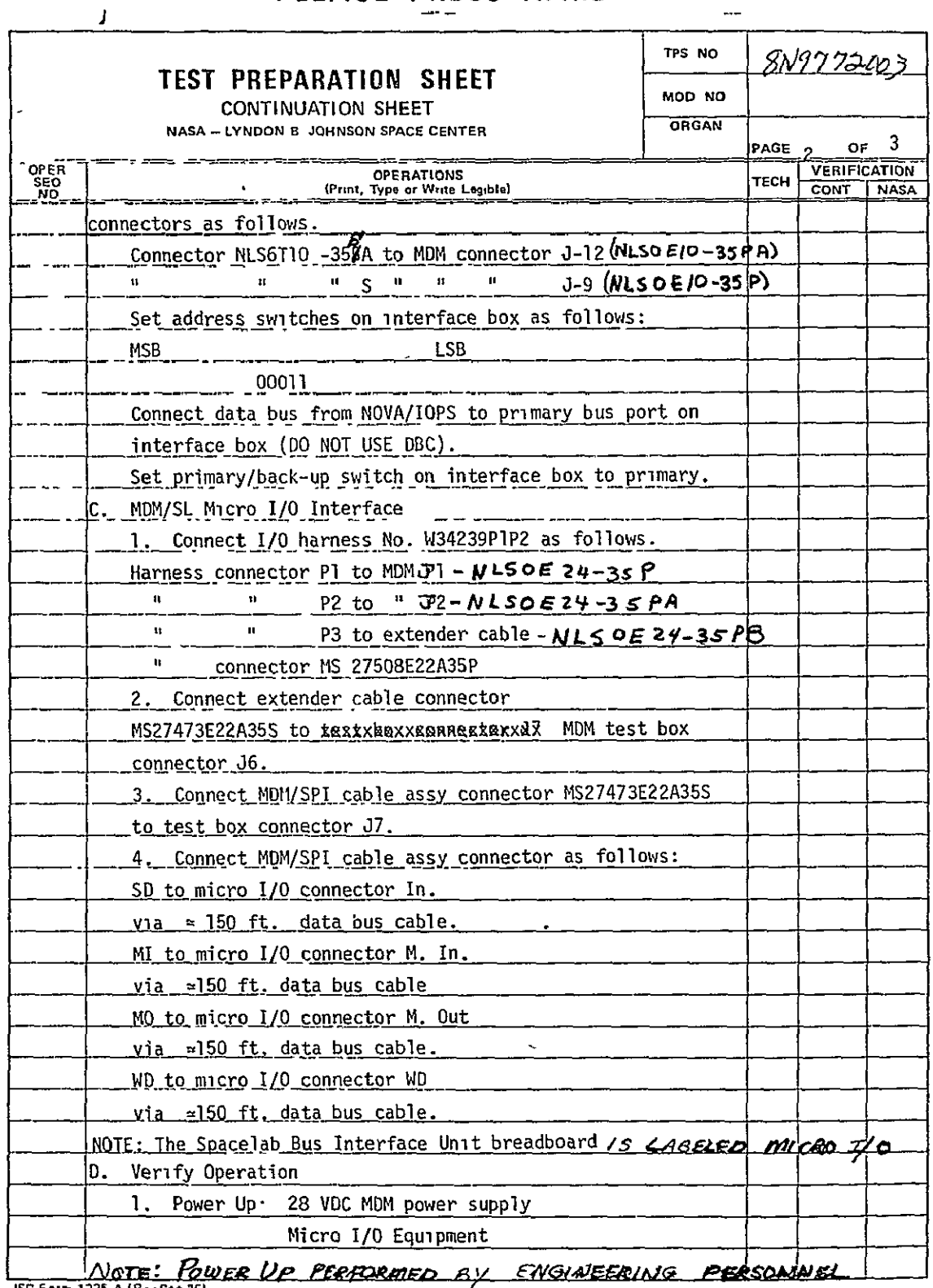

**JSC Fo, 1225 A (Rv S, <sup>761</sup>**  $\mathcal{L}$ 

#### **WE GOVERNMENT PRINTING OFFICE (\$77-771 E49)**

## **PLEASE** PRESS HARD *-*

 $\sim$   $\sim$ 

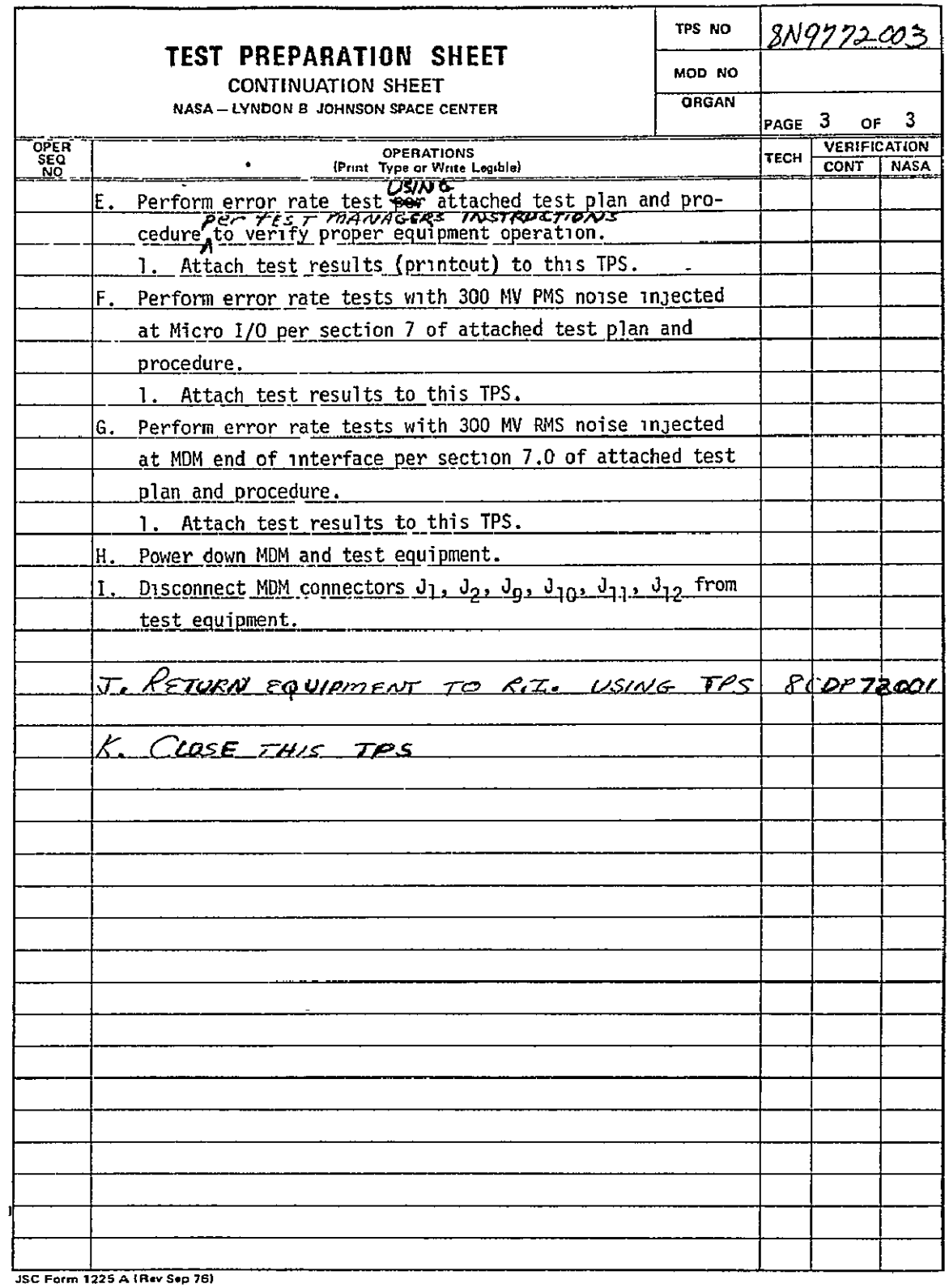

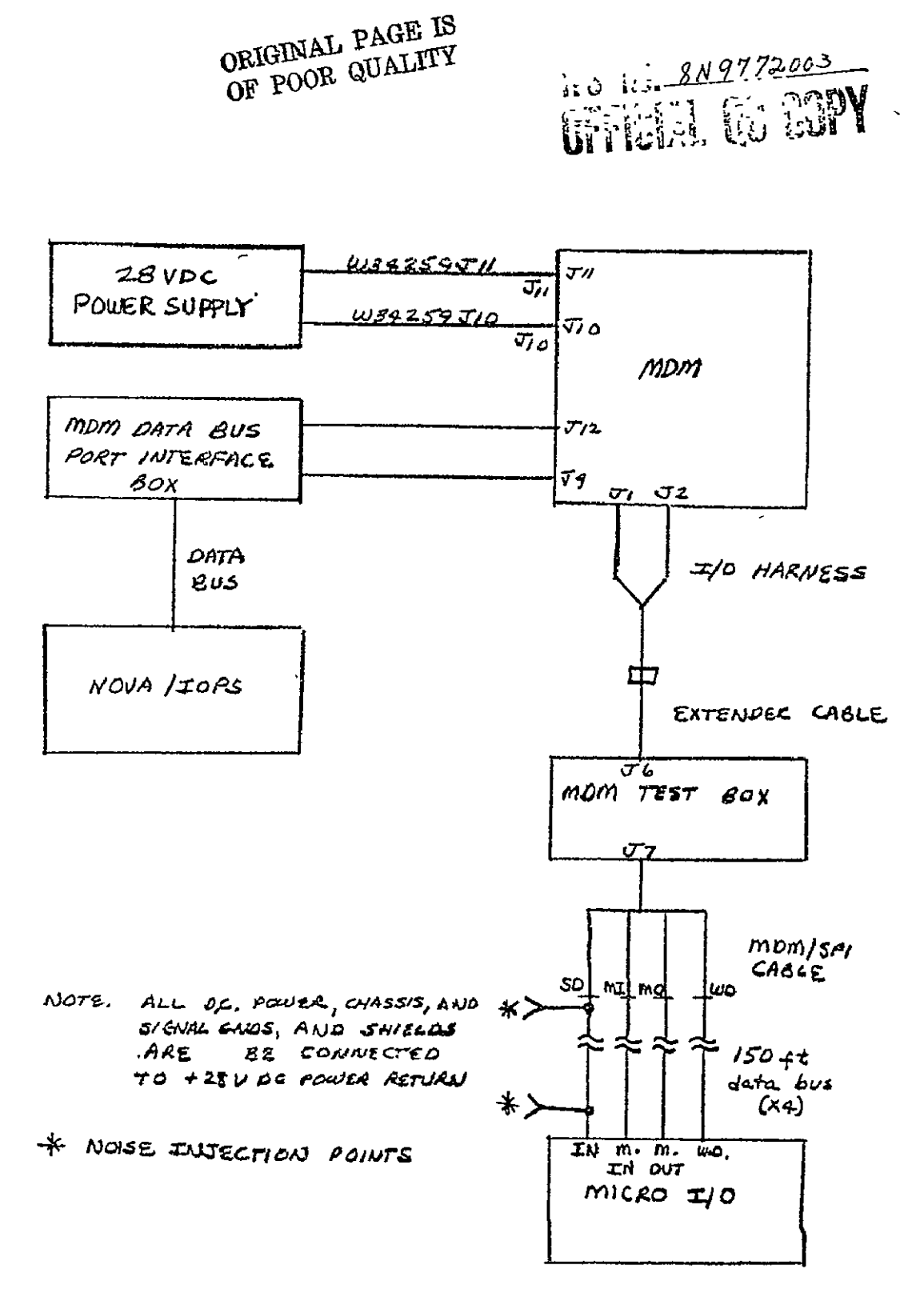

CONFIGUESTION DIAGRAM.<br>Reft. TPS 8N9772003

FIGURE LO

PART C

**NOVA/IOPS** - MDM/SIO - SL/BIU DATA TRANSFER TEST SOFTWARE GUIDE

## **N79- 12743**

NOVA/IOPS - MDM/SIO - SL/BIU

DATA TRANSFER TEST

SOFTWARE GUIDE

JOB ORDER 34-259

Prepared By

Lockheed Electronics Company, Inc. Systems and Services Division Houston, Texas Contract NAS 9-15200 For 2CONTROL SYSTEMS DEVELOPMENT DIVISION

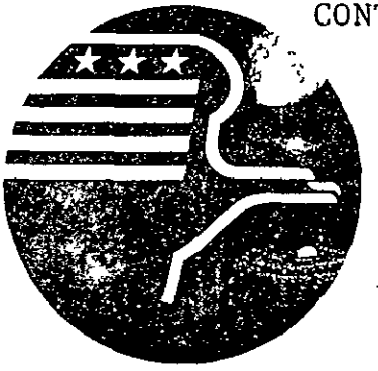

*National Aeronautics and Space Administration LYNDON B. JOHNSON SPACE CENTER Houston, Texas* 

November 1977

LEC-11407

JSC-13679

DATA TRANSFER TEST SOFTWARE GUIDE JOB ORDER 34-259 4 PARED BY Frances E. Mount Ξ

 $\Lambda$ 

NOVA/IOPS - MDM/SIO **-** SL/BIU

Frances **E.** Mount

APPROVED BY

· CR murdock

C. R, Murdock, Supervisor Power and Data Systems Engineering Section

APPROVED BY Person, Manager Ξ Control Systems Development Department

Prepared By

Lockheed Electronics Company, Inc.

For

Control Systems Development Division

NATIONAL AERONAUTICS AND SPACE ADMINISTRATION LYNDON B. JOHNSON SPACE CENTER HOUSTON, TEXAS

November 1977

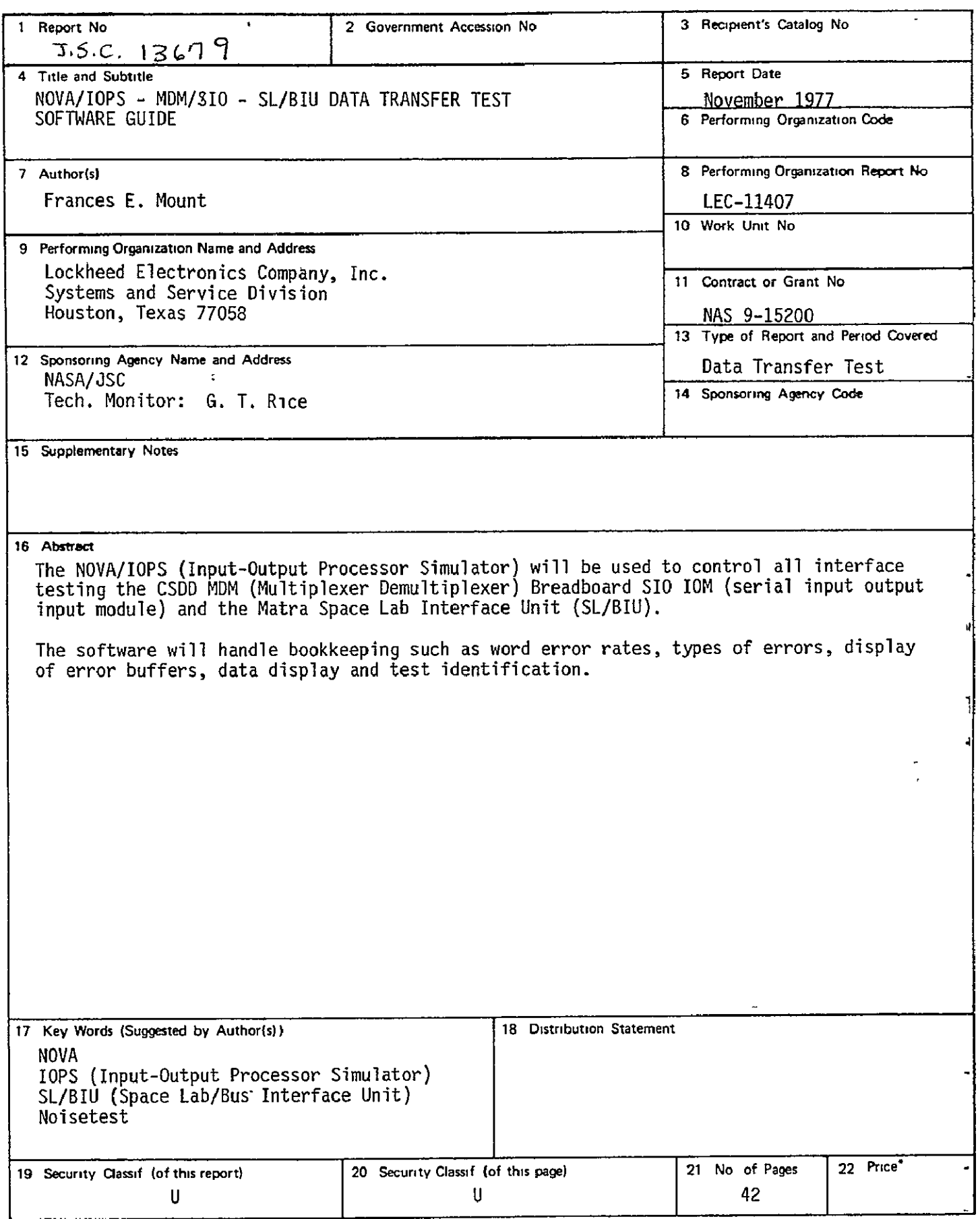

\*For sale **by the** National Technical Information Service, Springfield, Virginia **22161** 

### TABLE OF CONTENTS

## Section Page

 $\sim$   $\sim$ 

 $\mathcal{A}^{\pm}$ 

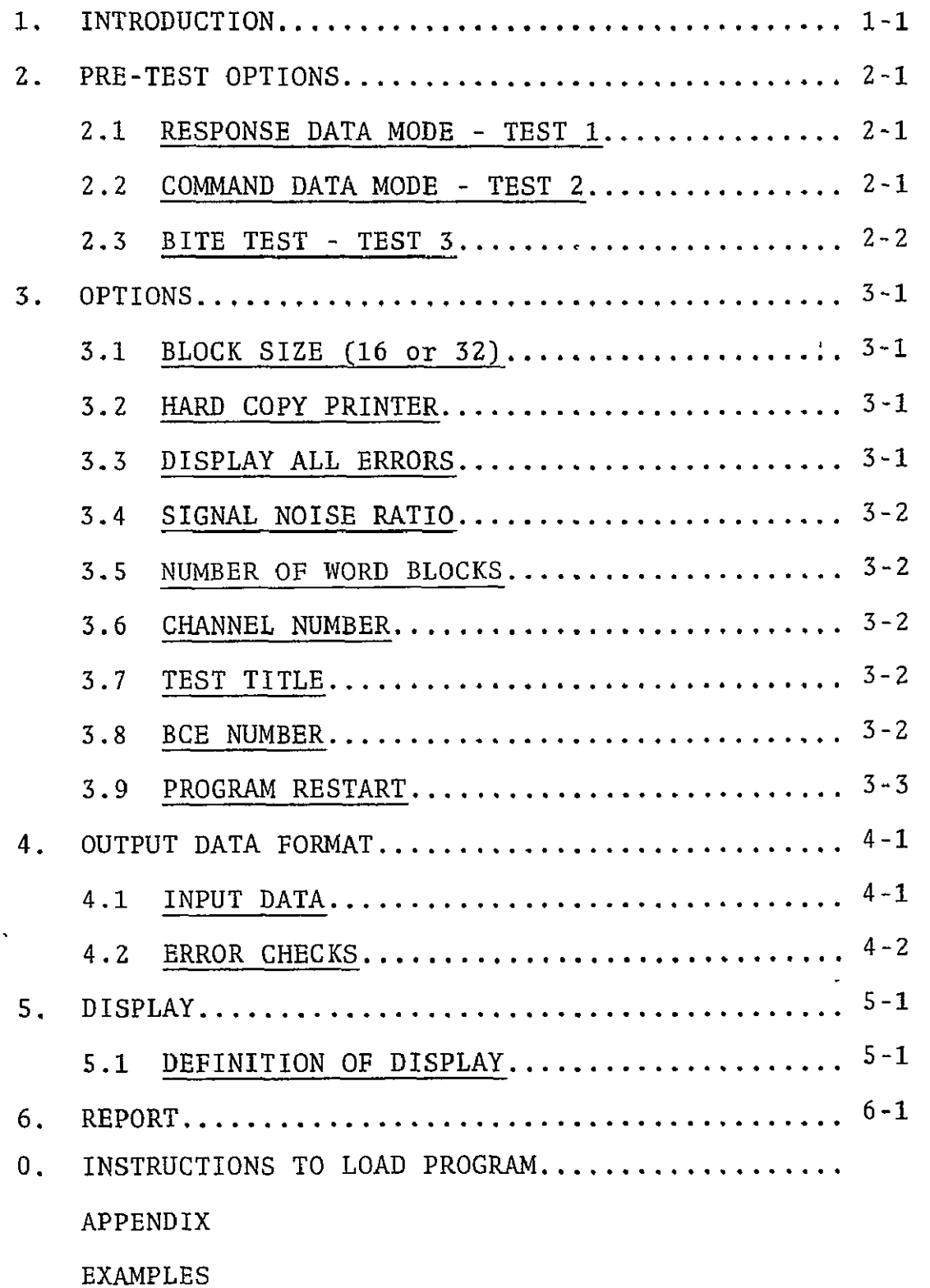

#### APPENDIX

#### INFORMATION DISPLAY

The following locations can be displayed for additional informa tion, if the Matra Noise Test Program is stopped before completion, or if additional information is desired.

Type:

 $\ddot{\phantom{1}}$ 

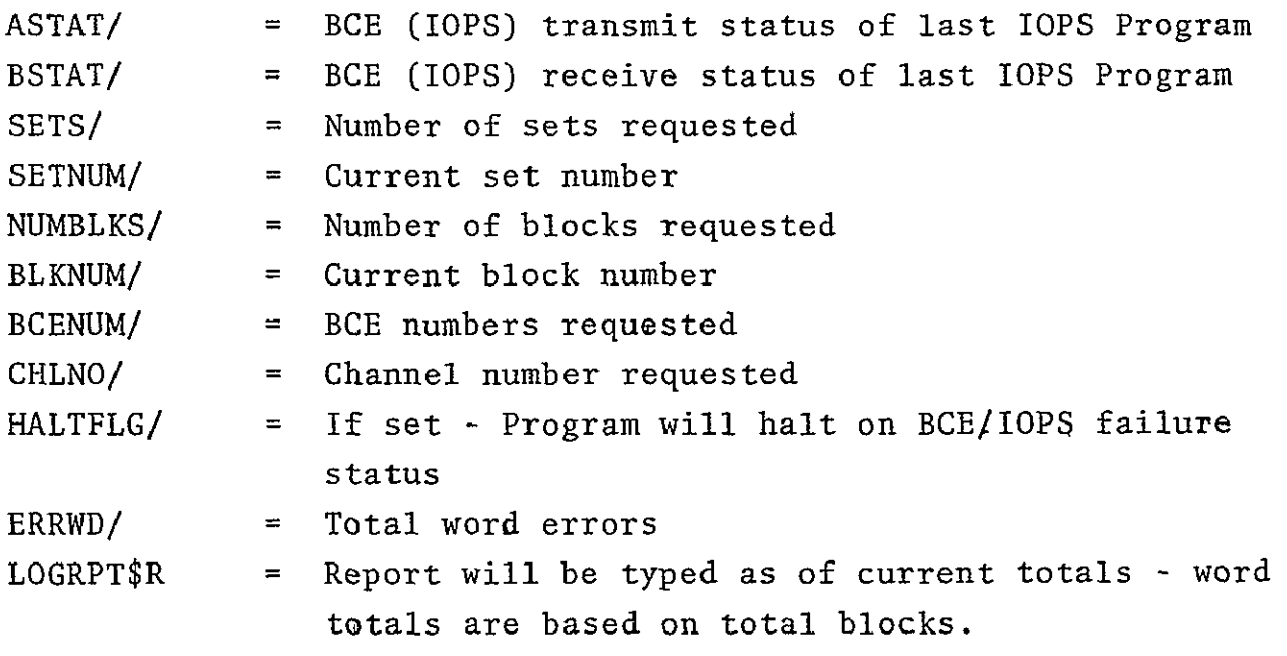

**A** 

#### EXAMPLES

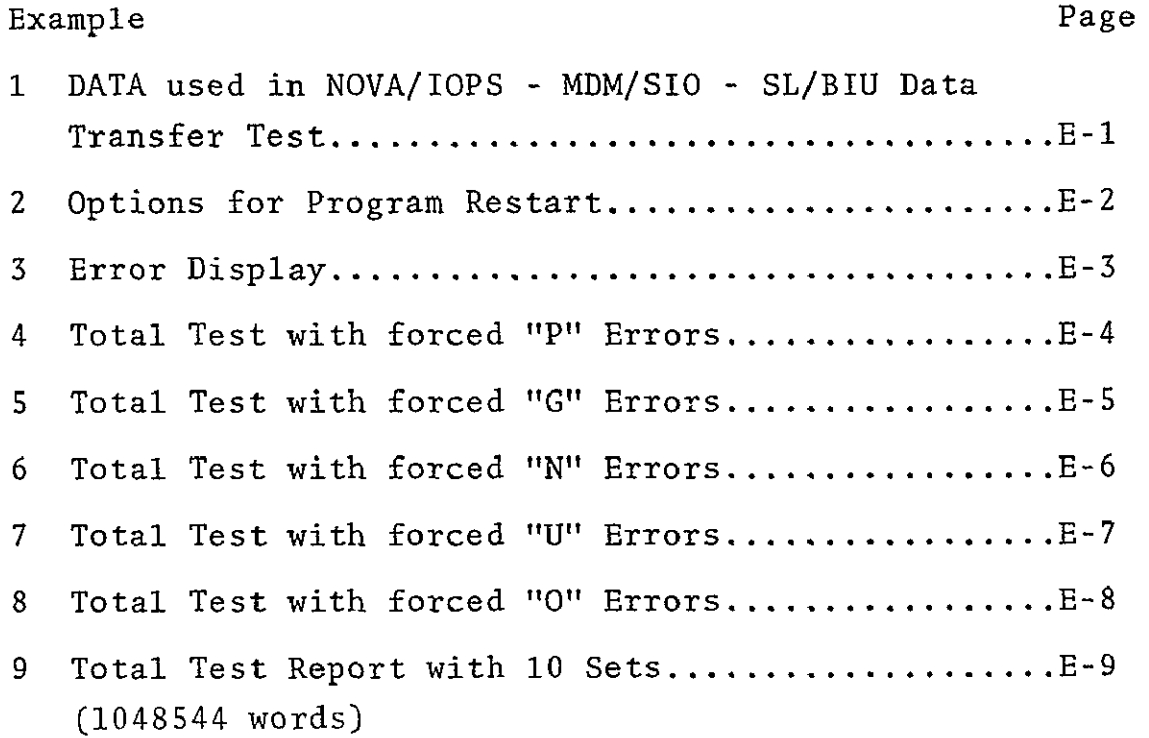

 $\mathcal{L}_{\mathrm{eff}}$ 

 $\sim 10^{11}$
#### **1.** INTRODUCTION

The NOVA/Input Output Processor Simulator (NOVA/TOPS) will be used to control all interface testing between Control Systems Development Division (CSDD) Multiplexer - Demultiplexer (MDM) Breadboard SIO IOM (serial input output input output module) and the MATRA system. All data will be transmitted in 32-word blocks (or 16-word blocks) to the Matra Space Lab Bus Interface Unit, (SL/BIU) through the MDM. Each data block will be transmitted to the SL/BIU then requested back and compared with the trans mitted data. Each data word will be status tagged.

The BCE status and the tagged status of each word will also be tested. The program will handle bookkeeping such as word error rates, types of errors, display of error buffers, data display, and test identification.

This test is titled "Matranoisetest" and has a starting address designated as .START\$R. The test takes approximately three minutes per million words in the error-free mode.

#### 2. PRE-TEST OPTIONS

A series of pre-tests are possible to test the Serial I/O module. They are tests 4.7.1, 4.7.2, and 4.7.3 of Test Prcedures for Multiplexer/Demultiplexer. To start a Pre- Test Type Testl\$R, Test2\$R, or TEST3\$R after loading in program tape. An option is given for the BCE #. Normally **#1** is used, though **1,** 2, 3, 4, 5, 6, 7, 8 are available in case of failure.

2.1 RESPONSE DATA MODE - TEST 1 (TEST 1\$R)

This test sends 32 words to the NOVA. They are checked for errors and the errors are listed. When the test is completed the computer will "HALT". Hit "CONTINUE" and Test 1 will be rerun. Hit "STOP" then "START" and any test may be chosen to run. To see BCE status for Test **1,** at end of test, hit "STOP", "START", and type STATI/.

2.1.1 To run Testl the Serial 1/0 Interface Panel switches should be set as follows:

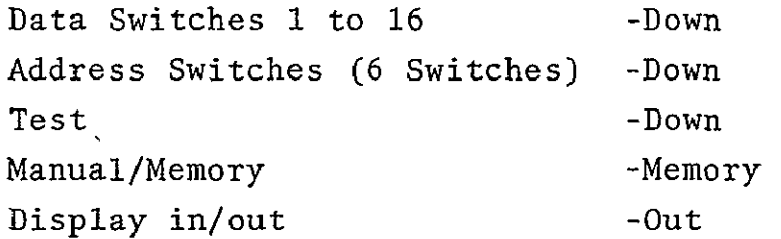

2.2 **COMMAND DATA TEST** MODE **-** TEST 2 (TEST2\$R)

This test sends 32 words from the NOVA to the MDM. When the test is completed, the computer will "HALT". Hit "CONTINUE" and Test 2 will be rerun. Hit "STOP" then

"START" and any test may be chosen to run. To see BCE status for Test 2; at end of test, hit "STOP", "START" and type STATI/.

2.2.1 To run Test 2 the Serial I/O Interface Panel switches should be set as follows:

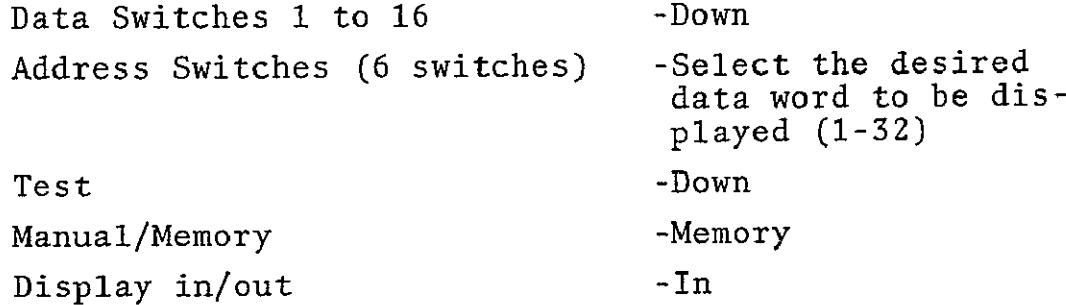

#### 2.3 BITE TEST **-** TEST 3 (TEST3\$R)

This test provides two response data words. When the test is completed an error message will be displayed in case of error. Computer will "HALT". Hit "CONTINUE" and Test 3 will be rerun. Hit "STOP" then "START" and any test may be chosen to run. To see BCE status for Test 3; at end of test, hit "STOP", "START", and type STAT3/.

#### 3. OPTIONS

Starting the program at its initial address (.START\$R) will initiate a menu display with the following options:

- 16 or 32-word block size -
- o Use hard copy printer (Y or N)
- **@** Halt on IOPS errors (Y or N)
- **o** Display all errors (Y or **N)**
- o What is signal noise ratio
- Number of work blocks -
- \* Report after each set (Y or N) -
- **e** Select Channel Number (0; **1,** 2, or 3)
- $\bullet$  Test Title -
- o Select BCE Numbers **1,** 2, 3, 4, 5, **6,** 7, 8

See Examples 4 **-** 8.

#### 3.1 BLOCK SIZE

Block size can be 16 or 32 words.

#### 3.2 HARD COPY PRINTER

Use of the hard copy printer (Matrix), slows the speed of the test because of a delay required. Must have this option if a hard copy of the report is desired.

#### 3.2.1 DELAY

A delay is coded into all displays to account for the time needed by the Matrix Printer. If the Matrix Printer will not be used at all the Delay subroutine is no-opted.

# 3.3 DISPLAY ALL ERRORS

Errors will be logged and totalled and reported in summary report. The display option is used to see where the errors occur, i.e., which word number, which block number, and which order they occur.

#### 3.4 SIGNAL NOISE RATIO

Give numeric value of S/N dB. This option will not accept alpha characters. If no S/N tests are being done, just hit carriage return. Number typed in will be assumed to be dB.

#### 3.5 NUMBER OF WORK BLOCKS

Word blocks are 32 words long (or 16 words). If more than 32767 blocks are requested the words are then counted by sets. There are 32767 blocks in one set. The maximum sets possible in the program is 32767. (i.e. 1048544 words in a set - if used 32 word/block option).

At the conclusion of each set a report is printed with error totals, before starting next set, if requested. If not requested one report will be displayed at the end of the test.

The time to run one set is approximately three minutes, with no errors reported.

#### 3.6 CHANNEL NUMBER

Channel numbers 0, **1,** 2, and 3 are available in the Serial I/O. Normally channel **"0"** is used.

#### 3.7 TEST TITLE

Type appropriate title to designate the test. A carriage return will complete the title input.

#### 3.8 BCE NUMBER

BCE numbers 1,2,3,4,5,6,7,8, are available. Normally **#1** is used. This option is in case of a BCE failure.

#### 3.9 PROGRAM RESTART

The program has a restart address (RESTART\$R). At this starting address the only program input requirements will be the number of word blocks for the test, the channel number, test title, and BCE number. Channel 0 and BCE **#1** are normally assigned.

See Example 2.

#### 4. **OUTPUT DATA** FORMAT

The data format reflects a random pattern of bits on the leading four bits and the least significant four bits. This pattern is used to present a varying bit.pattern and changing parity. See Example **1.** 

There are no data words of all zeros and no data word will have the least significant 14 bits of all zeros.

#### 4.1 **INPUT DATA**

The **NOVA/lOPS** will transmit to the MATRA System via the MDM a block of **32** (or **16)** words. The MATRA System will rebound the last received data block **(32** or **16** words). Since each data word receives a status tag the **NOVA** buffer must start with an even address. The program calculates an even address for the buffer and this address may not match the buffer address in the program listing. In the **NOVA** buffer the data format will be:

```
#1 Data
     Status Tag
#2 Data
     Status Tag
#32(or #16) 	 Data
             Status Tag
```
#### 4.2 ERROR CHBCKS

The NOVA/lOPS will receive 66 (or 34) NOVA 16-bit words on each input request.

- **o** 32 data words (or 16 data words)
- **\*** 32 data status words tagged (or 16 status words)
- **\*** 2 BCE buffer status words

The program will log errors in the following categories:

- **IOPS Status errors** All are displayed - program HALT if requested. All errors are logged.
- o **SEV** (Data Status logged) All errors are logged - display if requested.
- **"** Data Receive errors All errors are logged - display if requested.

A "HALT" will occur if any type error total reaches 500. To get the log report at this time do a "STOP" - "START" and type LOGRPT\$R. If "CONTINUE" is hit after a halt of this type, the error counter will again count to **500** errors. The log report will log 177777<sub>8</sub> errors before it starts over at zero.

### 4.2.1 IOPS ERRORS (BCE STATUS)

IOPS status errors are failures on the data bus and are not considered 'as errors in the noise tests. The program checks for BIT 15 of the status word - GO/NO-GO status. If the status is NO-GO, the status is displayed and the program halted, if halt is requested. The BCE Status Register Format is listed on Page 4-80 of "IOPS Programming and Users Manual".

The **BCE** status is checked for "transmit" data words from the NOVA, and "receive" data words into the NOVA. The two BCE status words can be checked visibly by hitting "STOP" **-** "START" and typing,

> ASTAT/ (for NOVA send) BSTAT/ (for NOVA receive).

If the program is halted due to IOPS status error it can be restarted by hitting "STOP" **-** "START" and typing .START\$R, or it can be continued by hitting the "CONTINUE" switch.

4.2.2 **SEV** Errors (Data Status Tagged)

Input data words passed to the computer will be tagged with the BCE status at the time each word is input.

The "tagged" word is 16 bits immediately following the 16 bit data word. The errors are listed below:

> $\sqrt[6]{s}$  error = status <sup>0</sup>E error = serial I/O error  $V$  error = BITE/Validity error

> > $4 - 3$

**All** status tagged errors will be logged. Each error will be displayed if that option is taken. If no display option is used the total of errors logged will be displayed at the end of the program.

#### 4.2.3 **DATA** RECEIVE ERRORS

Each data word rebounded **by** the **MATRA** System will be compared with the transmitted data word and any bit different will be logged as an error and displayed (if requested).

Data will be compared and any error will be categorized as **follows:** 

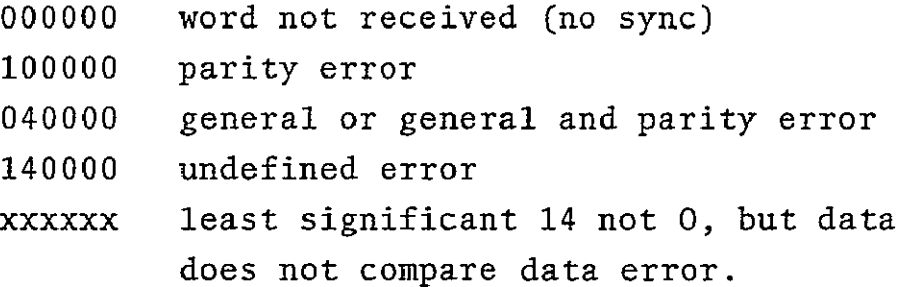

#### 4.2.4 FORCED ERRORS

For testing purposes errors can be forced to appear.

To get errors:

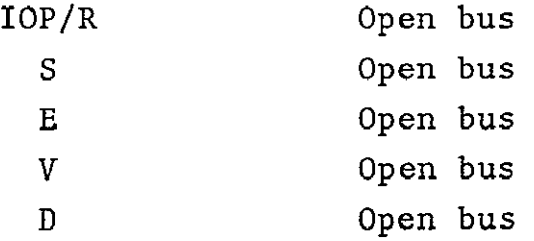

See Example **3.** 

 $4 - 4$ 

Set switches on Serial I/O Tester Panel to Manual, Output, and for P set 100...0 in data switches, see Example 4 for **G** set 010.. .0 in data switches, see Example **5**  for N set 000.. .0 in data switches, see Example 6 for U set 110.. .0 in data switches, see Example 7 for **D** set xxb...b in data switches (where at least one  $b \neq 0$  or switch in one of the valid data words), **gee** Example **8**  for 31 (or 15) D errors **-** set switches on Serial I/O

Tester Panel to Manual, Output and set data switches to one valid data word. See Example 8.

Set switches on Serial I/O Tester Panel to Memory Input for **E** and for D.

Reasons these errors occur:

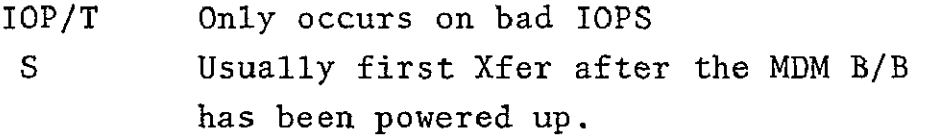

#### 4.2.5 ERROR CALCULATIONS

 $\mathcal{L}$ 

Only one error will be calculated per word as part of the 1W **E** R". For instance; if in Word #4 of Block #X, there is a data miscompare and a data status tag error, the total word errors will be increased only by **1.** All individ ual error types will be totalled and logged for display in the test report.

W E R = TOTAL WORD ERRORS TOTAL WORDS Γ

#### 5. DISPLAY

BCE buffer status (IOPS) errors will be displayed if display option is taken or not. If HALT option is requested in IOPS status error, the display will be made before HALT occurs.

**All** SEV errors will be displayed if display option is taken. Type of error(s), block number, set number, and word number will be displayed.

If display is requested, the display will contain all data receive error words **-** as they are and as they should be. The block number, set number and word number will be included for reference.

#### 5.1 DEFINITION OF DISPLAY

5.1.1 TYPE

Error types are as follows:

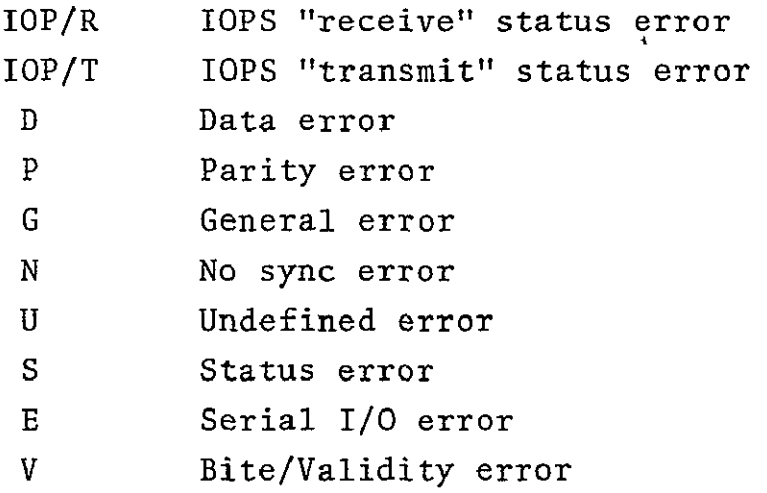

See Examples **3,** 4, **5,** 6, 7, 8.

5.1.2 The statement "Line Paper Up In Printer and Hit Carriage Return" is there to enable the error listing to start at the top of a page.

 $\mathcal{L}^{\text{max}}_{\text{max}}$ 

#### 6. REPORT

6.1 At the conclusion of each test, a summary will be dis played on the matrix printer, the-display will include:

- **•** Test Title
- **"** Channel Requested
- **9** Sets Requested
- **"** Current Set
- **e** Blocks Requested
- **"** Current Blocks
- o Signal Noise Ratio
- **"** Logged Totals Of:
	- **"** Total Word Errors
	- $\bullet$  Parity Errors,
	- $\bullet$  General Errors
	- o No Sync Errors
	- $\bullet$  Undefined Errors
	- Data Errors
	- $\bullet$  S Errors
	- **" E** Errors
	- **"** V Errors
	- **"** BCE (IOPS) Errors

See Examples 4a, 5a, 6a, 7a, 8a

- $\bullet$  WER
- **"** Total Number of Words Used

6.2 At any time the summary report can be obtained by hitting "STOP/START" and typing LOGRPT\$R on CRT. But the WER reflects number of blocks and not actual number of words, if stopped in the middle of a block.

- **0.0** INSTRUCTIONS TO **USE** SOFTWARE (LOADING) If program is in the computer start with **0.6.**
- 0.1 Turn on Main Power for both systems; cassette and computer Turn on individual power: **0.1.0** cassette holder
	- **0.1.1 CRT**
	- **0.1.Z** Matrix printer
	- **0.1.3** Computer/IOPS System (usually **# 3)**
- 0.2 Place tape in cassette holder **#0** Use left-most one make sure only one is designated **"0"**
- **0.3** Put **"3"** in wheel on Cassette Interface Control Unit (use **"2"** if NOVA/IOPS System **#** 2)
- 0.4 Put 100034 in switches of **NOVA** (in IOPS system) Do STOP/RESET/PROGRAM **LOAD**
- **0.5 A #** will appear on **CRT** Respond with a **"1"** and a carriage return. Program will load into **NOVA.**
- **0.6** When load is finished, put **14367\*** in **NOVA** switches, do STOP/RESET/START.
- 0.7 On CRT type desired program; .START\$R gives **NOISE TEST** TESTI\$R gives Response Data Mode Diagnostic TESTZ\$R gives Command Data Mode Diagnostic TEST3\$R gives **MDM** BITE Test
- \*This address will change every time the program is changed and re-assembled.

0.8 After tape is loaded - Rewind.

EXAMPLES

wd

| I                          |                                                                                     | 100001                      | 7              |
|----------------------------|-------------------------------------------------------------------------------------|-----------------------------|----------------|
| 2.                         | 011111111111110                                                                     | 0 7 7 7 7 6                 | $\prime$       |
| 3                          | 0 1 0 0 0 0 1 1 1 0 0 0 0 0 1 0 1 0                                                 | 041602                      | 0              |
| Ч                          | 0 1 / / / 0 0 0 1 1 1 1 1 0 1<br>$\prime$                                           | 136175                      | O              |
| 5                          |                                                                                     | 141703                      | $\prime$       |
| Ь                          | (0 0 <i>1 1 1 1 0</i> 0 0 0 <i>1 1 1 1</i> 0 0                                      | 0 3 6 0 7 4                 | 7.             |
| $\overline{1}$             |                                                                                     | 021604                      | O              |
| 8                          |                                                                                     | 156173                      | 0              |
| 9                          | 1010001111000101                                                                    | 121705                      | 7              |
| 10                         | (0 1 <i>0</i> 11 1 0 0 0 0 1 1 1 0 1 0                                              | 056072                      | T              |
| $\boldsymbol{\mathcal{H}}$ |                                                                                     | 060076                      | 0              |
| 12                         |                                                                                     | 1 7 7 7 0 1                 | 0              |
| $\mathbf{E}$               | 1110000110000111                                                                    | 160607                      | Z              |
| 74                         | 000 111 100 1111 1000                                                               | 017170                      | $\overline{I}$ |
| سمار                       | 0001000010001000                                                                    | 0 / 02 / 0                  | O              |
| 16                         | 111011101110111                                                                     | 67567<br>$\mathcal{L}$      | $\circ$        |
| $\sqrt{2}$                 | 100100000001001                                                                     | 1 1 0 0 1 1                 | $\overline{I}$ |
| 18                         | 0110111111110110                                                                    | 067766                      | $\prime$       |
| 19.                        | 000///00/010<br>$Q_{\perp}$<br>.OI                                                  | 050712                      |                |
| 20                         | <i>{  0   0      </i> 0 0 0 <i>   </i> 0 <i> </i> 0 <i> </i>                        | 127065                      | G              |
| 21                         | 1101000000001011                                                                    | 150013                      | $\prime$       |
| 22                         | 0 0 / 0 1 / 1 / 1 / 1 / 0 / 0 0                                                     | 027764                      | I              |
| $\lambda^2$                | 00/1000/1/00/100                                                                    | 030714                      | o              |
| 2 <sup>11</sup>            | 110011100011001                                                                     | 147063                      | D              |
| 25                         | 01/000000001101<br>$\prime$                                                         | 130015                      | I              |
| 26                         | 100111111110010<br>0                                                                | 0 4 7 7 6 2                 | L              |
| 27                         | 0 / / / 0 0 / / / 0 0 0 / / / 0                                                     | 071616                      | $\sigma$       |
| 28                         | 000110001110001                                                                     | 0.61<br>6/<br>$\mathcal{L}$ | 0              |
| $2^{\circ}$                | 11100011<br>$0 \circ 0$<br>- 1                                                      | 7<br>06<br>J.               | J              |
| 30                         | $T$ $T$ $T$<br>(000011100<br>$0000$                                                 | 07160<br>O.                 | 7              |
| 31                         | $0001000$<br>$\circ$ 000 0<br>$\begin{array}{c} 1 & 0 & 0 \\ 1 & 0 & 0 \end{array}$ | 004420                      | 0              |
| $32-$                      | $0 + 10$<br>$\sigma$ $\Gamma$<br>$\pm$ 1<br>$\mathbf{1}$                            | 173357                      | O              |
|                            |                                                                                     |                             |                |

 $\omega$ 

 $\sim 1$  –

 $\rho$  arity

 $\boldsymbol{I}$ 

 $1000$ 

 $10011001100$ 

 $\ddot{\phantom{1}}$ 

BLOCKS ARE **16** HORD5 LONG **REQUEST** MORE **THRN 32767** BLOCKS" (Y OR **N -** N

**NUMBER** OF (16-14ORD) BLOCKS REQUESTED? **(I** *TO* **32767) - I** 

**SELECT CHRNNEL** NUMBER **(0** *1,2.* OR **3)** *0* 

TYPE TEST TITLE **- -** KEEP IT SHORT DEMONSTRRTION OF RESTRRT **-**

SELECT BCE NUMBER *1,* 2, *S, 4,* 5, **6&***7,* B - *I* 

ORIGINAL PAGE IS<br>OF POOR QUALITY

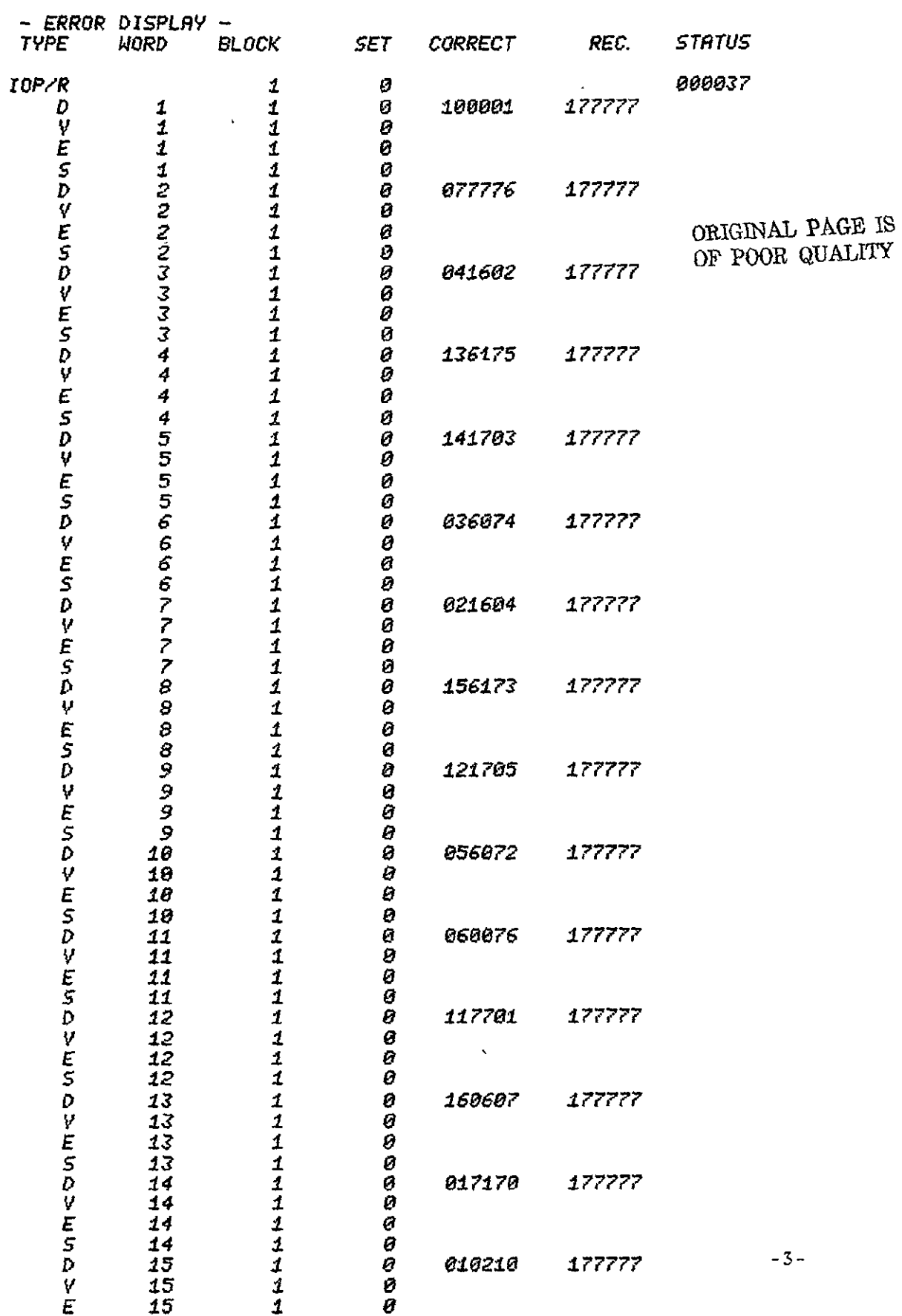

#### STRRT\$R

**USE** CRRRIRGE RETURN RFTER RESPONSE" **16-** OR 32-WORD BLOCK SIZE? - **16 USE** HRRD COPY PRINTER? <Y OR **N** ) **-V HRLT ON** ZOPS ERROR? (Y OR **N) - N** DISPLRY **RLL** ERRORS? **(Y** OR **N) - V** WHRT IS SIGNRL **NOISE** RRTIO? **-**

BLOCKS ARE **16** WORDS **LONG REQUEST** MORE THRN **32767 BLOCKS? (V** OR **N)** *-* **N NUMBER** OF (16-NORD) **BLOCKS REQUESTED? (I** TO **32767) - I SELECT CHANNEL NUMBER (0, 1, 2, OR 3) 0** TYPE **TEST** TITLE *- -* KEEP IT SHORT **TEST** 'P' ERROR

**SELECT BCE NUMBER** *12,* **, 4,5,6,7 8** *-* **I** 

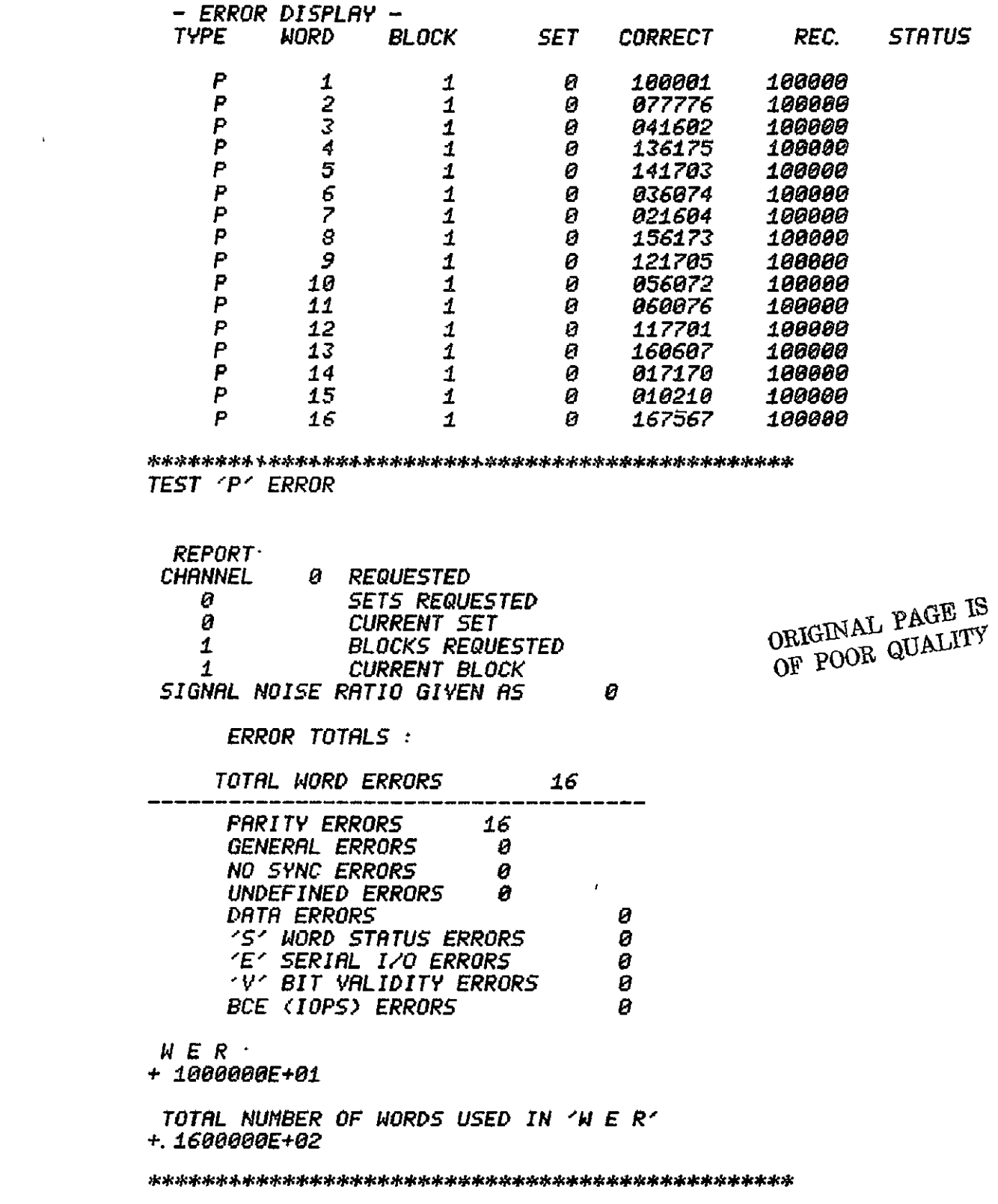

\* *STRRTSR* 

**USE** CRRRIRGE RETURN RFTER **RESPONSE!! 16-** OR 32-AIORD BLOCK SIZE? **- 16 USE** HRRD **COPY** PRINTER? (Y OR **N** ) *-* 9 **HRLT ON** IOPS ERROR? (Y OR **N) - N** DISPLRV A9LL ERRORS? (Y OR **N) - V W4HRT** *I5* SIGNRL **NOISE** RRTIO' *-* BLOCKS ARE 16 WORDS LONG **REQUEST** M1ORE THRN **32767** BLOCKS9 **<Y** OR N) *-* **N NUMBER** OF (16-WORD) BLOCKS **REQUESTED? (I** TO **32767) -** *I*  **SELECT** CHRNNEL **NUMBER (0,1,** 2, OR **3) 9**  TYPE **TEST** TITLE *- -* KEEP IT SHORT TEST **'G'** ERROR **SELECT BCE NUMBER** 1, *21 3 4, 5, 6, 7,* 8 **- I** 

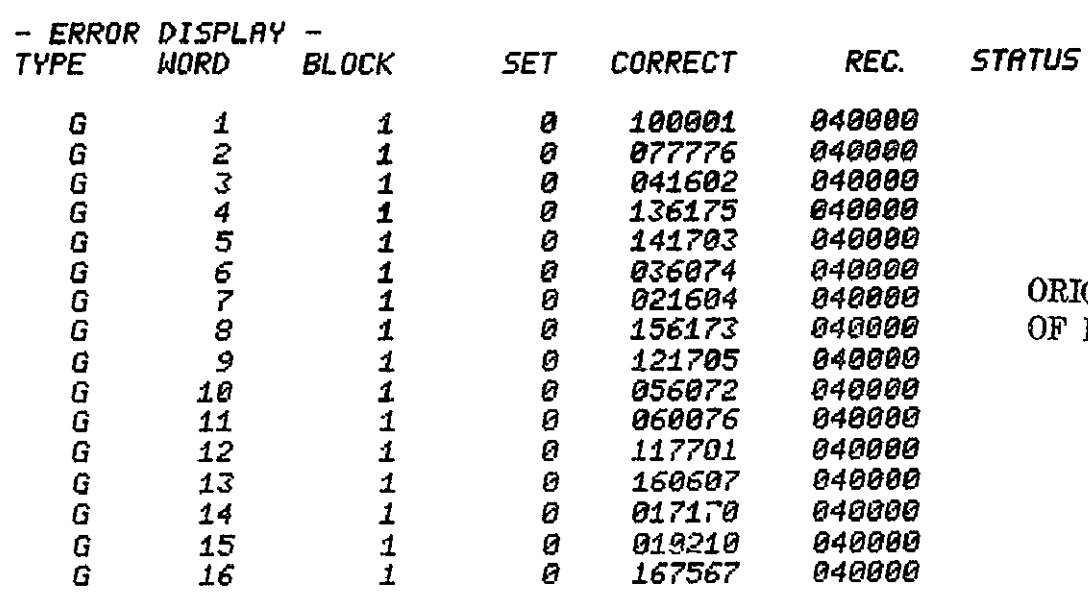

ORIGINAL PÁĞE IS<br>OF POOR QUALITY

TEST 'G' ERROR

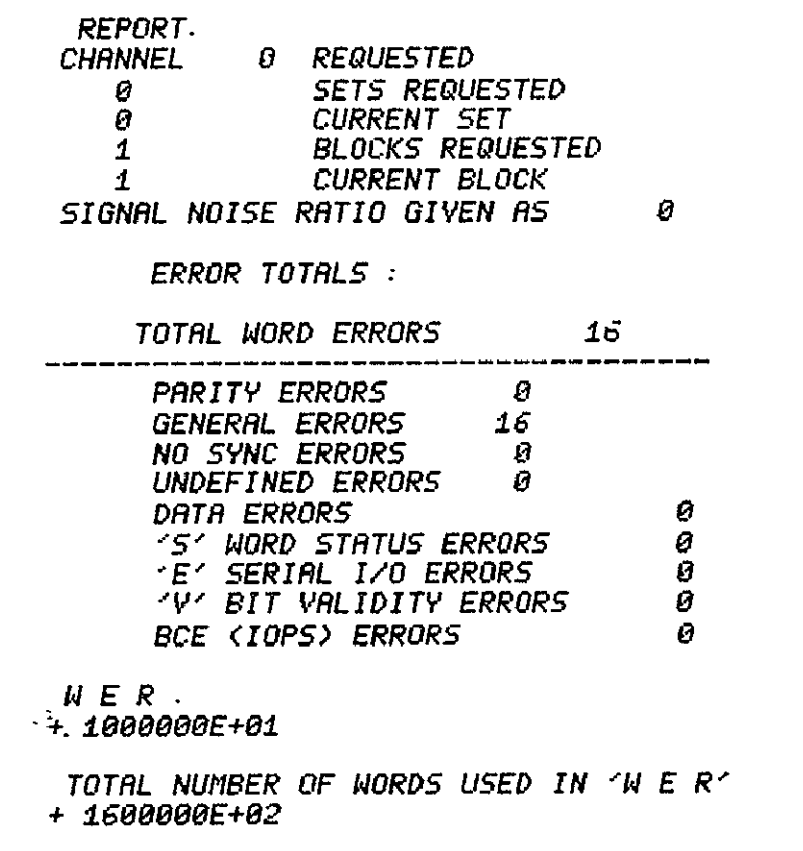

.STRRT\$R **(f** 

$$
\mathcal{C}\cdot\mathcal{D}-
$$

**USE** CARRIRGE RETURN AFTER RESPONSE!! **16-** OR 32-1ORD BLOCK SIZE? *-* **16 USE** HARD **COPY** PRINTER? (Y OR **N ) - V**  HALT **ON** lOPS ERROR? (Y OR **N)** - N DISPLAY ALL ERRORS? **(V** OR **N) - V**  UHRT IS SIGNRL **NOISE** RATIO? *-*

BLOCKS ARE 16 WORDS **LONG REQUEST** MORE THRN **32767 BLOCKS? (Y** OR **N)** *-* **N** 

**NUMBER OF (16-NORD) BLOCKS REQUESTED? (I** TO **32767) - 1** 

**SELECT** CHRNNEL **NUMBER** (0,1,2, OR **3)** e

TYPE TEST TITLE *- -* KEEP IT SHORT **TEST 'N'** ERROR

**SELECT BCE NIMBER** *I,2,3,4,5,6,7,8* - **<sup>1</sup>**

## ORIGINAL PAGE **IS** OF POOR QUALITY

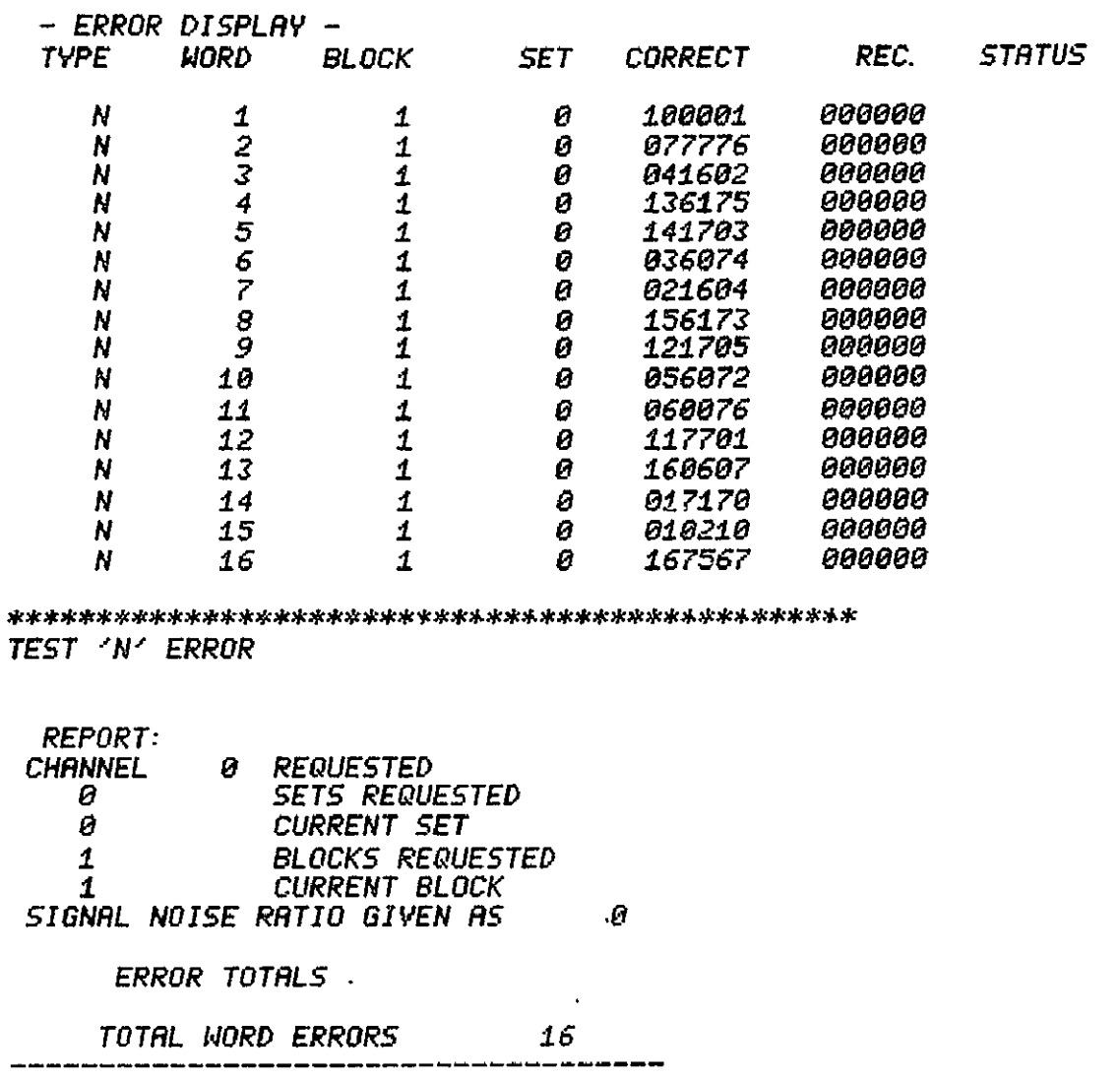

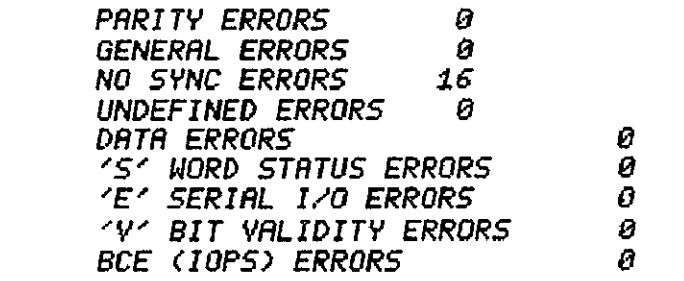

*<sup>14</sup>***E** R

 $\epsilon$ 

**+.00006OE+01** 

TOTAL **NUMBER** OF WORDS **USED IN** 'N **E** R' **+ 1680000E+02** 

#### \*STRRTSR

 $\sim$ 

**USE** CRRRIRGE RETURN RFTER RESPONSE!! **16-** OR 32-UORD BLOCK SIZE? **- 16 USE** HARD COPY PRINTER? (Y OR **N** ) *-* **V**  HALT **ON** lOPS ERROR' (V OR **N)** - **Y**  DISPLRY A9LL ERRORS? **(Y** OR **N) -** Y **lJHRT** IS SIGNRL **NOISE** RRTIO *-* BLOCKS **RRE 16** IORDS **LONG** BLOCKS ARE 16 WORDS LONG<br>REQUEST MORE THAN 32767 BLOCKS? (Y OR N) - N

NUMBER OF (16-WORD) **BLOCKS** REQUESTED? **(1** TO **32767) -** I

**SELECT CHRNNEL NUMBER** (4 I, 2, OR **3) 0** 

TYPE TEST TITLE *- -* KEEP IT SHORT TEST **'U'** ERROR

**SELECT BCE NUMBER 1,***2,3,4,5,6,7,***8** - *<sup>I</sup>*

# ORIGINAL PAGE IS<br>OF POOR QUALITY

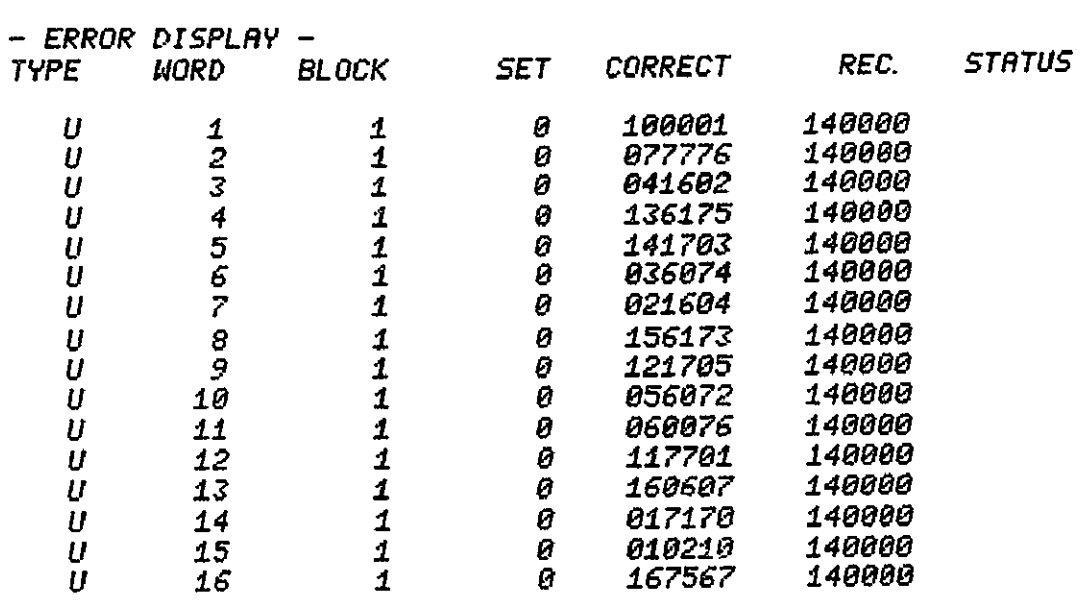

**TEST 'U'** ERROR

REPORT

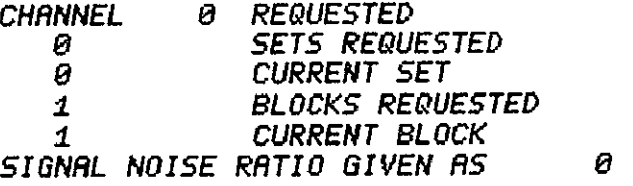

ERROR TOTRLS **:** 

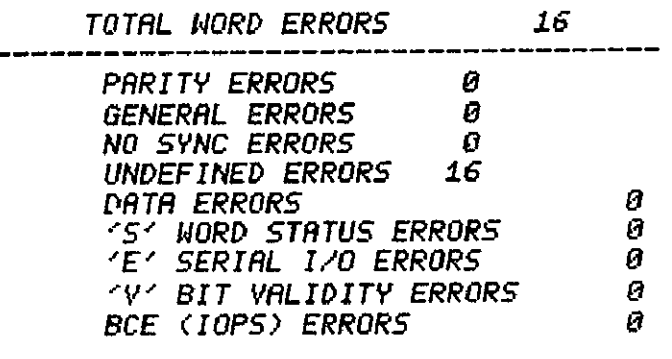

**E** R

**+.±000000E+01** 

TOTRL **NUMBER** OF WORDS **USED** IN **'H E** R' **+.1600000E+02** 

STRRT\$R

USE CRRRIRGE RETURN RFTER RESPONSE!! **16-** OR 32-ORD BLOCK **SIZE9 - 16 USE HRRD COPY** PRINTER? (Y OR **N )** *-* **V**  HRLT **ON** IOPS ERROR? **<V** OR **N) - N**  DISPLRV ALL ERRORS? **(V** OR **N) - V WHRT** IS SIGNRL **NOISE** RRTIO? **-** BLOCKS RRE **16** WORDS **LONG RLOCKS ARE 16 WORDS LONG<br><mark>REQUEST MORE THAN 32767 BLOCKS? (Y OR N) - N</mark> NUMBER** OF (16-WORD) **BLOCKS REQUESTED? (I** TO **32767) -** I SELECT CHANNEL NUMBER (0, 1, 2, OR 3) 0 TYPE **TEST** TITLE **- -** KEEP IT SHORT FORCE **15** DRTd ERRORS

SELECT **BCE NUMBER 1,2, 31 4,5,6, 7,** *6 -* **I** 

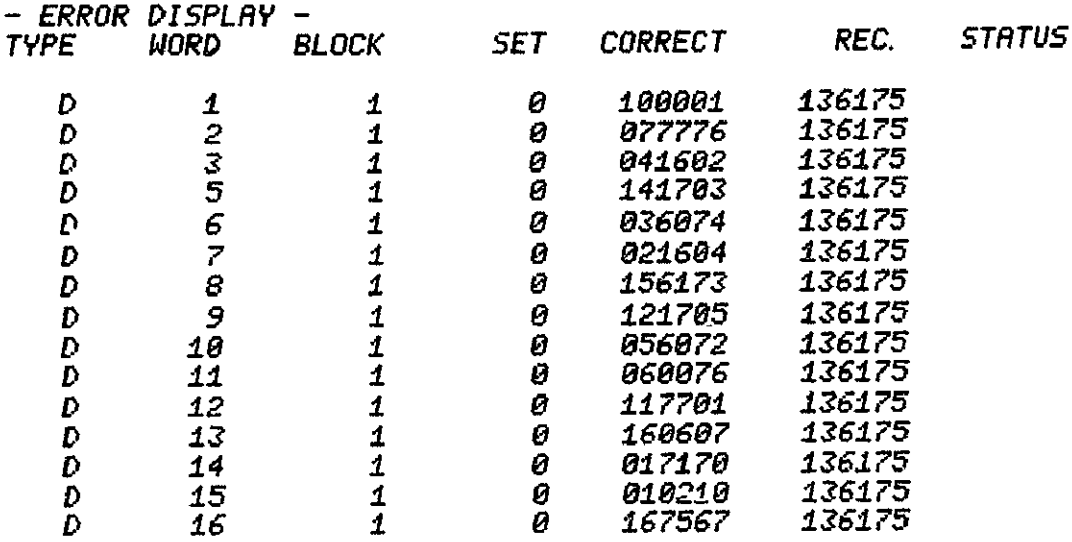

FORCE 15 DATA ERRORS

**REPORT CHANNEL @** REQUESTED **SETS REQUESTED**  $\theta$  $\overline{a}$ **CURRENT SET BLOCKS REQUESTED**  $\mathbf{1}$ **CURRENT BLOCK**  $\mathbf{1}$ Ø SIGNAL NOISE RATIO GIVEN AS ERROR TOTALS  $\cdot$ TOTAL WORD ERRORS 15 وساعت للمراجعة أنبعت والمتراسب **PARITY ERRORS** Ø Ø GENERAL ERRORS NO SYNC ERRORS Ø **UNDEFINED ERRORS** Ø 15 **DATA ERRORS ST WORD STATUS ERRORS** Ø  $\mathbf{r}$ θ **YV' BIT VALIDITY ERRORS** Ø **BCE (IOPS) ERRORS** Ø  $W E R$ :

+ 9375000E+00

TOTAL NUMBER OF WORDS USED IN 'W E R' + 1600000E+02

REPORT. **CHANNEL** *<b>@* REQUESTED **SETS REQUESTED** 10 **CURRENT SET**  $\pmb{\mathit{1}}$ **BLOCKS REQUESTED** Ø CURRENT BLOCK 32767 SIGNAL NOISE RATIO GIVEN AS  $ERROR$  TOTALS  $\cdot$ 182 TOTAL WORD ERRORS -------------------**PARITY ERRORS** 32 GENERAL ERRORS  $\theta$ **NO SYNC ERRORS** 32 **UNDEFINED ERRORS** 32 **DATA ERRORS 'S' WORD STATUS ERRORS "E' SERIAL I/O ERRORS** V BIT VALIDITY ERRORS BCE (10PS) ERRORS

FINAL TEST. .. !!!!!!!!!

 $W E R$ . +. 1735740E-03

TOTAL NUMBER OF WORDS USED IN 'W E R'  $+ 1048544E + 07$ 

 $\ddot{\phantom{a}}$ 

 $5\phantom{.0}$ 

86

Ø

22

0

 $\boldsymbol{\mathcal{L}}$ 

**FINAL TEST.... !!!!!!!!!!** 

**REPORT CHANNEL 0 REQUESTED** 10 **SETS REQUESTED**  $\overline{2}$ **CURRENT SET**  $\boldsymbol{\theta}$ **BLOCKS REQUESTED** 32767 **CURRENT BLOCK** SIGNAL NOISE RATIO GIVEN AS 5 ERROR TOTALS : TOTAL WORD ERRORS  $182$ **PARITY ERRORS** 32 GENERAL ERRORS - 0 NO SYNC ERRORS 32 UNDEFINED ERRORS 32 **DATA ERRORS** 86 **'S' WORD STATUS ERRORS** 0 'E' SERIAL 170 ERRORS 22 **V' BIT VALIDITY ERRORS** Ø **BCE (IOPS) ERRORS**  $\mathcal{L}$  $W E R$  $+.8678704E - 04$ TOTAL NUMBER OF WORDS USED IN 'W E R' + 2097088E+07  $FINRL$  TEST...  $\therefore$   $IIIIIIIIII$ **REPORT CHANNEL** 0 REQUESTED 10 **SETS REQUESTED** 3 **CURRENT SET**  $\boldsymbol{\theta}$ **BLOCKS REQUESTED** 32767 **CURRENT BLOCK** SIGNAL NOISE RATIO GIVEN AS  $5\phantom{.0}$ **ERROR TOTALS :** TOTAL WORD ERRORS 182 ----------------PARITY ERRORS 32 GENERAL ERRORS - 0 **NO SYNC ERRORS** 32 **UNDEFINED ERRORS** 32 DATA ERRORS 86 **151 WORD STATUS ERRORS** - 0 **"E' SERIAL I/O ERRORS** 22 **V BIT VALIDITY ERRORS** O BCE (IOPS) ERRORS  $\mathbf{1}$  $MER$ :  $+ 5785800E - 04$ TOTAL NUMBER OF WORDS USED IN 'W E R'

+. 3145632E+07

FINRL **TEST...** !!I!!! REPORT<sup>.</sup><br>CHANNEL **CHRNNEL** 0 **REQUESTED 10 SETS REQUESTED**  4 CURRENT **SET 0** BLOCKS **REQUESTED 32767** CURRENT BLOCK **SIGNRL NOISE RRTIO GIVEN RS 5**  ERROR TOTRLS **:**  TOTRL NORD ERRORS **182 PRRI TV** ERRORS **32**   $\sim$ GENERAL ERRORS **a**<br>NO SYNC ERRORS 32 **NO SYNC ERRORS** 32<br>
UNDEFINED ERRORS 32 **UNDEFINED** ERRORS **32 DRTR** ERRORS **86 'S** WORD **STRTUS** ERRORS **a 'E'** SERIRL **I/O** ERRORS 22 'V' BIT VALIDITY ERRORS **0 BCE (IOPS)** ERRORS **I H** *F* R +.4339351E-04 TOTRL **NUMBER** OF lJORDS **USED IN** 'H-E R' **+.** 4194176E+07 FINRL TEST..... REPORT.<br>CHANNEL CHRNNEL **0 REQUESTED 10 SETS** REQUESTED **5** CURRENT **SET 0 BLOCKS REQUESTED 32767** CURRENT BLOCK SIGNRL NOISE RATIO **GIVEN RS 5** ERROR TOTRLS TOTRL WORD ERRORS 182 PARITV ERRORS **32** GENERRL ERRORS **B NO SYNC ERRORS 32**<br>UNDEFINED ERRORS 32 UNDEFINED ERRORS<br>DATA ERRORS **DRTR** ERRORS **86 5** <sup>N</sup> ORD STRTUS ERRORS **0 'E'** SERIRL **I/O** ERRORS 22 **'V** BIT VRLIDITY ERRORS **B BCE** (IOPS) ERRORS **I** <sup>—</sup> **HER"** *+* 3471489E-04

TOTRL **NUMBER** OF WORDS **USED IN 'H E,R' 5242720E+07 -9b** 

REPORT. 0 REQUESTED CHANNEL 10 **SETS REQUESTED** 6 **CURRENT SET** Ø **BLOCKS REQUESTED** 32767 **CURRENT BLOCK** SIGNAL NOISE RATIO GIVEN AS 5 **ERROR TOTALS:** TOTAL WORD ERRORS 182 **PARITY ERRORS** 32 GENERAL ERRORS<br>NO SYNC ERRORS Ø 32 UNDEFINED ERRORS -32 **DATA ERRORS** 86 **151 WORD STATUS ERRORS**  $\boldsymbol{\beta}$ 'E' SERIAL I/O ERRORS 22 'V' BIT VALIDITY ERRORS - 0 BCE (10PS) ERRORS  $\mathbf{1}$  $W E R$ :  $+ 2892900E - 84$ TOTAL NUMBER OF WORDS USED IN 'W E R' + 6291264E+07 FINAL TEST . . !!!!!!!!! REPORT. CHANNEL 0 REQUESTED 10 **SETS REQUESTED**  $\overline{z}$ **CURRENT SET**  $\frac{a}{2}$ **BLOCKS REQUESTED** 32767 CURRENT BLOCK SIGNAL NOISE RATIO GIVEN AS - 5 **ERROR TOTALS:** 182 TOTAL WORD ERRORS \_ \_ \_ \_ \_ \_ \_ \_ \_ \_ \_ **PARITY ERRORS** 32 GENERAL ERRORS - 0 NO SYNC ERRORS 32 UNDEFINED ERRORS 32 DATA ERRORS 86 **'S' WORD STATUS ERRORS** - 0 **"E" SERIAL I/O ERRORS** 22 **'V' BIT VALIDITY ERRORS** Ø **BCE (IOPS) ERRORS**  $\mathbf{1}$  $MER:$  $+$ . 2479628E-04

TOTAL NUMBER OF WORDS USED IN 'W E R'  $+ 7339807E + 07$ 

REPORT<br>CHANNEL **CHANNEL** 9 **REQUESTED l0 SETS** REQUESTED **8** CURRENT **SET a** BLOCKS **REQUESTED 32767** CURRENT BLOCK SIGNRL NOISE RRTIO **GIVEN RS 5** ERROR TOTRLS **:** TOTRL WORD ERRORS **192** PRRITY ERRORS **32** GENERRL ERRORS **a a NO SYNC** ERRORS **32 UNDEFINED** ERRORS **32 DRTR** ERRORS **86 'S'** WORD **STATUS** ERRORS **e 'E'** SERIRL **I/O** ERRORS 22 **'V"** BIT VRLIDITY ERRORS **a BCE (IOPS) ERRORS** *NER:*  **+** *2169674E-04*  TOTRL **NUMBER** OF **WORDS USED** IN- lU E R' *+.* **83688351E+07**  FINRL TEST...!!!!!! REPORT<sup>.</sup><br>CHANNEL **CHRNNEL** 0 **REQUESTED l0 SETS REQUESTED 9** CURRENT **SET** *0* BLOCKS **REQUESTED 32767** CURRENT BLOCK SIGNRL **NOISE** RRTIO **GIVEN RS 5** ERROR TOTRLS **:** TOTAL WORD ERRORS 182 PRRITY ERRORS **32** GENERAL ERRORS **a**<br>**AO SYNC ERRORS** 32 **NO SYNC** ERRORS **32 UNDEFINED ERRORS DRTR** ERRORS **86 'S'** WORD **STRTUS** ERRORS 0 **'E'** SERIRL **I/O** ERRORS 22 **'V'** BIT VRLIDITY ERRORS **a BCE <10PS> ERRORS H E** R **:** +.i928690E-04 TOTRL **NUMBER** OF WORDS **USED IN 'M** E'R' **+.9436896E+07 -9d** 

ORIGINAL PAGE IS

FINAL TEST..... !!!!!!!!!

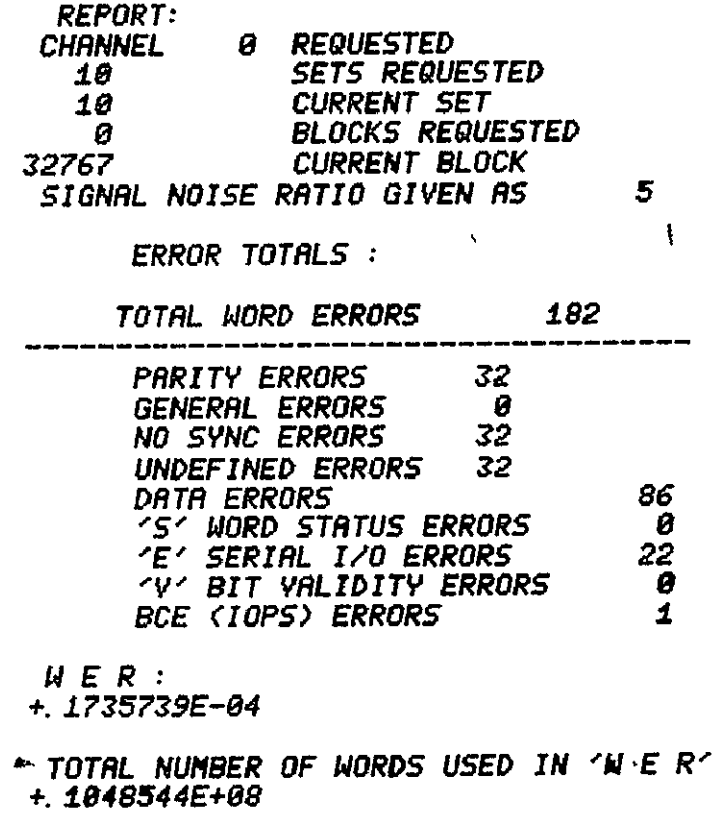

 $\sim$   $\sim$